# 151 Outils indispensables pour chaque créateur de sites WordPress

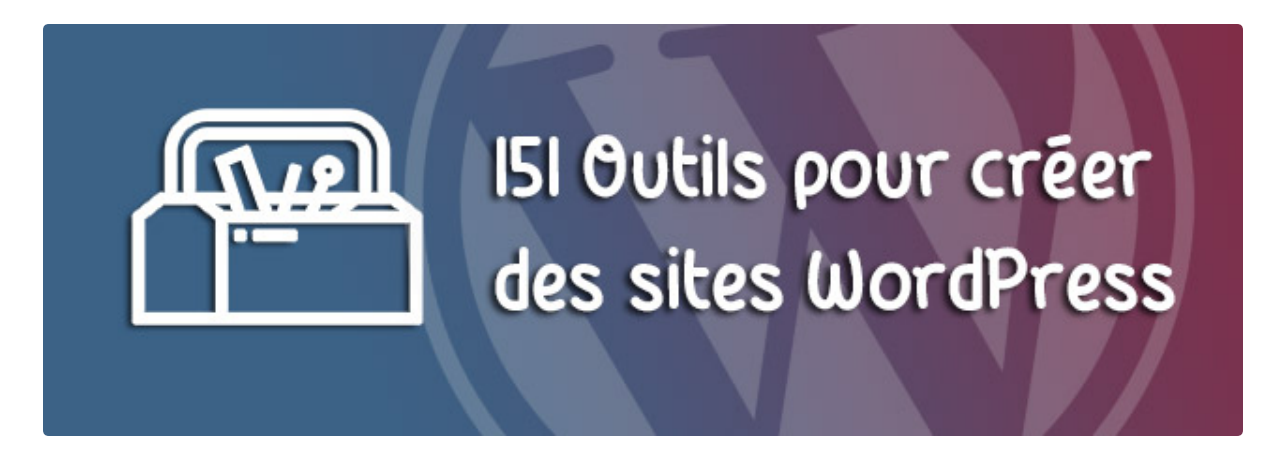

PUBLIÉ PAR [ALEX](https://twitter.com/alex_borto) LE 27 FÉVRIER 2018 / [PAS DE COMMENTAIRE](https://wpmarmite.com/?p=16654#comments)

Quand on commence à créer des sites régulièrement, on se rend vite compte que pas mal d'outils sont nécessaires pour que tout soit parfait.

Un plugin pour ceci, un service en ligne pour cela, un machin pour autre chose…

Comme pour un plombier, les créateurs de sites WordPress ont besoin d'une caisse à outils pour faire du bon travail.

Cela faisait un bout de temps que je souhaitais vous partager un article avec un maximum d'outils et ressources mais je vous avoue que l'ampleur de la tâche m'impressionnait…

En effet, je ne voulais pas publier une liste ridicule de 15 ou 20 outils. Il fallait que cela soit costaud. Comme tout ce qu'on retrouve sur la Marmite quoi !

Il y a quelques semaines, j'ai mobilisé mon équipe et on s'y est attaqué.

Après un dur labeur, vous trouverez le résultat ci-dessous !

Si vous n'avez pas trop de temps et que vous souhaitez découvrir ces outils plus tard, téléchargez cet article au format PDF en cliquant ici.

Comme vous pouvez le voir, des filtres sont présents pour vous aider à vous y retrouver. Cela a été réalisé par le plugin que je suis en train de lancer.

Tout n'est pas encore prêt pour la commercialisation mais si le content marketing vous intéresse, rendez-vous sur [le site officiel](https://massivecontent.com/) pour en savoir plus (oui le site est en anglais).

Sur ce, je vous laisse parcourir les outils présenté dans cet article, j'espère que vous ferez de belles découvertes  $\ddot{\mathbf{c}}$ 

#### **Je recherche un outil de type:**

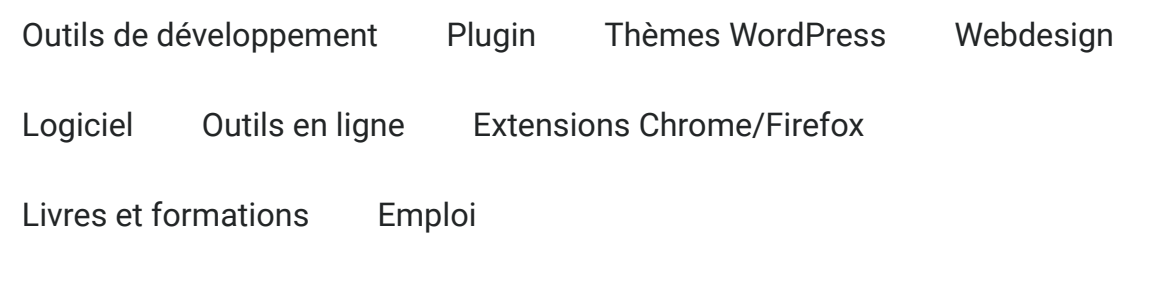

#### **et je préfère qu'il soit:**

Gratuit Payant Freemium

Ressource créée avec le plugin [Massive](https://massivecontent.com/) Content

### **Outils de développement**

#### **Brackets**

Outils de développement Gratuit

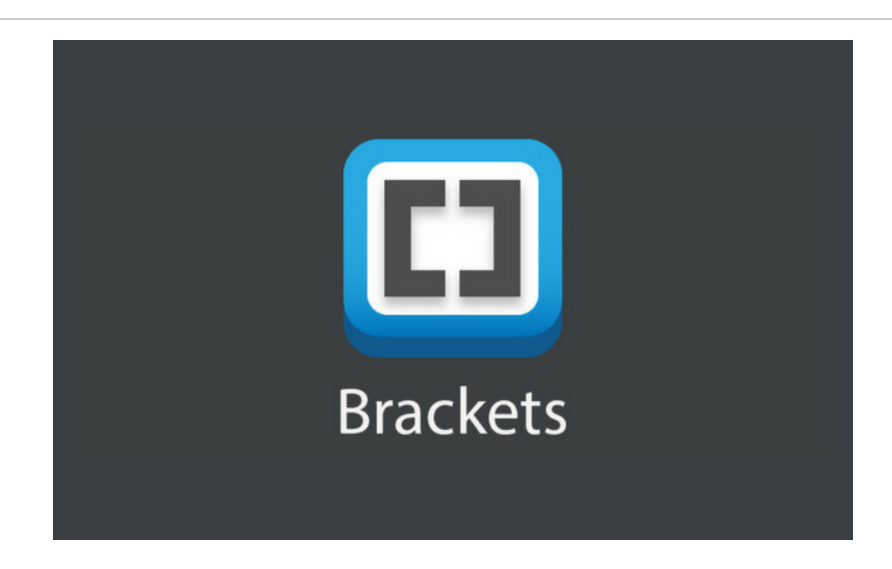

Brackets est un éditeur de code gratuit essentiellement axé sur le front-end, c'est à dire le HTML, le CSS et le JS. Enfin, ça ne vous empêche pas de l'utiliser pour créer et personnaliser des thèmes et des plugins.

D'ailleurs, c'est l'éditeur que je conseille aux débutants dans Relooker [son Thème](https://wpmarmite.com/relooker-son-theme/) et [CSS Express](https://wpmarmite.com/cssexpress/). Pourquoi ? Eh bien tout simplement parce qu'il est disponible sur tous les systèmes d'exploitation (Windows, macOs et Linux).

Des extensions sont également disponibles pour l'enrichir de nouvelles fonctionnalités comme sur Chrome ou Firefox.

SITE [OFFICIEL](http://brackets.io/)

#### **Coda**

#### Outils de développement Payant

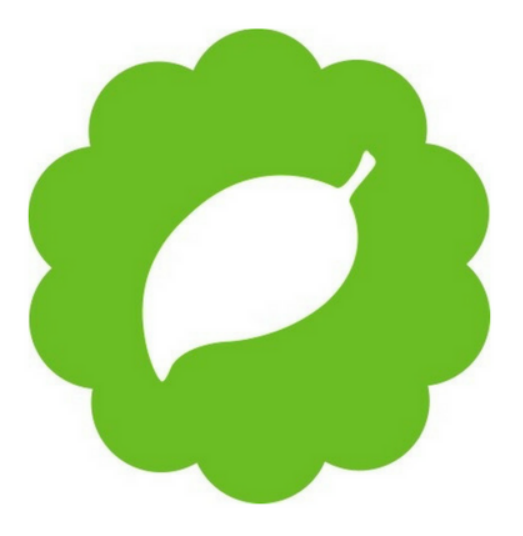

Coda est un éditeur de code payant disponible uniquement sur macOS au prix de 99\$ (c'est aussi l'éditeur de code que j'utilise pour mes projets).

Son principal avantage est que [le client](https://wpmarmite.com/glossaire/ftp/) FTP est intégré à l'interface. On peut donc accéder aux fichiers de notre serveur et les modifier avec un seul logiciel.

Une application iOS pour iPad vous permettra même de coder de n'importe où et de prévisualiser vos modifications (mais je ne m'en suis jamais servi personnellement).

Des extensions sont également disponibles depuis le site de Coda pour ajouter des fonctionnalités à l'éditeur. Par exemple, vous pourrez insérer facilement les fonctions et hooks de WordPress avec [celle-ci](https://panic.com/coda/plugins.php?id=99).

SITE [OFFICIEL](https://panic.com/coda/)

#### **Sublime Text**

#### Outils de développement Freemium

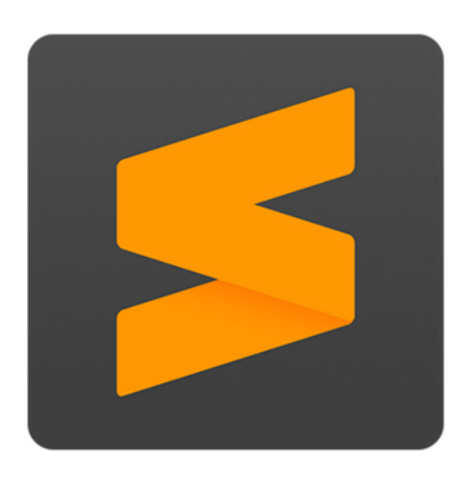

Éditeur de code assez minimaliste mais puissant, vous pourrez l'utiliser gratuitement indéfiniment en cliquant simplement sur le bouton "acheter plus tard" (les auteurs sont plutôt sympa).

Comme tous les éditeurs de code qui se respectent, Sublime Text vous permet de colorer votre code suivant le langages utilisé, de modifier toutes les occurrences d'une fonction ou variable sur une même page et de naviguer entre vos fichiers pour trouver rapidement où sont définis certaines fonctions…

La version payante coûte 80\$. À vous de voir si cela vaut la peine de rétribuer les développeurs pour l'outil qu'ils proposent :)

Des extensions sont également disponibles depuis le site officiel pour apporter de nouvelles fonctionnalités.

*Personnellement, je l'utilise de temps en temps lorsque je dois modifier un fichier rapidement (plutôt que de lancer Coda) mais c'est assez rare.* Il me semble que Julio Potier, l'auteur de [SecuPress](https://secupress.me/fr) l'utilise quotidiennement.

SITE [OFFICIEL](https://www.sublimetext.com/)

#### **Atom**

Outils de développement Gratuit

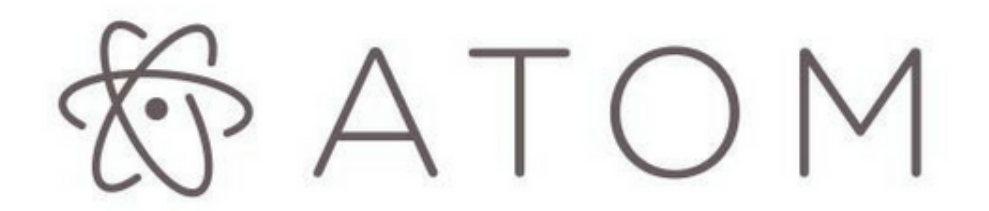

Atom est un éditeur de code gratuit et open source disponible sur toutes les plateformes (linux, Windows et macOS). Un de ses avantages est qu'il est hautement personnalisable. Par contre, [plusieurs](https://www.developpez.com/actu/110379/Un-developpeur-propose-un-test-comparatif-des-performances-de-Sublime-Text-Visual-Studio-Code-et-Atom-que-pensez-vous-de-sa-methodologie/) tests ont montré qu'il pouvait parfois être gourmand en ressources (cela a peut-être changé depuis).

Je l'ai utilisé il y a quelques années et j'avais été déçu mais je vous avoue que je n'ai pas retenté l'expérience. Avec le temps, j'imagine qu'il a dû s'améliorer :)

SITE [OFFICIEL](https://atom.io/)

#### **Notepad++**

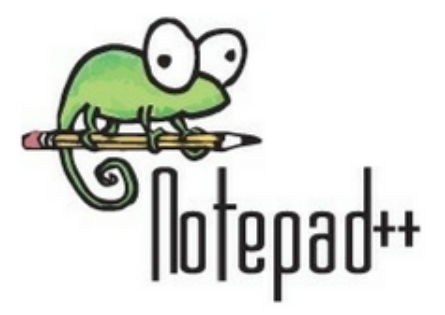

Un éditeur de code gratuit très basique mais qui joue très bien son rôle. Vous pourrez colorer votre code et utiliser différents thèmes pour y voir plus clair.

Notepad++ fut mon premier éditeur de code. Je l'utilisais lorsque j'étais étudiant en informatique et que j'étais encore sous Windows (et oui ça date !).

SITE [OFFICIEL](https://notepad-plus-plus.org/fr/)

#### **Filezilla**

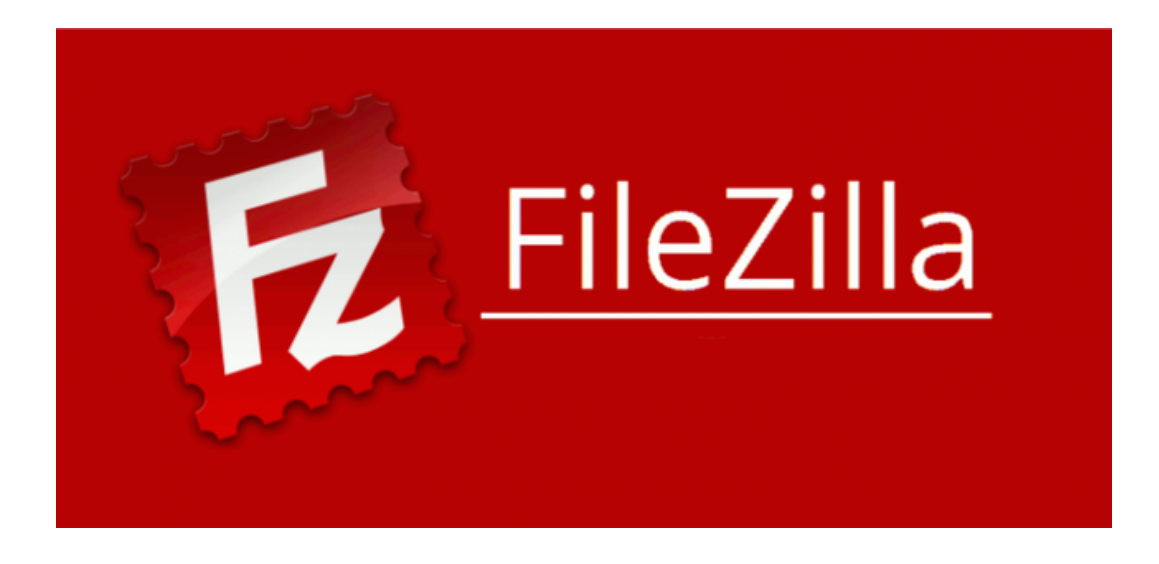

Filezilla est ce que l'on appelle un client FTP. En schématisant, il permet de vous connecter à votre serveur d'hébergement afin de pouvoir envoyer des fichiers présents sur votre ordinateur vers votre site WordPress.

**Ce logiciel open source et gratuit est considéré comme la référence des clients FTP**, fonctionne sur tous les systèmes d'exploitation (Windows, Mac et Linux). Très simple à utiliser, il est en plus disponible en français. Un indispensable dès que vous allez commencer à créer des sites.

[CONSULTER](https://filezilla-project.org/) LE SITE

#### **Cyberduck**

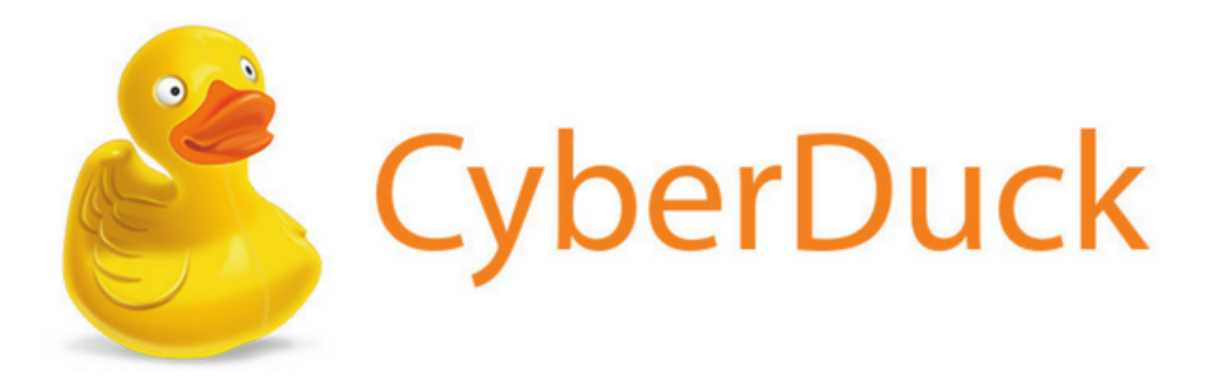

Comme Filezilla, Cyberduck est un client FTP open source. Très simple à utiliser, il permet de transférer vos fichiers vers votre serveur.

S'il est gratuit, vous trouverez aussi une version payante sur l'App Store à 26,99€. Si vous souhaitez rétribuer le développeur, pensez-y ;-)

Il supporte davantage de protocoles que Filezilla. Il permet notamment de se connecter à [AmazonS3](https://aws.amazon.com/fr/s3/) ou encore [Dropbox](https://wpmarmite.com/dropbox). Il s'utilise sur Mac et Windows, mais pas sous Linux.

[CONSULTER](https://cyberduck.io/) LE SITE

#### **MAMP, WAMP et XAMP**

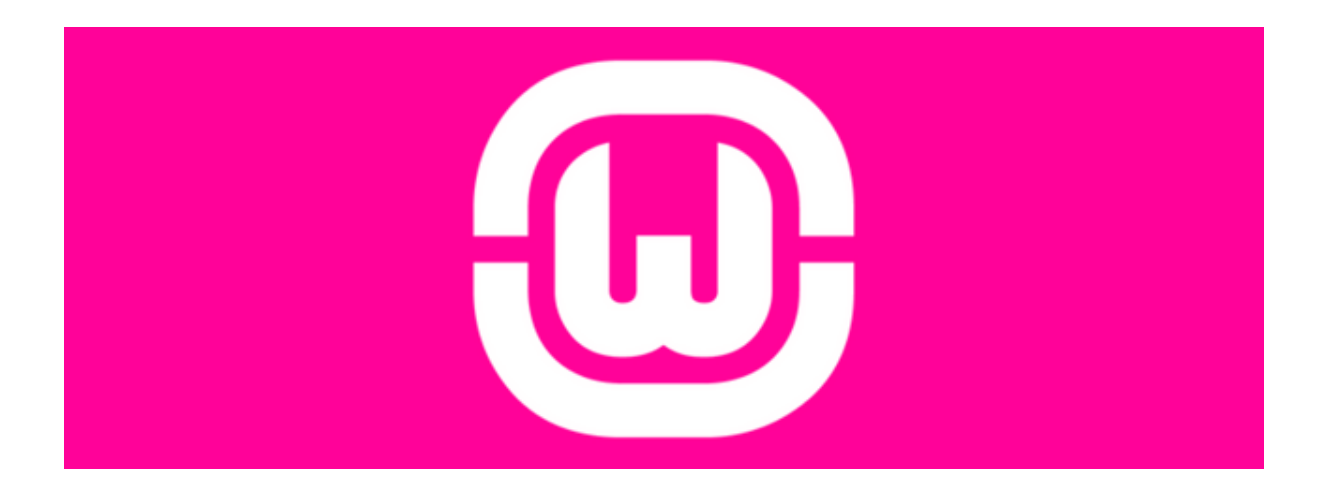

Derrière ces noms mysétireux se cachent des serveurs web locaux. Cela signifie que vous allez pouvoir créer des sites en local avant de les passer en ligne. MAMP fonctionne sous Mac, WAMP sous Windows et XAMP sous Linux.

Pour info, MAMP signifie Macintosh, Apache, MySQL, PHP. Il va donc installer un serveur web (Apache), un serveur de base de données (MySQL) et un langage de script (PHP).

Grâce à MAMP, WAMP et XAMP, vous allez pouvoir développer des sites web sur votre propre machine, et les tester, sans avoir besoin de souscrire à un hébergement en ligne.

[CONSULTER](https://www.mamp.info/en/) LE SITE DE MAMP [CONSULTER](http://www.wampserver.com/) LE SITE DE WAMP

[CONSULTER](https://doc.ubuntu-fr.org/lamp) LE SITE DE XAMP

**Local by Flywheel**

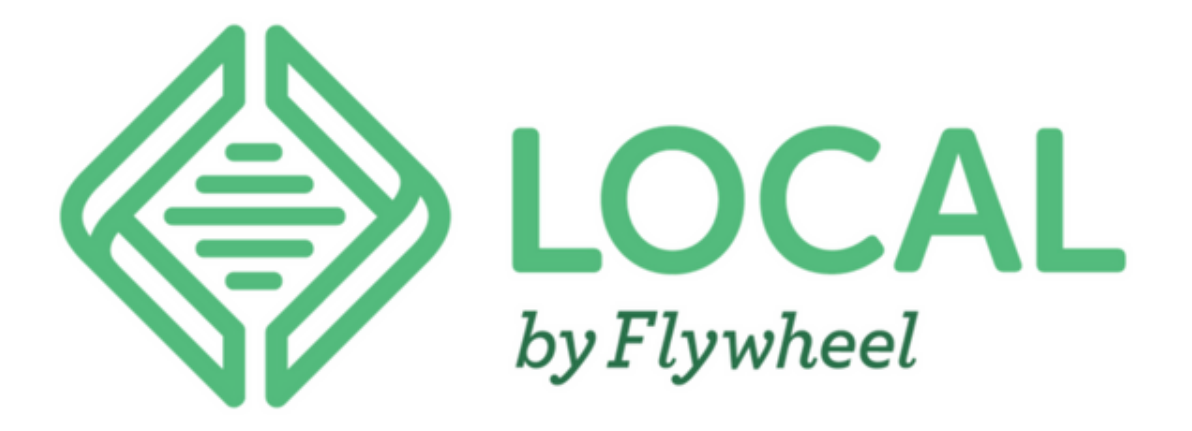

XAMP, MAMP ou WAMP peuvent s'avérer complexes à utiliser si vous débutez. Il est parfois fastidieux de s'en sortir avec ces outils.

Le logiciel Local by Flywheel, disponible sur Windows et Mac, simplifie tout ce processus en regroupant au même endroit - en local - toutes vos installations WordPress, grâce à des machines virtuelles.

C'est un outil [extrêmement](https://wpmarmite.com/installer-wordpress-local/) simple à utiliser qui permet d'installer WordPress en un clic, de gérer le SSL ou encore de changer la configuration du serveur local à la demande. Si vous ne le connaissez pas, n'hésitez pas à le découvrir. En plus, il est gratuit !

[CONSULTER](https://local.getflywheel.com/) LE SITE

#### **WP-CLI**

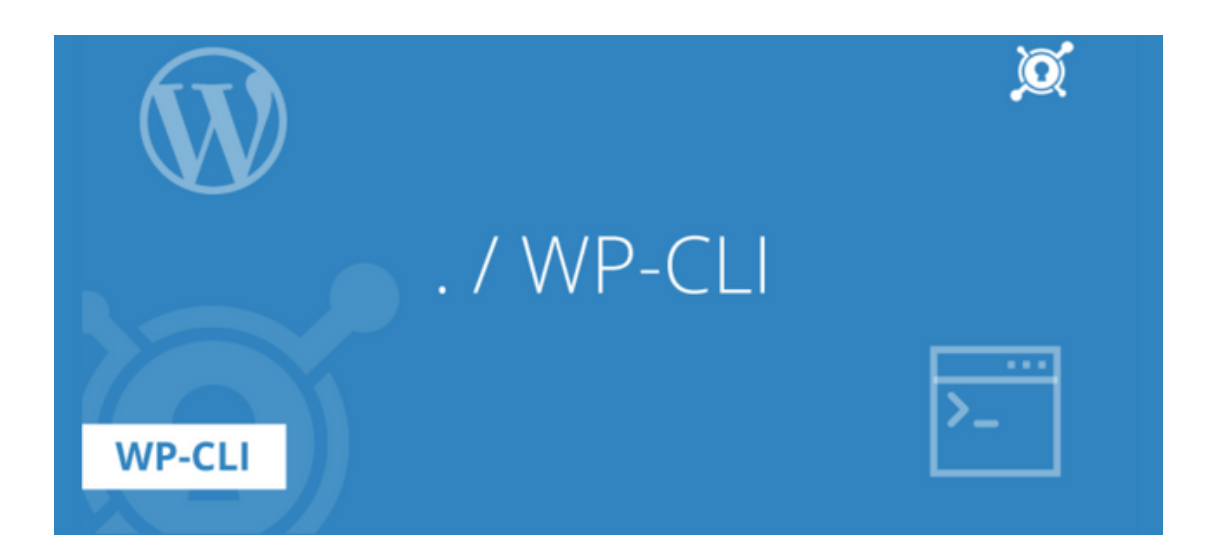

WP-CLI est un outil permettant de gérer vos installations WordPress en ligne de commande. Gros avantage : un gain de temps considérable sur certaines tâches d'administration.

Grâce aux commandes taperez dans votre terminal, vous allez avoir accès à toutes les fonctions de WordPress !

Par exemple, vous allez pouvoir créer des utilisateurs, modifier des mots de passe, mettre à jour des thèmes et des plugins. Le blog [GeekPress](http://www.geekpress.fr/tuto-wp-cli-comment-installer-et-configurer-wordpress-en-moins-dune-minute-et-en-seulement-un-clic/) a d'ailleurs créé un tutoriel à ce sujet.

[CONSULTER](http://wp-cli.org/fr/) LE SITE

## **Plugins WordPress recommandés pour les freelances**

**WordPress Bêta Tester**

#### Plugin Gratuit

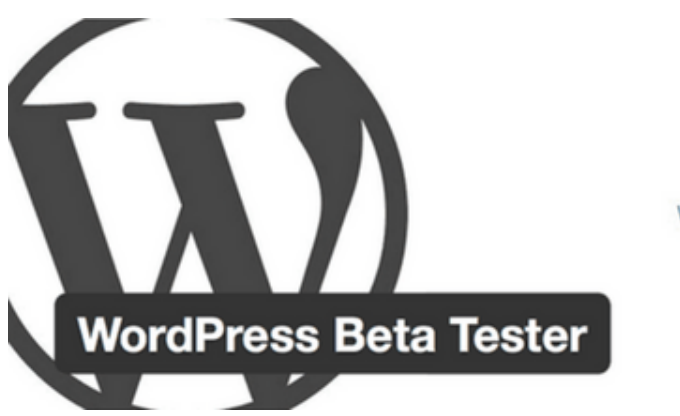

**WordPress Beta** 

Cette extension permet d'installer les versions bêta de WordPress. Grâce à elle, vous pouvez installer les versions de développement et bénéficier des dernières fonctionnalités avant la sortie officielle.

Cela vous permettra de tester la compatibilité des extensions et des thèmes avec les futures versions de WordPress (et d'éviter de vous faire surprendre).

**Par contre, ne faites pas ça sur un site en production car le risque de bug est non négligeable**. N'installez cette extension que sur un site de test ou un site local.

[TÉLÉCHARGER](https://fr.wordpress.org/plugins/wordpress-beta-tester/) LE PLUGIN SUR LE RÉPERTOIRE OFFICIEL

#### **WordPress Reset**

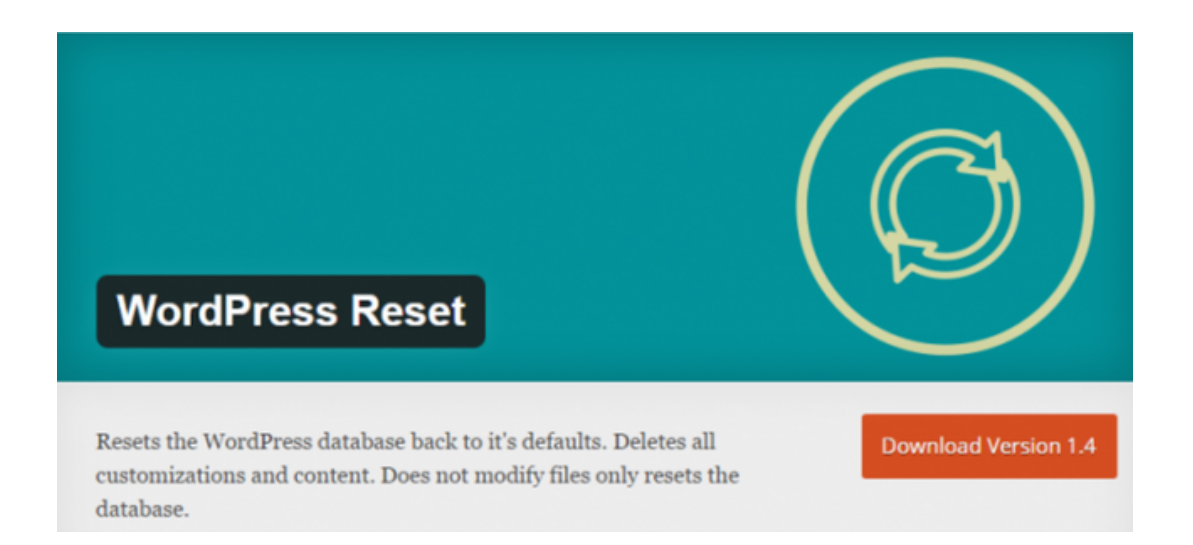

Avec WordPress Reset, vous allez pouvoir remettre à zéro la base de données de votre site. Cela peut être très intéressant mais aussi très dangereux !

Veillez à ne pas lancer l'extension sur n'importe quel site. La manipulation peut s'avérer utile si vous travaillez en local, après avoir effectué beaucoup de modifications.

Pour réinitialiser un site, activez le plugin, rendez-vous dans Outils > WordPress Reset, tapez reset dans le champ associé et validez. Attendez quelques secondes et vous reviendrez sur les réglages d'origine.

[TÉLÉCHARGER](https://fr.wordpress.org/plugins/wordpress-reset/) LE PLUGIN SUR LE RÉPERTOIRE OFFICIEL

#### **What the File**

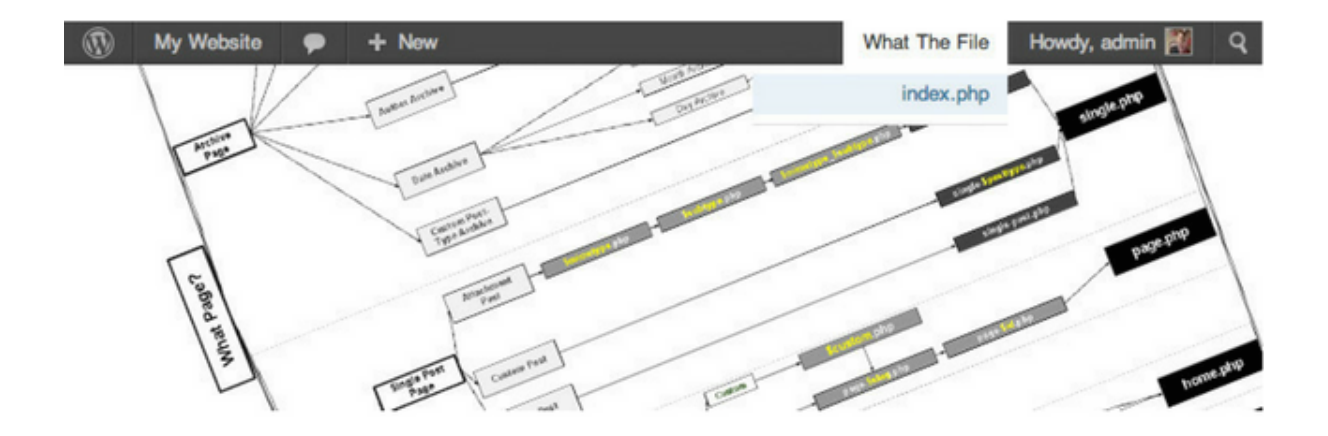

Cette extension gratuite ajoute un petit bouton dans la barre d'outils de l'administration vous affichant quel fichiers de template la page utilise. C'est idéal lorsque vous cherchez à relooker [votre thème](https://wpmarmite.com/relooker-son-theme/).

Query Monitor propose la même fonctionnalité, mais si vous n'avez besoin que de ça What The File sera parfait (il est surtout beaucoup plus simple à prendre en main).

[TÉLÉCHARGER](https://fr.wordpress.org/plugins/what-the-file/) LE PLUGIN SUR LE RÉPERTOIRE OFFICIEL

#### **Query Monitor**

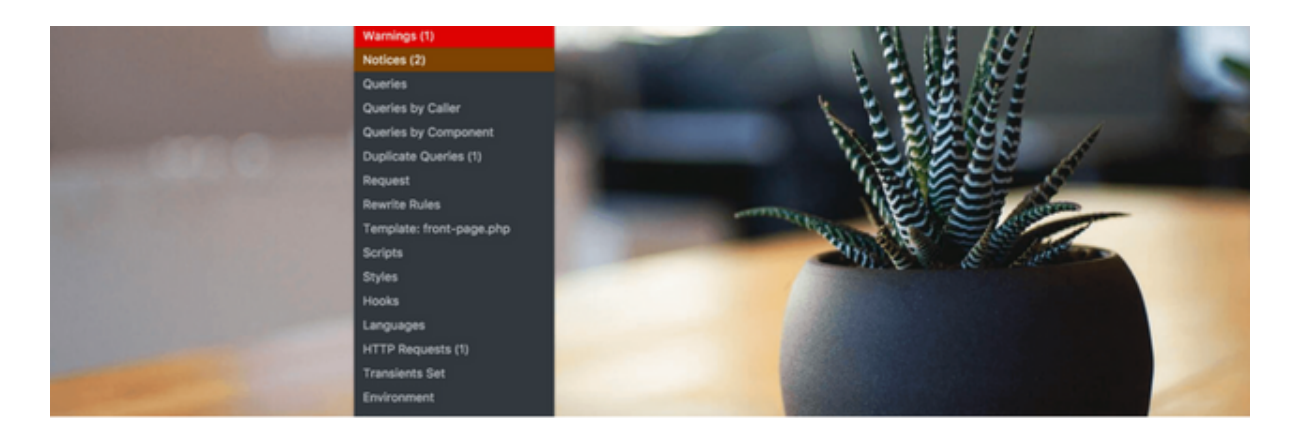

Query Monitor est un plugin vous permettant de débugguer un site. Parfois, tout ne fonctionne pas comme on le souhaite et on aimerait bien soulever le capot pour comprendre ce qui ne fonctionne pas.

Eh bien c'est exactement ce que ce plugin permet de faire !

Vous pourrez par exemple suivre la variable de la requête en cours, afficher les erreurs PHP, affichez les templates chargés sur la page, afficher les scripts et feuilles de styles utilisés...

Là où ce plugin m'a beaucoup aidé, c'est pour visualiser le déclenchement des hooks. [Quand on s'en sert](https://codex.wordpress.org/User:Guigui/fr:Plugin_API) dans le code et que le rendu désiré n'est pas obtenu, c'est forcément un problème de choix de hook ou de priorité. Query Monitor vous aidera à voir ce qui pose problème :)

[TÉLÉCHARGER](https://fr.wordpress.org/plugins/query-monitor/) LE PLUGIN SUR LE RÉPERTOIRE OFFICIEL

#### **P3 Plugin : Plugin Performance Profiler**

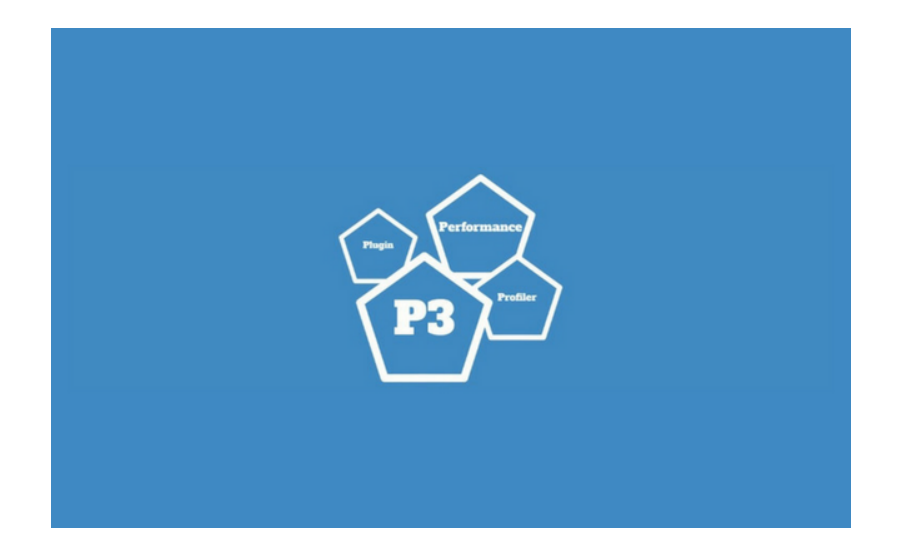

Si vous trouvez que le site que vous venez de créer est lent, un plugin est peut-être en cause. Pour découvrir quels sont les plugins les plus gourmands en ressources, installez P3 et découvrez quels sont les coupables !

Avant de vous laisser creuser, [sachez qu'un site avec](https://www.youtube.com/watch?v=nNBgQENxHho&sub_confirmation=1) beaucoup de plugins n'est pas forcément lent. Après, plus le nombre de plugins est élevé, plus le risque d'en avoir un qui ralentisse votre site est élevé. Voilà pourquoi on retrouve souvent ce conseil.

[TÉLÉCHARGER](https://fr.wordpress.org/plugins/p3-profiler/) LE PLUGIN SUR LE RÉPERTOIRE OFFICIEL

#### **Debug Bar**

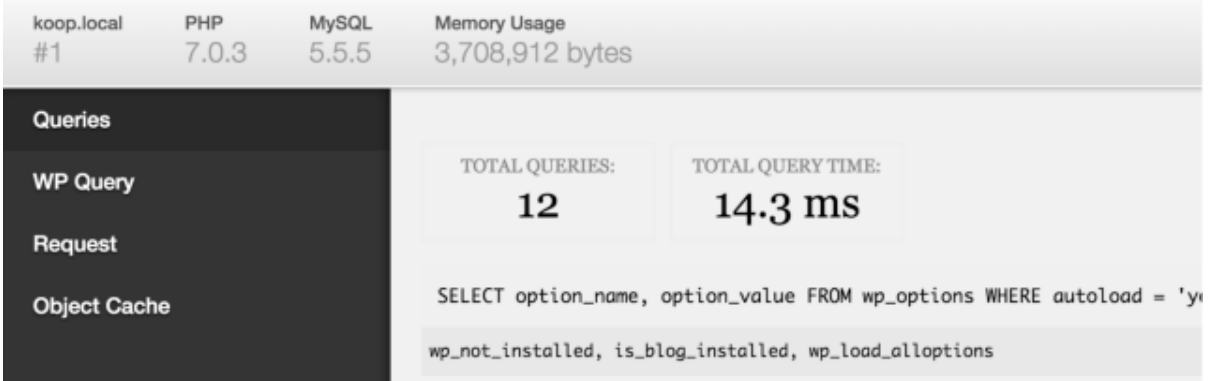

Cette extension ajoute un menu de débug dans votre barre d'administration. Elle affiche les requêtes SQL, des informations sur le cache et d'autres données utiles pour débugger vos sites WordPress.

Si vous [avez besoin d'aller](https://fr.wordpress.org/plugins/search/debug+bar/) plus loin (pour déboguer des aspects particuliers) des extensions complémentaires sont également disponibles.

[TÉLÉCHARGER](https://fr.wordpress.org/plugins/debug-bar/) LE PLUGIN SUR LE RÉPERTOIRE OFFICIEL

#### **Duplicate Post**

# <u>יך</u> **Duplicate Post**

S'il y a bien une fonction qui manque dans WordPress, c'est bien la possibilité de dupliquer facilement des articles, des pages ou des types de contenus personnalisés. Heureusement, [cette extension permet](https://wpmarmite.com/glossaire/custom-post-type/) de régler le problème.

Une fois installée, un nouveau lien sera présent au niveau des actions possibles lors du survol d'un élément dans l'administration. Personnellement, je l'installe sur tous mes sites.

[TÉLÉCHARGER](https://fr.wordpress.org/plugins/duplicate-post/) LE PLUGIN SUR LE RÉPERTOIRE OFFICIEL

#### **Post Type Switcher**

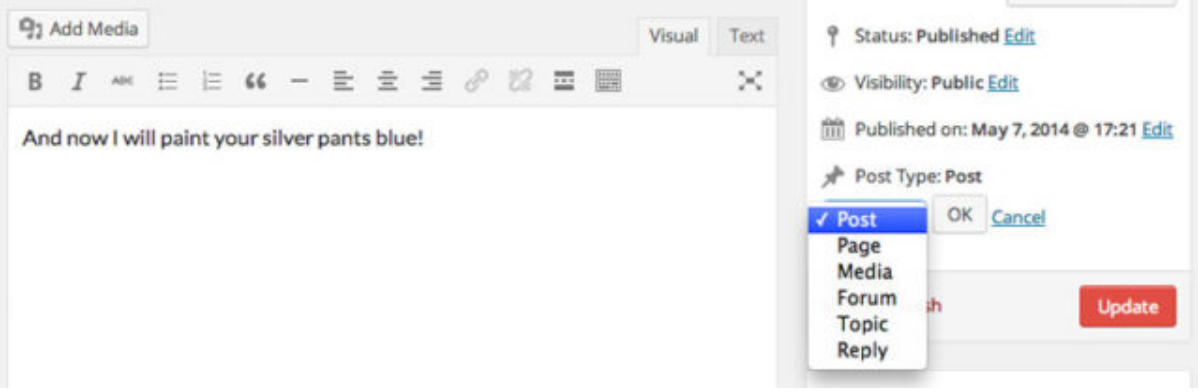

J'ai eu besoin de ce plugin assez récemment pour (je vous le donne en mille), changer le type d'une publication :)

Une fois installée, vous pourrez transformer une page en article, un article en page ou dans n'importe quel type de contenu disponible sur votre site. L'utilisation n'est pas super fréquente, je vous le concède mais c'est bien pratique quand on en a besoin.

[TÉLÉCHARGER](https://fr.wordpress.org/plugins/post-type-switcher/) LE PLUGIN SUR LE RÉPERTOIRE OFFICIEL

#### **Log Deprecated Notices**

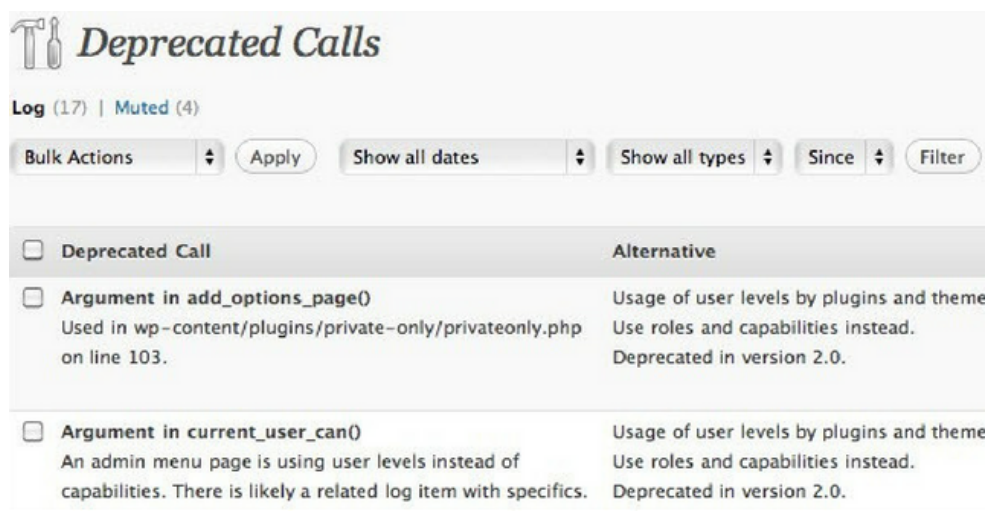

En installant cette extension, vous verrez instantanément si des fonctions dépréciées (c'est à dire périmées) sont utilisées par vos plugins ou votre thème.

En effet, au fil des versions WordPress supprime et remplace des fonctions. Si vous utilisez l'une d'elles, il y a des chances pour que votre site fonctionne mal.

C'est très pratique lorsque vous vous lancez dans le développement ou lorsque vous utilisez des plugins qui n'ont pas été mis à jour depuis un certain temps.

[TÉLÉCHARGER](https://fr.wordpress.org/plugins/log-deprecated-notices/) LE PLUGIN SUR LE RÉPERTOIRE OFFICIEL

#### **Monster widget**

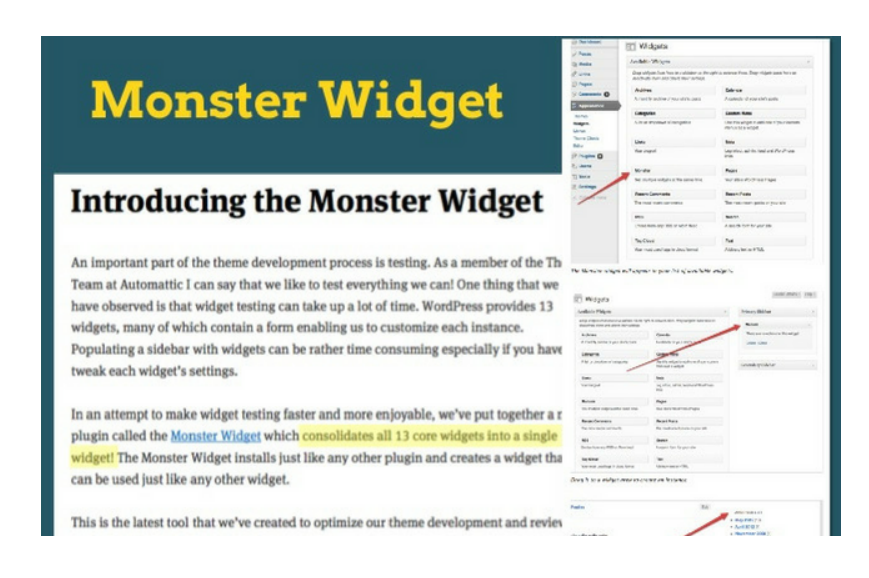

Monster widget englobe les 13 widgets natifs de WordPress (calendrier, catégories, archives, texte etc.) dans un seul widget afin de vous aider à les tester dans les zones de votre choix (sidebar, footer etc.). Notez cependant que les nouveaux widgets n'ont pas été ajoutés.

Malgré tout, cela permet un gain de temps considérable lors du développement d'un thème sur-mesure. Forcément, cette extension ne peut pas s'utiliser en production.

[TÉLÉCHARGER](https://fr.wordpress.org/plugins/monster-widget/) LE PLUGIN SUR LE RÉPERTOIRE OFFICIEL

#### **Duplicator**

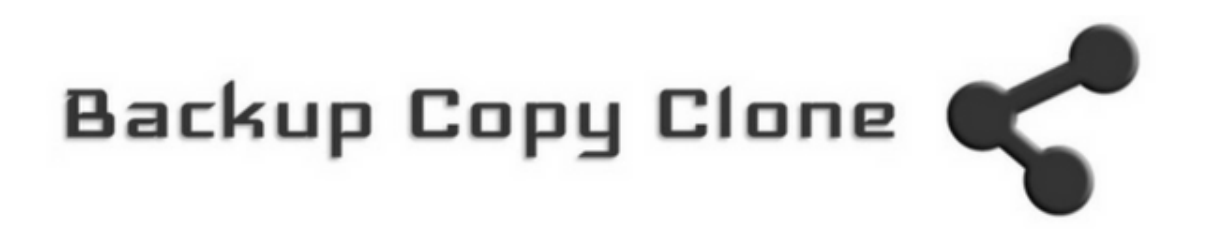

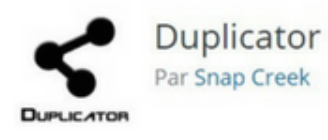

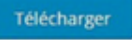

Duplicator permet de migrer, copier ou cloner un site d'un endroit à un autre. Autrement dit, opérer la bascule du local vers le serveur en ligne, ou inversement, par exemple.

On peut évidemment effectuer cette manipulation "à la main", mais cela reste technique et dangereux si on ne maîtrise pas tout le processus.

Avec Duplicator, pas de prise de tête. L'extension va créer un paquet, soit une archive zip contenant vos thèmes, vos contenus, vos extensions et votre base de données. Il ne vous restera plus qu'à installer le tout à l'endroit de votre choix (si vous avez besoin d'un coup de main, [utilisez cette vidéo](https://wpmarmite.com/video/migrer-wordpress-duplicator/)).

[TÉLÉCHARGER](https://fr.wordpress.org/plugins/duplicator/) LE PLUGIN SUR LE RÉPERTOIRE OFFICIEL

#### **User Switching**

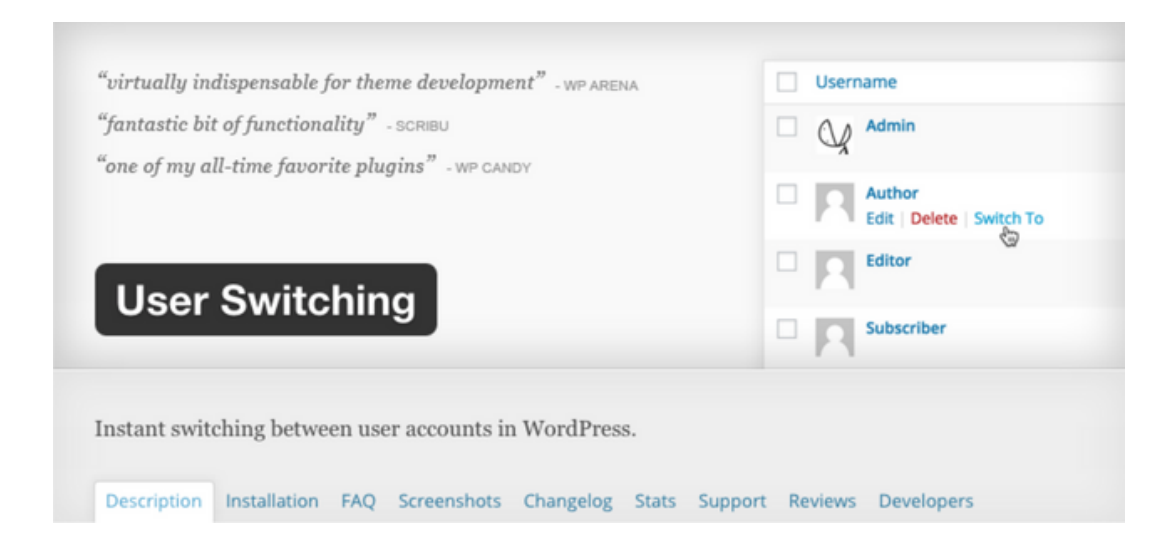

User Switching permet de "switcher", soit littéralement de basculer d'un compte utilisateur à un autre en un seul clic.

Cela s'avère très utile dans un environnement de test, lorsque l'on doit basculer entre différents comptes et se rendre compte de ce que "voit" réellement un utilisateur en fonction de ses permissions.

Seuls les administrateurs peuvent le faire, à partir de la liste des utilisateurs ou de la page d'édition d'un compte, en cliquant sur le lien "Changer pour".

[TÉLÉCHARGER](https://fr.wordpress.org/plugins/user-switching/) LE PLUGIN SUR LE RÉPERTOIRE OFFICIEL

#### **Elementor**

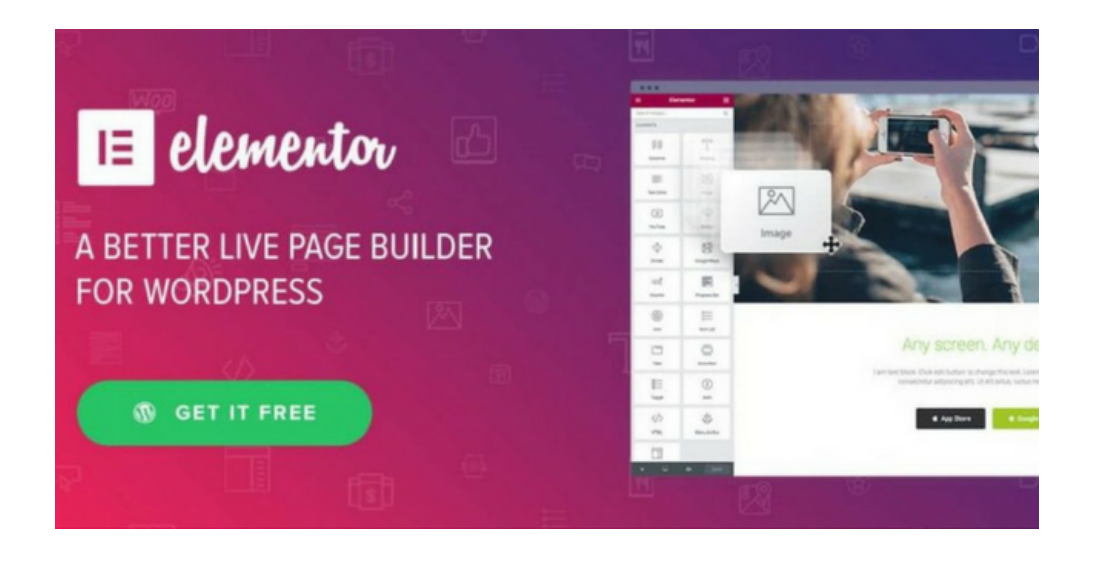

Elementor est un constructeur de pages très simple à utiliser et traduit en français. Il permet de mettre en place toutes sortes de pages : accueil, inscription, blog, services, avec de simples glisser-déposer.

Je m'en sers d'ailleurs pour la Marmite afin de créer les pages de présentation des formations ainsi que certaines pages de capture d'email et de remerciement (c'est par exemple le cas de [celle de CSS Express\)](https://wpmarmite.com/cssexpress/).

Bien entendu, Elementor vous permettra de quasiment tout modifier (polices, couleurs, marges et intégration de CSS personnalisé dans la version pro).

Des modèles de pages sont également à disposition dès la version gratuite, ainsi que 28 widgets comme : effets visuels, barre de progression, galerie d'images… La version pro vous coûtera 49 \$ pour un site.

[TÉLÉCHARGER](https://fr.wordpress.org/plugins/elementor/) LE PLUGIN SUR LE RÉPERTOIRE OFFICIEL

#### **Beaver Builder**

Plugin Freemium

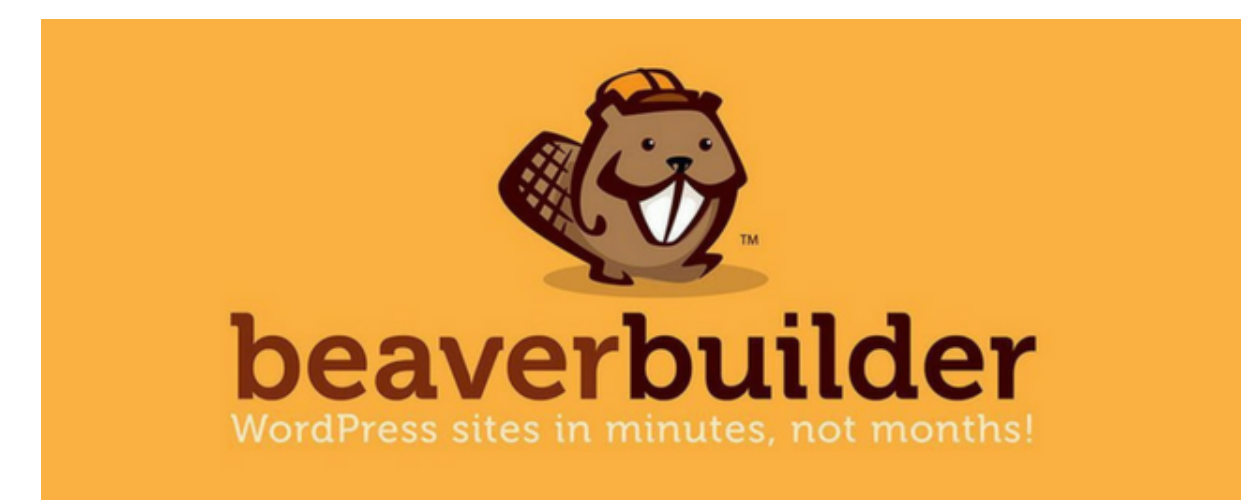

Beaver Builder est un constructeur de page qui s'utilise en front-end, sur le principe du drag and drop (glisser-déposer). Il est très simple à utiliser, ergonomique et compatible avec la quasi-totalité des thèmes du marché.

Beaver Builder embarque des gabarits et des mises en page toutes prêtes pour vous faire gagner du temps lors du processus de création. **Comme Elementor, il ne laisse pas une purée de shortcodes si vous êtes amené à le désactiver. Plutôt appréciable.**

À savoir également : une version pro existe si vous avez besoin de plus de fonctionnalités. Elle coûte 99\$/an (utilisation sur un nombre de sites illimités). Pour bénéficier de leur thème WordPress entièrement personnalisable, il faudra passer à la version Pro (199\$/an).

[TÉLÉCHARGER](https://fr.wordpress.org/plugins/beaver-builder-lite-version/) LE PLUGIN SUR LE RÉPERTOIRE OFFICIEL

**Yoast SEO**

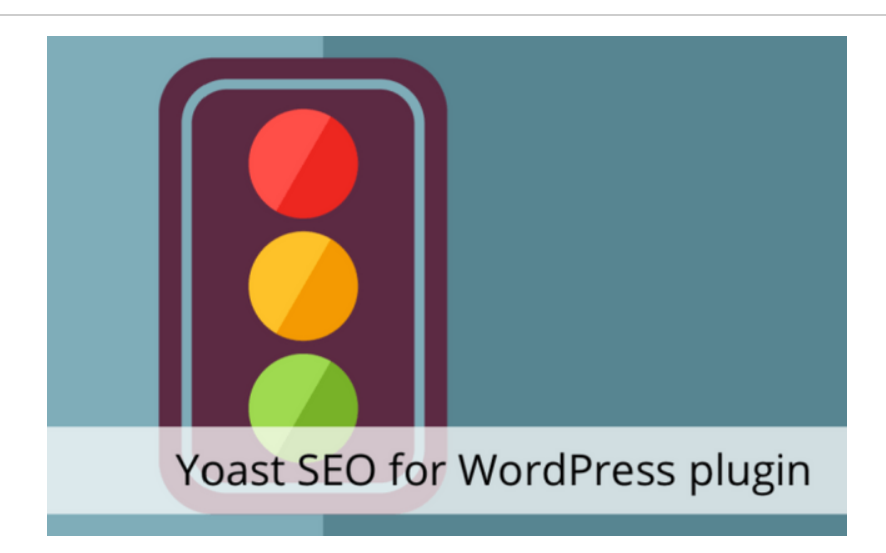

S'il y a bien un incontournable pour gérer le référencement de votre site WordPress, c'est bien lui.

Avec 5 millions d'installations actives, Yoast SEO est tout simplement l'un des 10 plugins les plus téléchargés de tous les temps ! Si vous souhaitez que Google vous adore - ça vaut aussi pour les autres moteurs de recherche -, il est grand temps de l'installer, si ce n'est pas déjà fait.

Il n'est pas compliqué à utiliser mais pas forcément très aisé à régler. Pour ne pas faire de bêtises, parcourez [le guide complet](https://wpmarmite.com/wordpress-seo/) de la Marmite.

[TÉLÉCHARGER](https://fr.wordpress.org/plugins/wordpress-seo/) LE PLUGIN SUR LE RÉPERTOIRE OFFICIEL

#### **SecuPress**

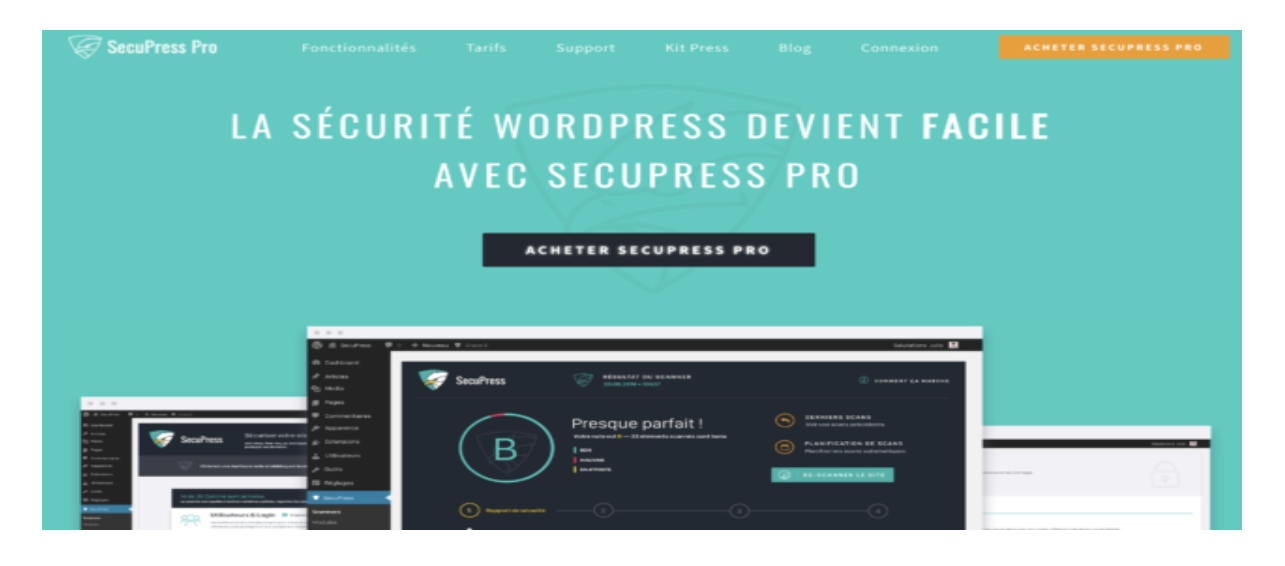

Le saviez-vous ? Toutes les secondes, dans le monde, un site se fait pirater. Pour éviter cela, Julio Potier a développé le plugin de sécurité SecuPress. Il permet de protéger votre site et vos données au quotidien.

Vous pourrez par exemple bloquer certaines IP tentant d'accéder à votre site, changer le préfixe des tables de la base de données, scanner des points de sécurité ou encore déplacer la page de connexion etc.

Une licence pour un site coûte 50€/an, mais le prix décroît très vite. Par exemple, pour 10 sites, vous ne payerez que 120€/an. Retrouvez toutes les infos sur [leur](https://secupress.me/fr/) site.

[TÉLÉCHARGER](https://fr.wordpress.org/plugins/secupress/) L'EXTENSION SUR LE RÉPERTOIRE OFFICIEL

#### **Sucuri**

Activity Auditing File Integrity Monitoring

Remote Malware Scanning

Security Hardening

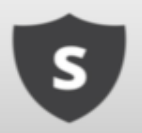

Télécharger

Sucuri Security - Auditing, Malware Scanner and **Security Hardening** Par Sucuri Inc.

Sucuri est une extension de sécurité qui vous aide à auditer votre site pour savoir s'il est bien protégé. Sucuri peut vous indiquer si votre version de WordPress est à jour, les tentatives de connexion à votre site etc. Vous pouvez aussi programmer des alertes pour être averti d'éventuelles failles.

Personnellement, je l'utilise en complément de SecuPress afin de surveiller les changements de fichier sur mon serveur (ils proposent aussi un service de restauration en cas d'attaque).

Le plugin est disponible en version gratuite sur le répertoire officiel. La [version pro](https://sucuri.net/) démarre à 199,99\$/an (162€/an).

[TÉLÉCHARGER](https://fr.wordpress.org/plugins/sucuri-scanner/) L'EXTENSION SUR LE RÉPERTOIRE OFFICIEL

#### **WordFence**

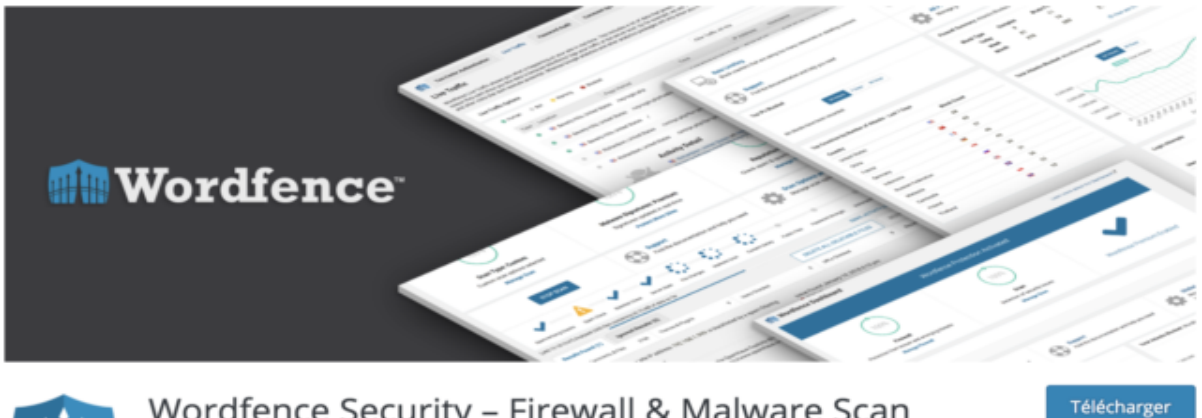

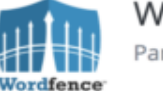

Wordfence Security - Firewall & Malware Scan Par Wordfence

Avec plus de 2 millions de téléchargements sur le répertoire officiel, WordFence est probablement le plugin de sécurité le plus célèbre. Il permet de scanner vos fichiers pour détecter d'éventuels fichiers suspects et de protéger votre site contre des attaques pirates. Vous pourrez aussi utiliser un pare-feu (firewall), bloquer le spam, configurer des notifications.

La version pro propose évidemment plus d'options (flux de défense en temps réel, assistance, programmation de scans etc.) et coûte 99\$/an (80€/an) pour un site.

[TÉLÉCHARGER](https://fr.wordpress.org/plugins/wordfence/) L'EXTENSION SUR LE RÉPERTOIRE OFFICIEL

#### **WPML**

Plugin Payant

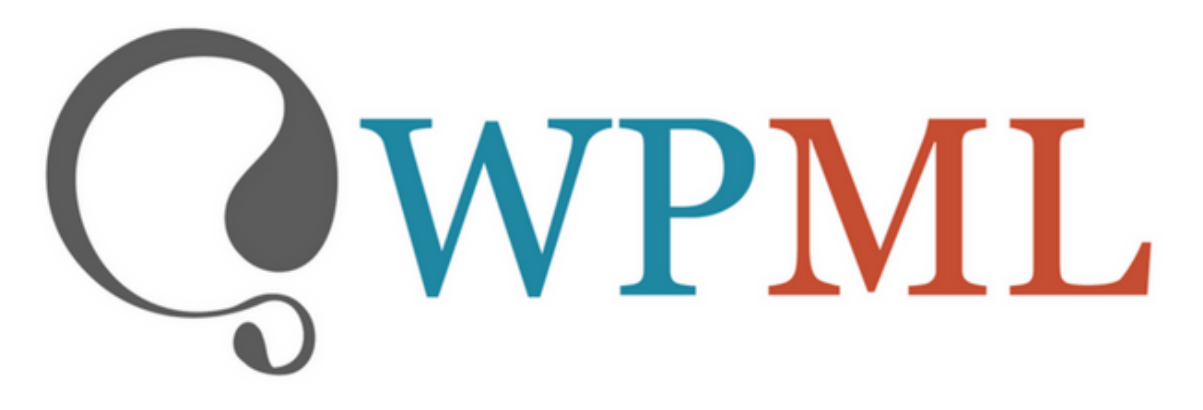

# The WordPress Multilingual Plugin

L'extension la plus utilisée pour concevoir un site WordPress multilingue. Elle vous autorise à traduire des pages, des publications, des CPT, des taxonomies et des menus personnalisés voire les textes des thèmes. Par contre, elle n'est pas gratuite et démarre à 29\$.

L'avantage de WPML est que beaucoup de thèmes sont optimisés pour fonctionner avec (notamment sur Themeforest).

[TÉLÉCHARGER](https://wpml.org/fr/) LE PLUGIN SUR LE SITE OFFICIEL

#### **Polylang**

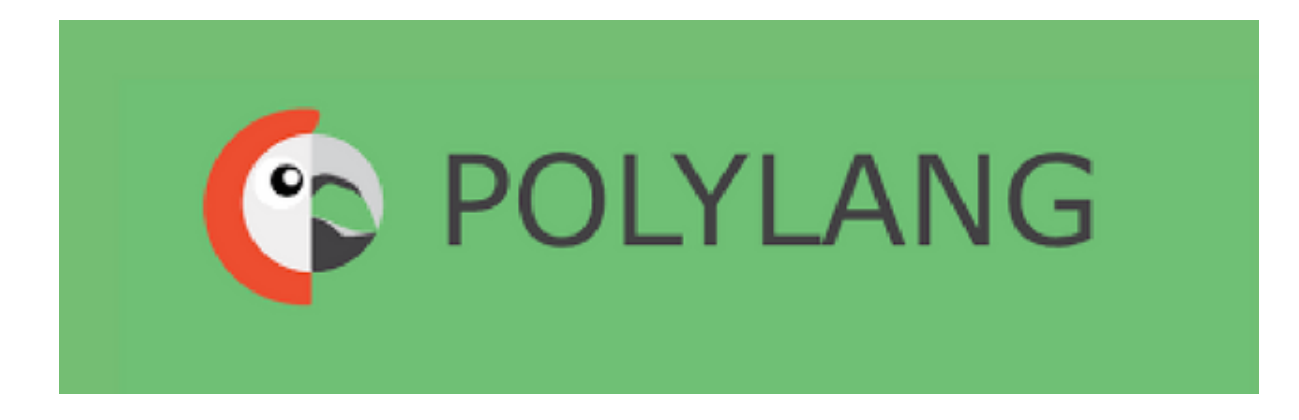

C'est une extension WordPress gratuite (il y a aussi [une version pro\)](https://polylang.pro/) qui, une fois réglée, vous permettra de traduire le contenu de votre site en une ou plusieurs langues : vos articles, étiquettes, catégories, etc.

Il se dit sur la toile qu'il est plus simple que d'autres plugins comme WPML. Son interface d'utilisation est disponible en 34 langues.

[TÉLÉCHARGER](https://fr.wordpress.org/plugins/polylang/) LE PLUGIN SUR LE RÉPERTOIRE OFFICIEL

#### **FakerPress**

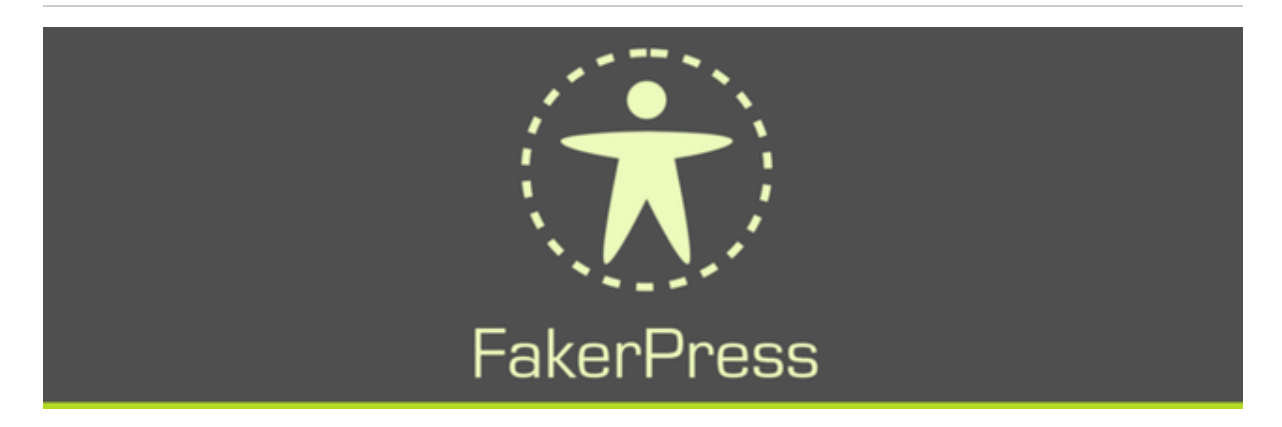

Faker Press permet de générer du faux contenu de qualité de façon aléatoire. Cela permet un gain de temps considérable. En effet, lorsque l'on développe un thème ou un plugin, on a toujours besoin de créer du contenu pour voir si tout fonctionne correctement.

Réaliser cette opération manuellement peut devenir très chronophage. Grâce à FakerPress, vous allez accélérer le processus.

[TÉLÉCHARGER](https://fr.wordpress.org/plugins/fakerpress/) LE PLUGIN SUR LE RÉPERTOIRE OFFICIEL

#### **File renaming on upload**

#### Plugin Freemium

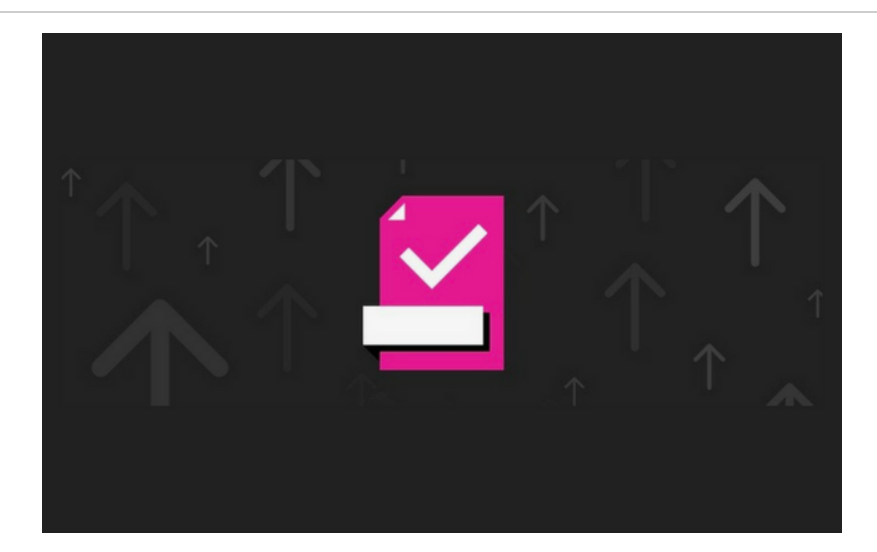

Ce plugin vous permettra de renommer automatiquement vos médias dès qu'ils sont envoyés sur le site. J'imagine que vous avez l'habitude de ne pas mettre d'accents dans le noms de vos fichiers mais ce n'est pas forcément le cas de vos clients !

Et comme vous le savez, tôt ou tard cela vous posera un problème. Donc autant prendre les devants et assurer vos arrières (tiens, elle est bonne celle là !).

Vous pourrez également ajouter le nom de votre site ou de l'article où figure l'image automatiquement, ou encore rendre automatique le remplissage du texte alternatif par le titre de votre média sur vos nouveaux et anciens médias.

Pour améliorer [votre référencement](https://wpcodefactory.com/item/file-renaming-on-upload-wordpress-plugin/) sans trop se fatiguer, c'est top ! (un version pro est dispo avec encore plus de fonctionnalités)

[TÉLÉCHARGER](https://fr.wordpress.org/plugins/file-renaming-on-upload/) LE PLUGIN SUR LE RÉPERTOIRE OFFICIEL

#### **Regenerate Thumbnails**

#### Plugin Gratuit

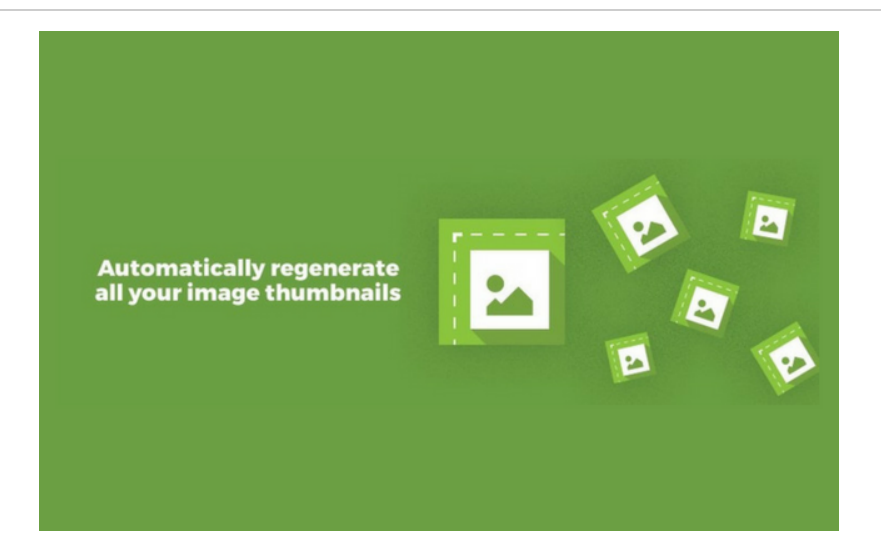

Voilà une autre indispensable lorsque vous changez de thème ou que vous ajoutez ou modifiez des tailles d'images.

Parce que dès [qu'une taille d'image est](https://wpmarmite.com/snippet/ajouter-format-image-wordpress/) déclarée, WordPress la crée pour les nouvelles images mais pas pour les précédentes !

Avec ce plugin, vous allez pouvoir regénérer toutes vos images en quelques clics (il est aussi possible de le faire au cas par cas).

[TÉLÉCHARGER](https://fr.wordpress.org/plugins/regenerate-thumbnails/) LE PLUGIN SUR LE RÉPERTOIRE OFFICIEL

#### **Advanced Custom Fields**

#### Plugin Freemium

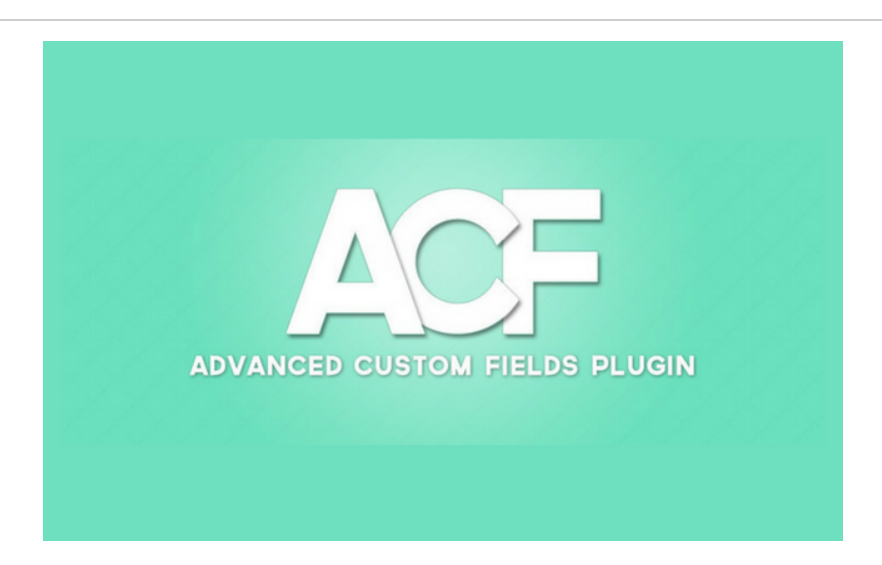

Advanced Custom Fields vous permet d'ajouter des champs personnalisés à vos articles, pages, types de contenus personnalisés (CPT). Les valeurs saisies peuvent ensuite être affichées où vous voulez dans vos templates.

Il existe une version gratuite qui est déjà bien fournie. La [version Pro](https://www.advancedcustomfields.com/) avec davantage de champs est disponible pour un site en échange de 25\$ australiens (AUD), ce qui représente une quinzaine d'euros.

Pour 100 AUD, vous pourrez l'utiliser pour une infinité d'installations. Autant vous dire que c'est quasiment donné pour le temps que ça fait gagner.

[TÉLÉCHARGER](https://fr.wordpress.org/plugins/advanced-custom-fields/) LE PLUGIN SUR LE RÉPERTOIRE OFFICIEL

#### **Timber**

Plugin Gratuit

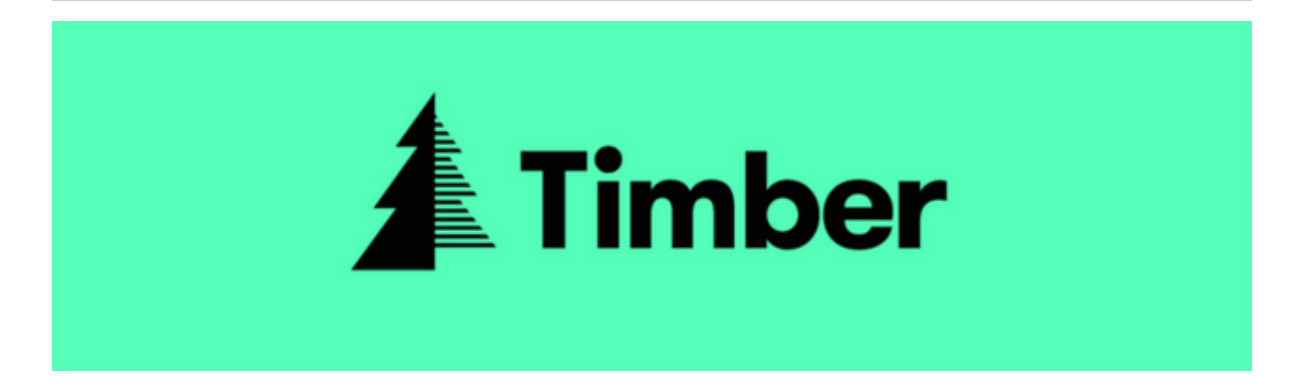

Timber est une extension qui permet de séparer, dans vos pages, le code HTML du code PHP.

Elle ajoute automatiquement Twig, qui permet de créer des squelettes de page qui seront ensuite transformés en page HTML. Il faut savoir qu'à la base, un fichier de template WordPress mixe à la fois du HTML et du PHP. Du coup, cela rend tout ça plus propre.

L'ami Maxime de GeekPress avait fait [un article là](http://www.geekpress.fr/timber/) dessus si ça vous intéresse, après gardez bien en tête que cela concerne principalement les personnes qui maîtrisent un minimum le code.
[TÉLÉCHARGER](https://fr.wordpress.org/plugins/timber-library/) LE PLUGIN SUR LE RÉPERTOIRE OFFICIEL

#### **Loco Translate**

#### Plugin Gratuit

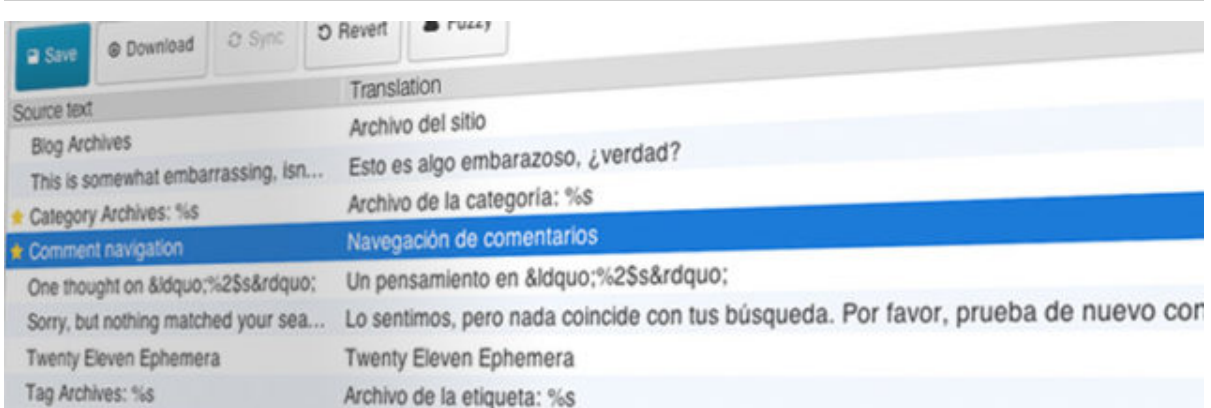

Vous avez certainement remarqué que la plupart des thèmes et extensions WordPress ne sont pas traduits en français (même si la communauté se démène pour ça).

Eh bien grâce à cette extension vous allez pouvoir traduire les termes de votre choix assez facilement. On regrette juste qu'il n'existe pas une plateforme pour récupérer et partager des traductions déjà effectuées...

[TÉLÉCHARGER](https://fr.wordpress.org/plugins/loco-translate/) LE PLUGIN SUR LE RÉPERTOIRE OFFICIEL

#### **MainWP**

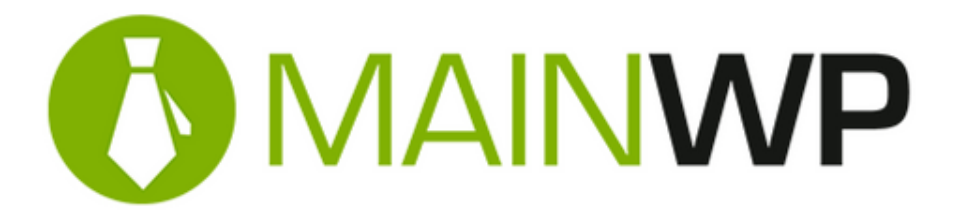

Gérez autant de sites que vous souhaitez depuis un site WordPress où l'extension MainWP est installée. Grâce à elle vous pourrez mettre à jour tous vos thèmes, extensions depuis un seul tableau de bord, sauvegarder vos sites, faire des scans de sécurité ou accéder au différents comptes admins de vos sites en 1 clics.

Il existe une version premium avec des extensions supplémentaires pour WooCommerce ou encore cloner vos sites, générer des rapports clients... À partir de 29,99\$/mois. [Jetez un oeil](https://wpmarmite.com/maintenance-wordpress-mainwp/) à cet article pour découvrir tout ce que propose ce plugin.

[DÉCOUVRIR](https://mainwp.com/) LE PLUGIN SUR LE SITE OFFICIEL

### **Thèmes WordPress incontournables pour créer des sites**

**Divi**

Thèmes WordPress Payant

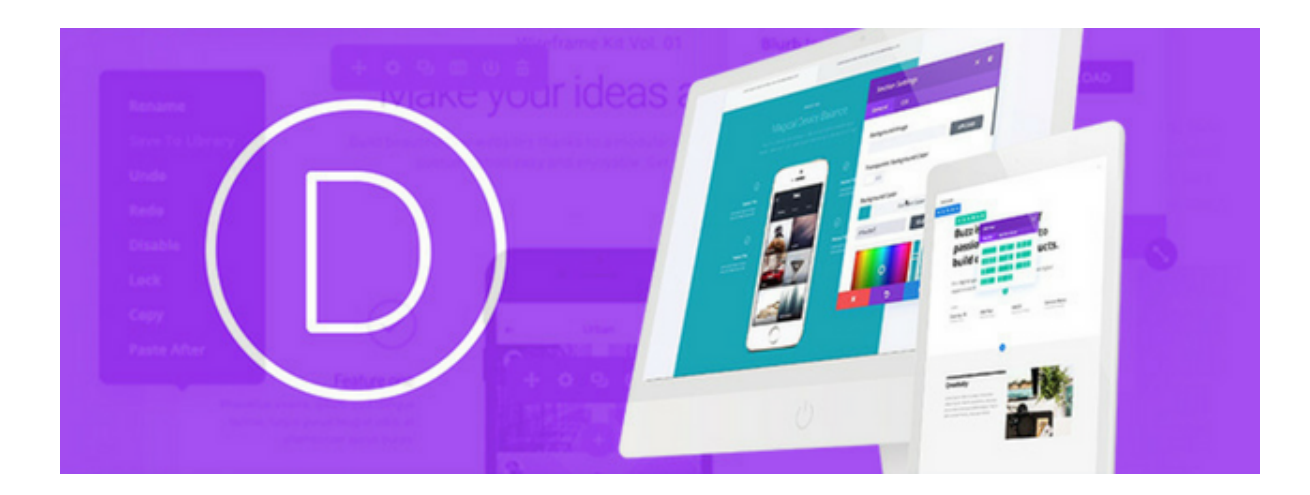

Le thème phare d'Elegant Themes, utilisé par près de 440 000 clients à travers le monde, au moment d'écrire ces lignes. Divi est un thème premium qui embarque un constructeur de pages, le Divi Builder.

Ce dernier permet de façonner un site sur-mesure, directement depuis l'interface front, grâce à un système de glissé-déposé. Avec Divi, vous allez pouvoir tout faire.

Relativement facile à prendre en main et adossé à une large communauté, c'est l'un des constructeurs de pages phare du moment. Pour plus de détails, vous pouvez vous référer à [l'article qu'avait](https://wpmarmite.com/divi/) rédigé Nicolas.

[CONSULTER](https://wpmarmite.com/ressource/divi) LE SITE

#### **Genesis**

Thèmes WordPress Payant

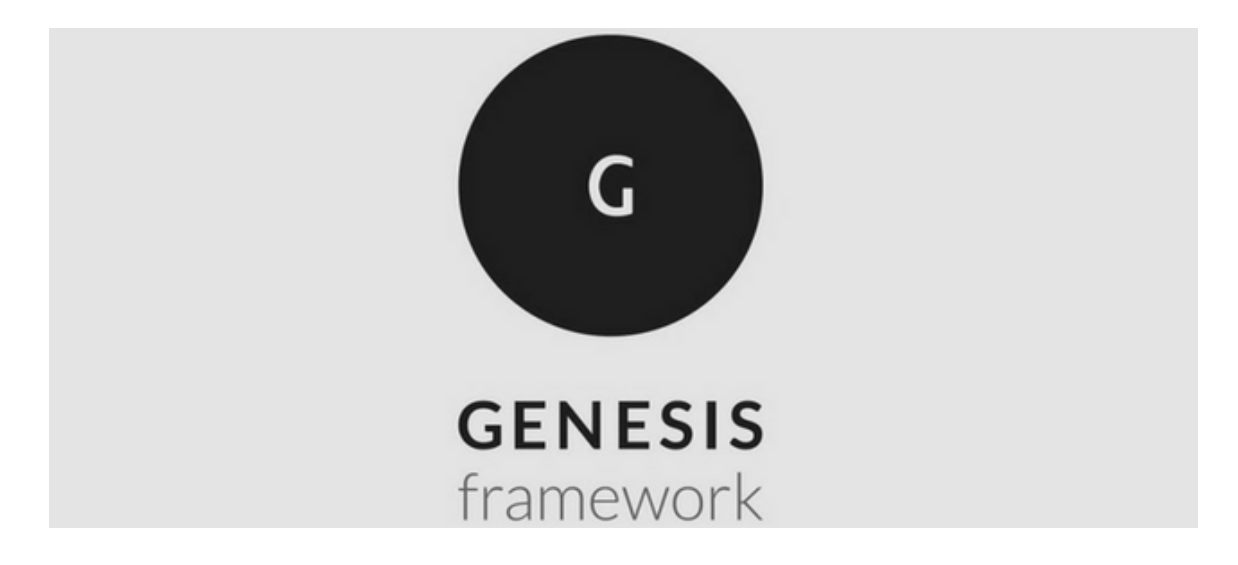

Genesis est un framework de thèmes, c'est-à-dire *"une structure de base qui va nous servir pour installer ou concevoir des thèmes WordPress"* , comme l'explique [Grégoire Noyelle](https://www.gregoirenoyelle.com/genesis-introduction-framework-theme-wordpress/), qui s'y connaît un peu en la matière ;-)

C'est une base - comme un thème parent - sur laquelle vous allez pouvoir installer un thème enfant. Il possède plusieurs avantages : mise à jour automatique, code propre, optimisation pour les moteurs de recherche, sécurité etc.

Attention tout de même, le fonctionnement est légèrement différent de ce que l'on peut voir habituellement dans les thèmes WordPress.

Et il y en aurait encore beaucoup à dire. Le plus simple est de le découvrir sur le site de StudioPress, son créateur. Il faudra débourser 59\$ pour acquérir le framework (utilisation illimitée dans le temps) et plus ou moins la même somme pour acheter un thème enfant.

[CONSULTER](https://my.studiopress.com/themes/genesis/) LE SITE

#### **Customizr**

#### Thèmes WordPress Freemium

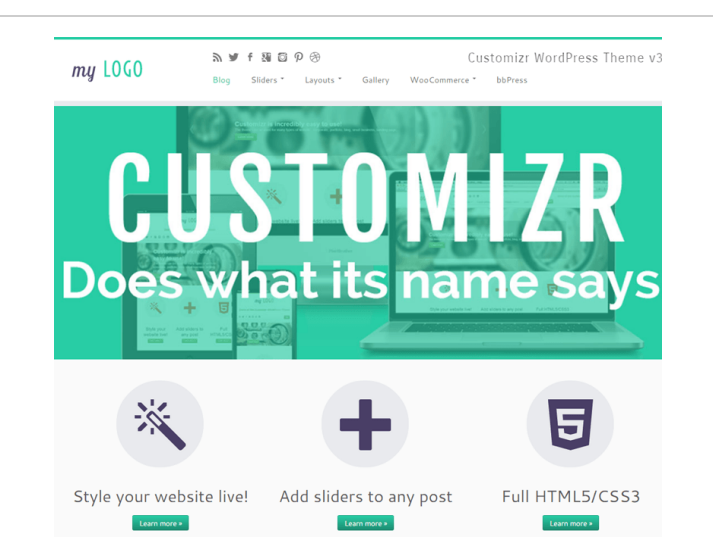

Plus de 100 000 installations actives. Plus d'un million 500 000 téléchargements. Une note de 4,9/5. Selon ses développeurs, il s'agirait du thème le plus apprécié sur le répertoire officiel WordPress.

Lui, c'est Customizr. Un thème gratuit permettant de créer tout type de site WordPress : blog, portfoflio, landing page etc. Grâce à lui vous allez pouvoir personnaliser l'apparence de votre site depuis l'administration. Le tout avec un aperçu en temps réel. La version Pro démarre à 49€.

[TÉLÉCHARGER](https://fr.wordpress.org/themes/customizr/) LE THÈME SUR LE RÉPERTOIRE OFFICIEL

#### **Underscores**

Thèmes WordPress Gratuit

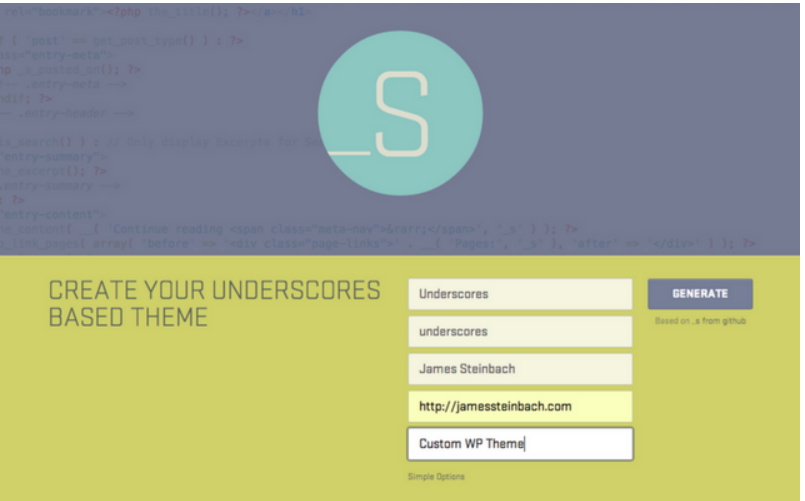

Underscores, que vous trouverez aussi écrit sous cette forme \_S, est un starter theme. En d'autres termes, c'est une base qui vous permet de coder votre propre thème sur-mesure.

Vous gagnez ainsi du temps et de l'énergie. Underscores est développé par [Automattic](https://automattic.com/), l'entreprise qui contribue principalement à WordPress.

[CONSULTER](https://underscores.me/) LE SITE

#### **HTML5 Blank**

Thèmes WordPress Gratuit

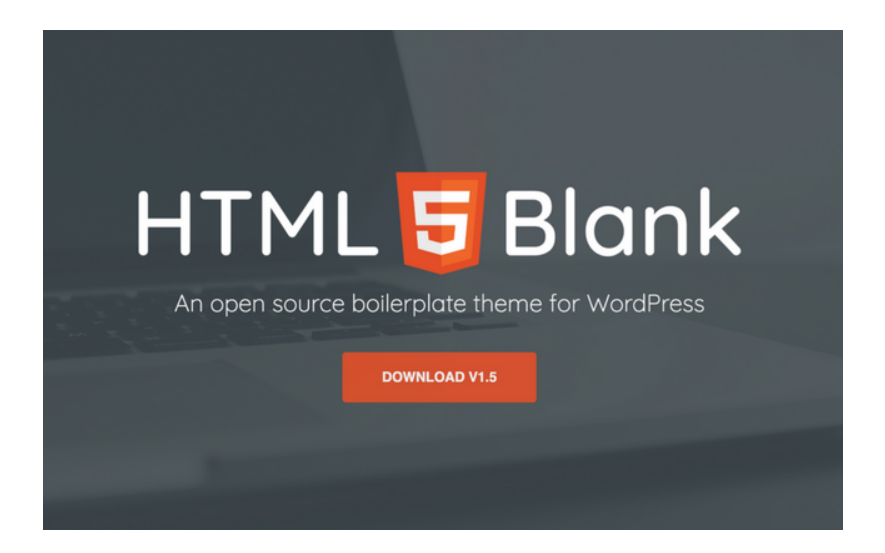

HTML5 Blank se classe dans la même famille qu'Underscores : il s'agit d'un starter theme.

À vous de voir si sa structure vous plait davantage que celle d'autres starter themes :)

[CONSULTER](http://html5blank.com/) LE SITE

#### **Sage**

Thèmes WordPress Gratuit

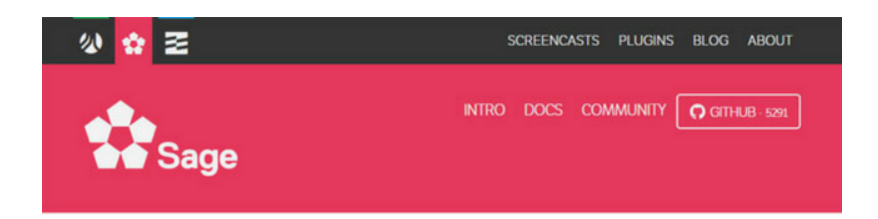

Sage is a WordPress starter theme based on HTML5 Boilerplate, gulp, Bower, and Bootstrap, that will help you make better themes.

\* Advanced workflow

Write beautiful stylesheets with Less or Sass, automatically check your JavaScript for errors, optimize images, enable synchronized browser testing, and more with our gulp setup.

Sage est un autre starter theme, comme ses copains Underscores ou HTML5 Blank. Il est conçu avec le Boilerplate HTML5 et le framework Bootstrap. Il utilise Gulp pour vos assets et Bower pour vos dépendances.

Il plaira davantage aux développeurs pointilleux.

[CONSULTER](https://roots.io/sage/) LE SITE

#### **Outils webdesign pour créateurs de sites**

#### **Canva**

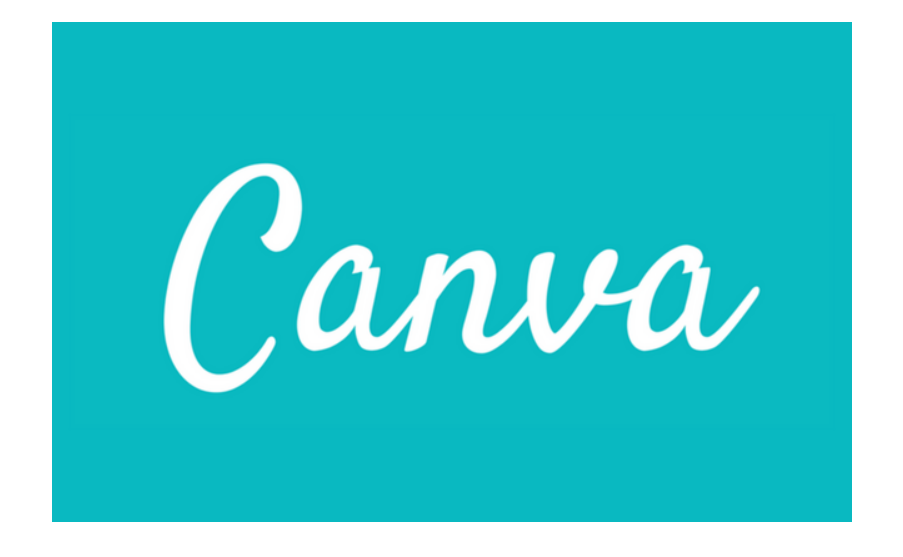

Quand on crée des sites, on a toujours besoin d'images. Avec Canva, vous pourrez créer des images optimisées pour Facebook ou Twitter, mais aussi des images au format de votre choix avec l'aide d'une banque d'images, de logos, de formes et de polices.

Tout le site fonctionne en glisser-déposer. C'est un indispensable pour tous ceux qui ne sont pas familiers de Photoshop.

Il existe aussi une version Premium à partir de 12,95€/mois. Enfin, la version gratuite vous sera suffisante dans la plupart des cas (je n'ai jamais déboursé un centime chez eux).

[CONSULTER](https://www.canva.com/) LE SITE OFFICIEL

#### **The Noun Project**

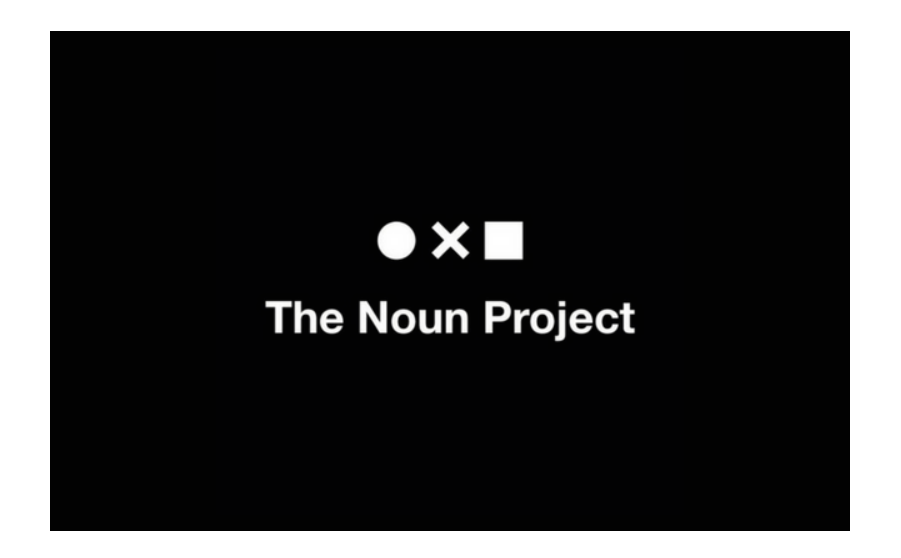

**C'est littéralement la banque d'icône qu'il vous faut pour tous vos projets web**. Tapez n'importe quel mot (en anglais) et vous aurez de superbes icônes sur le sujet.

La version gratuite conserve le crédit de l'auteur sous l'icône, ce qui n'est pas top. Une version payante est disponible à 39,99\$/an, ce qui est ridicule en comparaison des services que cela peut nous apporter.

Même si vous n'êtes pas un fana des icônes, cela sera toujours utile. Par exemple, la Marmite s'en sert beaucoup pour les images à la une des [snippets](https://wpmarmite.com/snippets/) (entre autres).

[CONSULTER](https://thenounproject.com/) LE SITE OFFICIEL

#### **PNGTree**

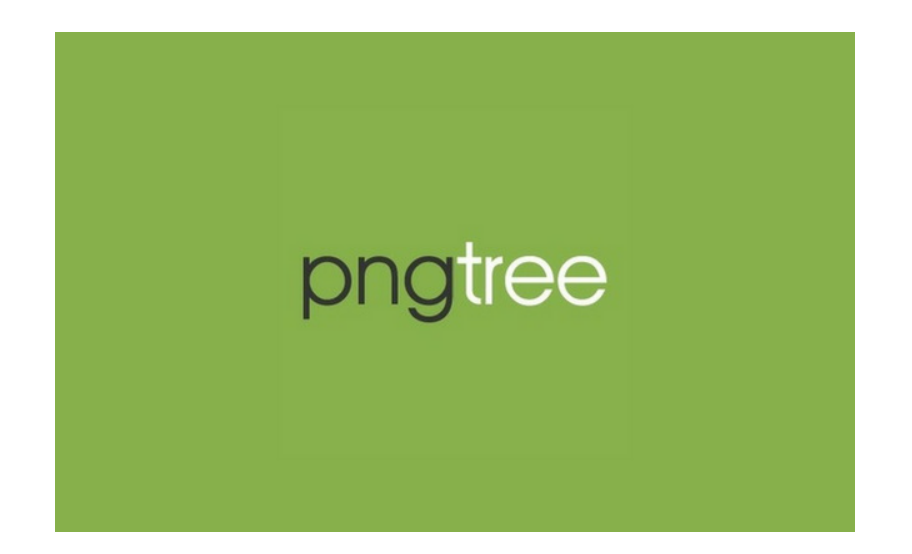

Une autre banque d'images libres de droit au format PNG ou SVG uniquement. Vous pouvez en télécharger jusqu'à 3 par jour gratuitement. Au delà il faudra un compte payant à partir de 19,90\$/mois.

[CONSULTER](https://pngtree.com/) LE SITE OFFICIEL

#### **Pixabay**

Webdesign Gratuit

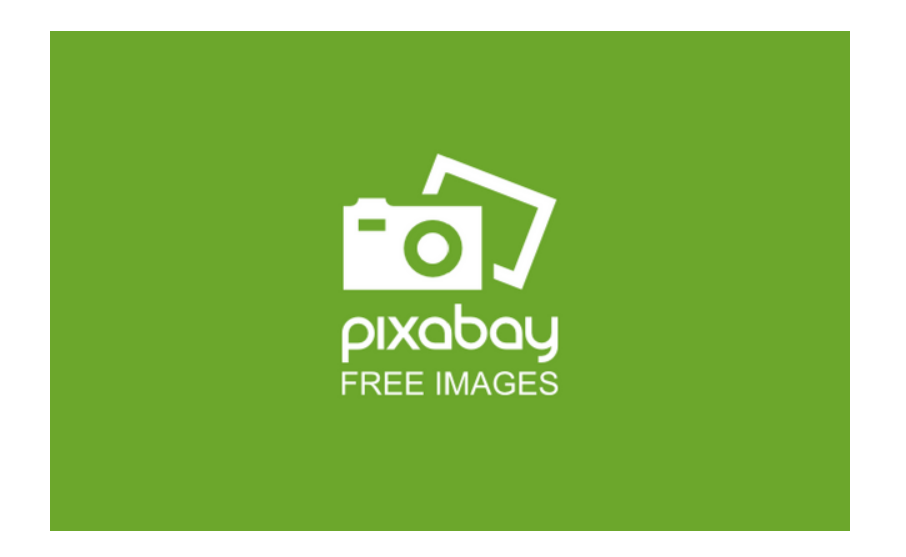

On reste dans les tons verts avec Pixabay. Une banque d'images libre de droit pour tous vos projets web. On y trouve de tout. Des photos, des illustrations, des images vectorielles et même des vidéos (plus de 1,3 millions d'éléments sont disponibles).

Même s'il faut avouer que certains clichés sont un peu ridicules (vous savez les photos corporate où tout le monde se serre la main), on trouve tout de même son bonheur après quelques secondes (d'autant qu'il y a des filtres pour affiner ses recherches).

La [Marmite trouve une bonne partie de ses](https://fr.wordpress.org/plugins/pixabay-images/) clichés sur Pixabay. Un plugin WordPress est même disponible si vous voulez vous simplifier la vie.

[CONSULTER](https://pixabay.com/fr/) LE SITE OFFICIEL

#### **FreePik**

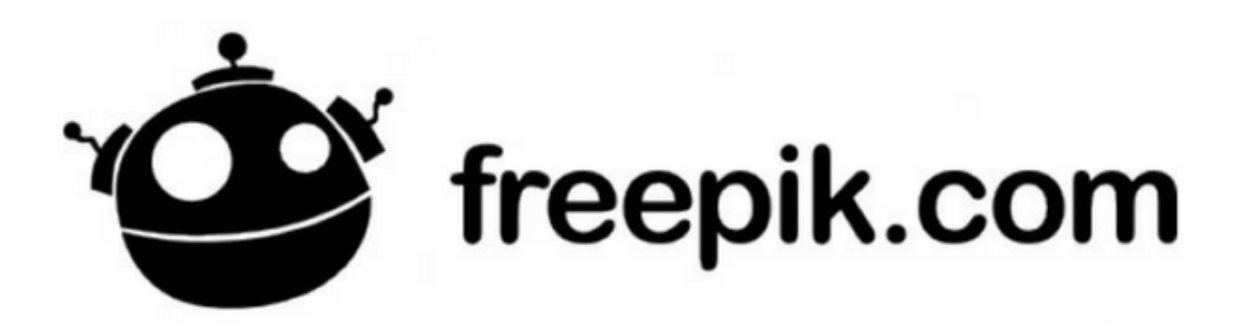

FreePik est un moteur de recherche qui permet de trouver des vecteurs, images, icônes et PSD (le format utilisé par Photoshop). Le tout gratuitement. À son échelle, on peut parler de Google des illustrations.

Il existe aussi une version pro à partir de 7,50\$/mois. Grâce à elle, plus besoin de créditer les auteurs et vous aurez aussi accès à du contenu exclusif.

[CONSULTER](https://fr.freepik.com/) LE SITE

#### **Wikimedia**

Webdesign Gratuit

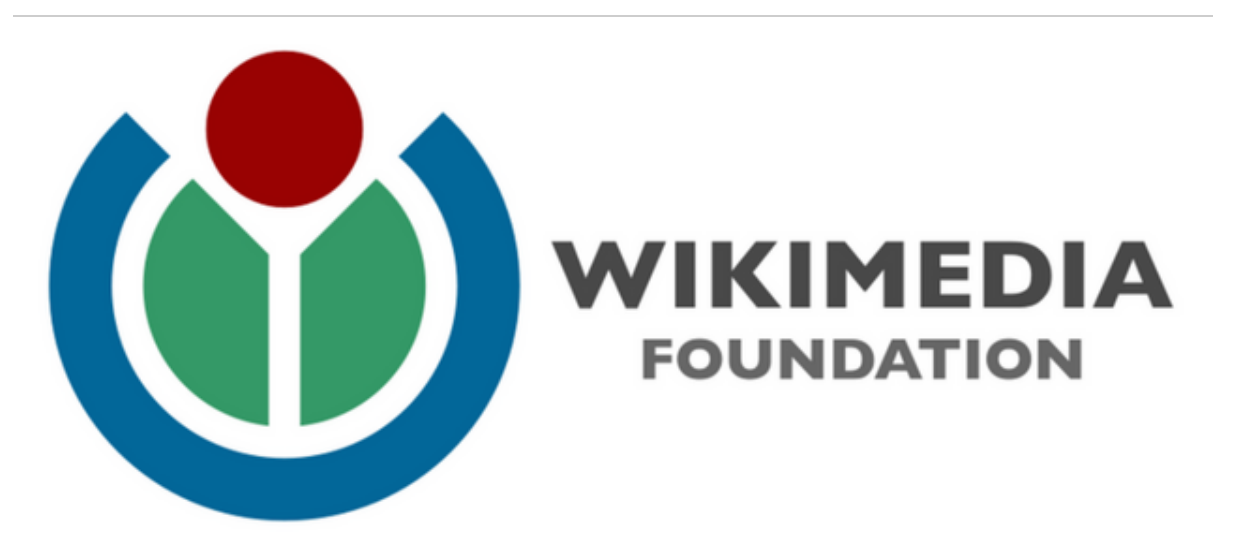

À l'instar de son "frère", l'encyclopédie universelle Wikipedia, Wikimedia est une ressource gratuite qui liste des fichiers média.

Fonctionnant sur un modèle participatif, chacun peut soumettre sa propre image, vidéo ou son. La base de données est gigantesque : près de 45 millions de fichiers média librement réutilisables y sont recensés ! De quoi trouver chaussure à son pied, non ?

[CONSULTER](https://commons.wikimedia.org/wiki/Accueil) LE SITE

#### **Public Domain Archive**

Webdesign Gratuit

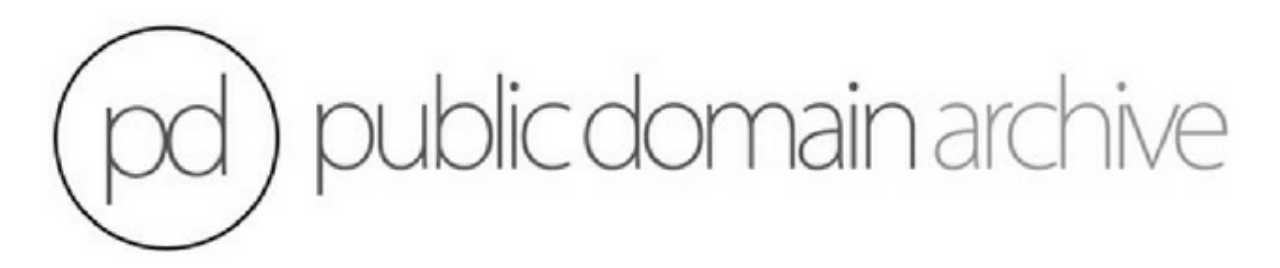

Public Domain Archive est une banque d'images. Tous les clichés sont, comme le nom de ce site l'indique, tombés dans le domaine public. Ils sont donc gratuits et libres de droits.

Vous pouvez les utiliser et les retoucher pour les intégrer dans vos projets. Vous y trouverez notamment de vieilles photos d'époque rétro et vintage qui pourront répondre à certains besoins spécifiques.

[CONSULTER](http://publicdomainarchive.com/) LE SITE

#### **Unsplash**

Webdesign Gratuit

# $\boxed{\text{O}}$ **Unsplash**

Voilà une autre banque d'images libre de droit que j'apprécie particulièrement. Les photos sont de bien meilleure qualité que sur Pixabay (même si on retrouve les clichés d'Unplash chez eux).

À mon sens, leurs photos sont idéales pour être placées en arrière-plan d'un site (ça peut également convenir pour des images à la une ou des papier-peints de vos écrans). Vous devrez parfois les rogner pour que ça passe mais la matière première est là.

Ce n'était pas le cas auparavant mais à présent, vous pouvez naviguer facilement à travers leurs centaines de clichés (et pourquoi pas proposer les vôtres si vous avez du talent derrière l'appareil).

[CONSULTER](https://unsplash.com/) LE SITE OFFICIEL

#### **All The Free Stock**

Webdesign Gratuit

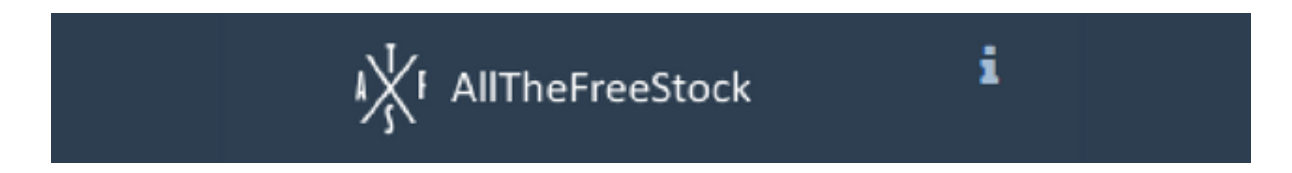

All the Free Stock est un site web qui liste au même endroit des sites web proposant des ressources gratuites : photos, vidéos, sons, icônes, templates, couleurs, typographies etc.

C'est ultra-pratique et cela peut faire gagner pas mal de temps.

Tous les sites listés proposent des photos sous Licence Creative Commons Zero, c'est-à-dire que qu'elles sont réutilisables et modifiables à souhait.

[CONSULTER](http://allthefreestock.com/) LE SITE

#### **Dribble**

Webdesign Gratuit

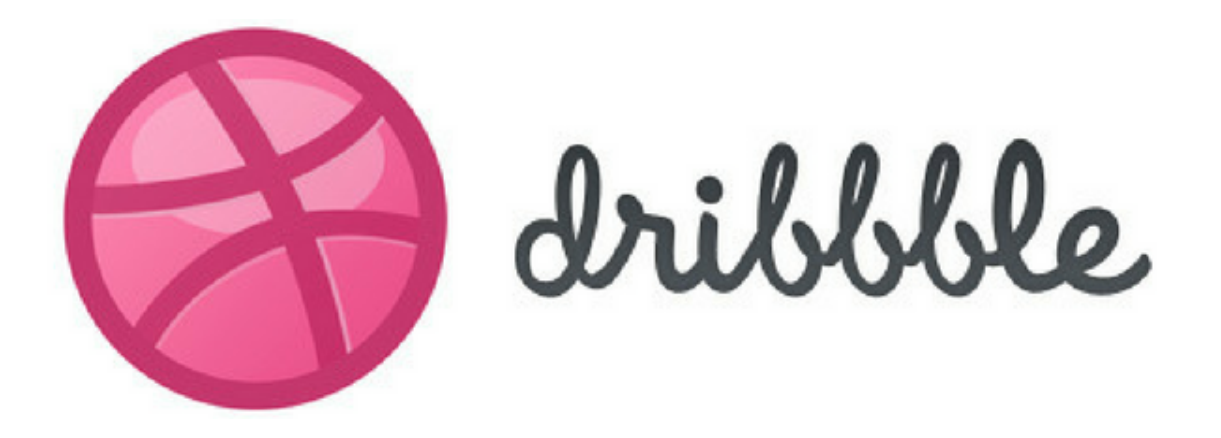

Dribble est une communauté en ligne, un genre de réseau social pour designers. Les webdesigners, graphistes, UX-UI designers, typographes etc., y partagent au quotidien leurs dernières créations.

Vous y trouverez de l'inspiration et de superbes réalisations car la qualité est là. Dans le même style, jetez un oeil à [Behance](https://www.behance.net/), le principal concurrent de Dribbble.

[CONSULTER](https://dribbble.com/) LE SITE

#### **Icon Finder**

Webdesign Freemium

# **ICONFINDER**

Icon Finder est une gigantesque banque d'icônes. Elle en compte plus de 2 millions, ce qui vous laissera un choix plus que conséquent pour habiller votre site WordPress.

Comme pour The Noun Project, il suffit de taper le mot de recherche de votre choix (en anglais) pour accéder à leur base de données. Les icônes sont créées par des designers des 4 coins du monde. Vous pourrez choisir parmi des images vectorielles ou non et pouvez faire un tri entre les icônes gratuites et payantes.

La version pro démarre à 19\$/mois et autorise 50 téléchargements. La version illimitée est facturée 49\$, ce qui fait un peu plus cher que The Noun Project.

[CONSULTER](https://www.iconfinder.com/) LE SITE

#### **Font Awesome**

#### Webdesign Freemium

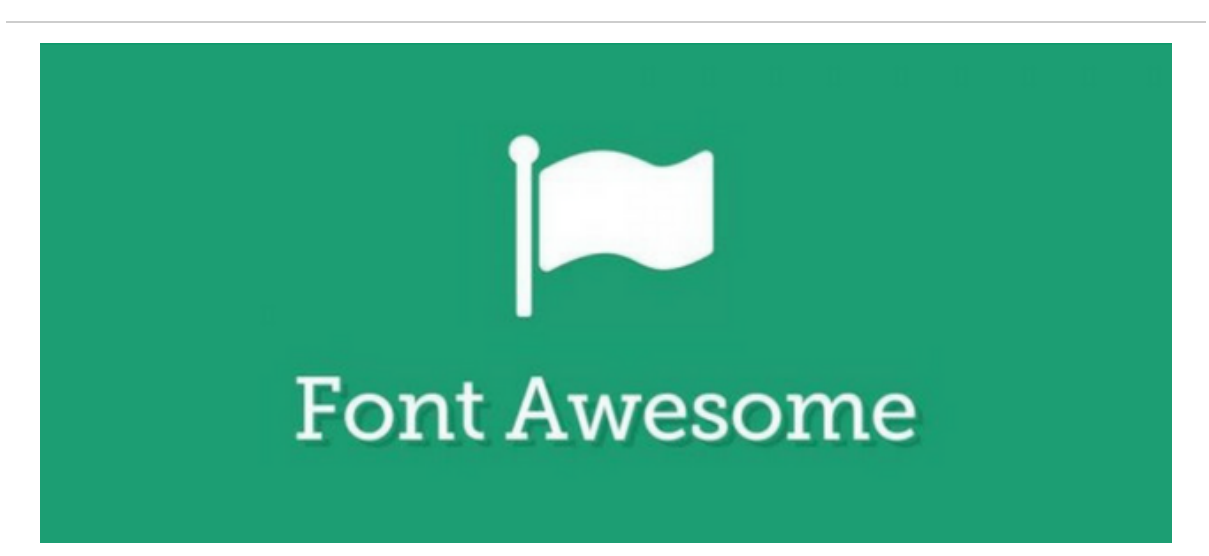

Créé à l'origine pour être utilisé avec [Boostrap](https://getbootstrap.com/) (un framework front-end), l'outil Font Awesome est une police de caractère qui permet d'afficher des icônes vectorielles sur son site web (entre autres).

À l'heure d'écrire ces lignes, près de 1 000 icônes étaient disponibles en version gratuite. L'un des avantages de Font Awesome est que les icônes sont directement intégrées dans des polices, et qu'elles ne se gèrent pas comme des images classiques.

Du coup, cela diminue le temps de chargement de vos pages. Toutes les icônes sont aussi personnalisables et redimensionnables à souhait grâce à de simples classes CSS.

Une version pro, qui donne accès à plus d'icônes, est commercialisée 60\$/an. Mais, franchement, il y a de quoi faire sans.

```
CONSULTER LE SITE
```
#### **Fontello**

#### Webdesign Gratuit

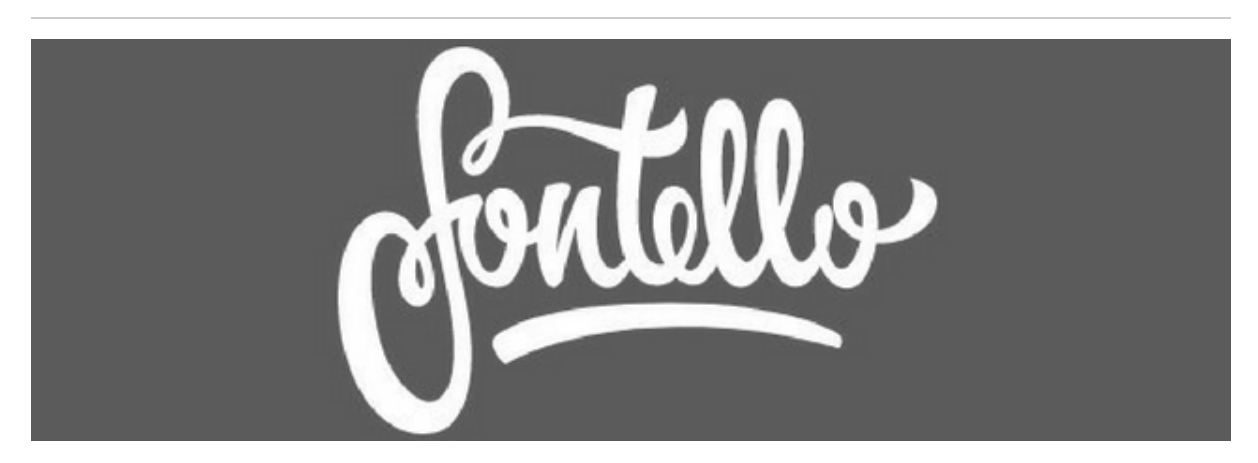

Fontello permet de générer une police d'icônes personnalisée. L'outil liste plusieurs services de polices d'icônes open source (Font Awesome, Typicons, Iconic etc.)

afin de vous permettre, dans un premier temps de sélectionner les icônes qui vous intéressent.

À partir de votre sélection, vous allez pouvoir créer votre propre typographie à intégrer sur votre WordPress (et donc de réduire le temps de chargement de votre site).

[CONSULTER](http://fontello.com/) LE SITE

#### **Icomoon**

Webdesign Freemium

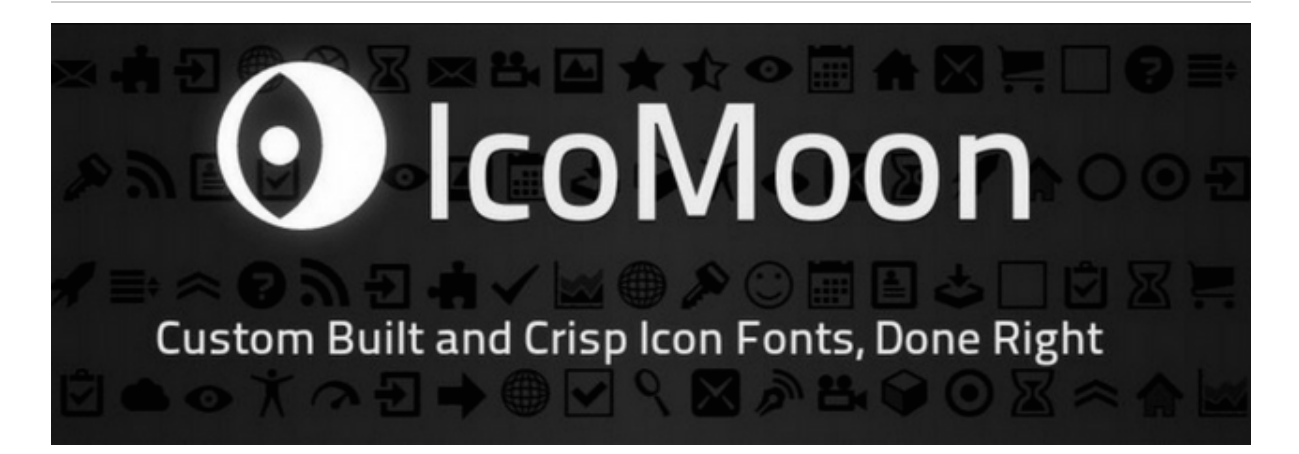

L'un des concurrents de Fontello. S'il propose sa propre bibliothèque d'icônes, Icomoon permet lui aussi de concevoir sa propre police de caractère composée d'icônes.

Pourquoi passer par un tel processus ? Principalement pour éviter que les icônes classiques se pixelisent lorsque l'on change leur taille et pour pouvoir plus facilement les personnaliser (application d'effets CSS, changement de couleur)

[CONSULTER](https://icomoon.io/) LE SITE

#### **Google Fonts**

Webdesign Gratuit

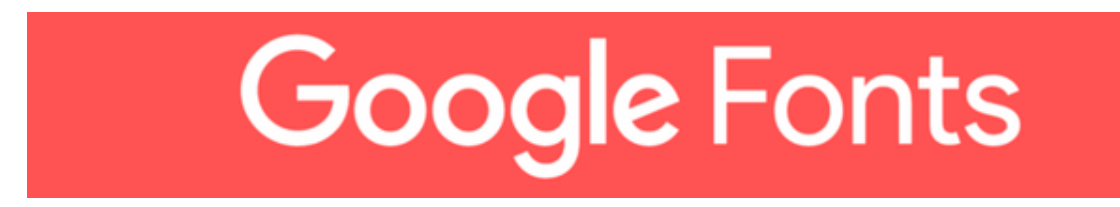

Google Fonts met en téléchargement libre plus de 850 familles de polices. Grâce à ce système, vous n'avez pas à vous soucier des droits d'utilisation : toutes les polices sont gratuites !

L'intégration sur votre site est très simple : vous insérez une ligne de code dans la balise head et vous spécifiez la règle @font-face dans votre CSS. Vous pouvez même télécharger les polices pour les utiliser sur d'autres logiciels (suite Adobe etc.).

Si vous n'êtes pas à l'aise avec le code, vous pouvez utiliser [ce plugin](https://fr.wordpress.org/plugins/easy-google-fonts/) pour charger les polices de votre choix.

[CONSULTER](https://fonts.google.com/) LE SITE

**Da Font**

#### Webdesign Gratuit

## **DAFONT.COM**

De prime abord, l'apperence du site peut un peu rebuter. Il y a pas mal d'entrées un peu partout et on ne sait pas trop où donner de la tête.

Après une rapide acclimatation, vous découvrirez une montagne de polices d'écriture à télécharger, en les triant notamment par thèmes (fantaisie, étranger, techno, symboles etc.).

Les polices sont gratuites mais peuvent avoir des restrictions d'utilisation. Pensez à bien vérifier cela au préalable.

[CONSULTER](https://www.dafont.com/fr/) LE SITE

#### **Font Pair**

Webdesign Gratuit

## Font Pair

Un outil très sympa pour vous permettre de trouver des polices d'écriture complémentaires.

C'est décidé, vous avez choisi de vous séparer des polices Arial et Times New Roman sur votre site WordPress. Hum, merci, déjà ;-)

Vous avez flashé sur la police Lato mais ne savez pas avec qui elle se marierait bien. Font Pair va vous aider en vous proposant différentes combinaisons de polices.

Dès que vous avez fait votre choix, vous pouvez même télécharger la paire gagnante ! Pour rappel, essayez de ne pas utiliser plus de 2-3 polices sur votre site. Dans l'idéal, vous devriez en avoir une pour vos titres, et une autre pour le corps de votre texte.

[CONSULTER](https://fontpair.co/) LE SITE

#### **Logiciels pour créateurs de sites**

#### **Photoshop**

Logiciel Payant

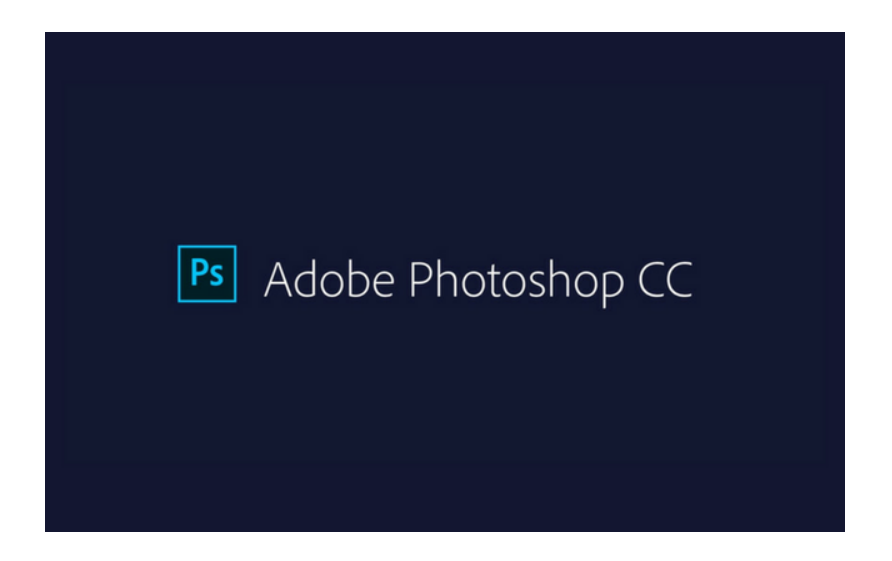

On ne présente plus le logiciel de traitement d'images le plus connu au monde : PhotoShop. Grâce à lui, vous allez pouvoir éditer vos images pour créer des visuels qui sortent de l'ordinaire.

Pour vous en servir, vous devrez débourser 23,99€ par mois. Mieux vaut donc l'utiliser régulièrement, n'est-ce pas ?

[CONSULTER](http://www.adobe.com/fr/products/photoshop.html) LE SITE OFFICIEL

#### **Illustrator**

Logiciel Payant

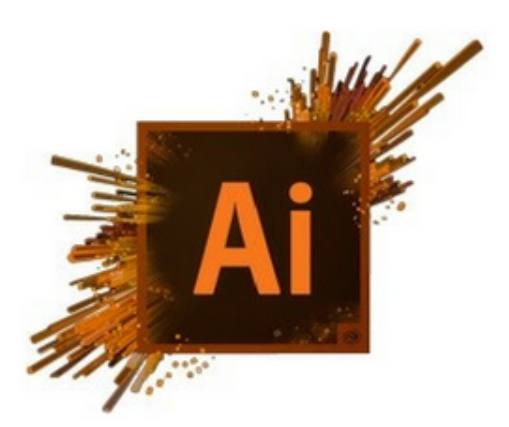

Avec Illustrator, vous pouvez créer des logos, des icônes, des typographies et des illustrations vectorielles pour vos sites web.

Comme pour Photoshop, il faudra un certain temps pour le prendre en main mais vous pourrez créer des visuels de qualité.

[CONSULTER](http://www.adobe.com/fr/products/illustrator.html) LE SITE OFFICIEL

**Sketch**

Logiciel Payant

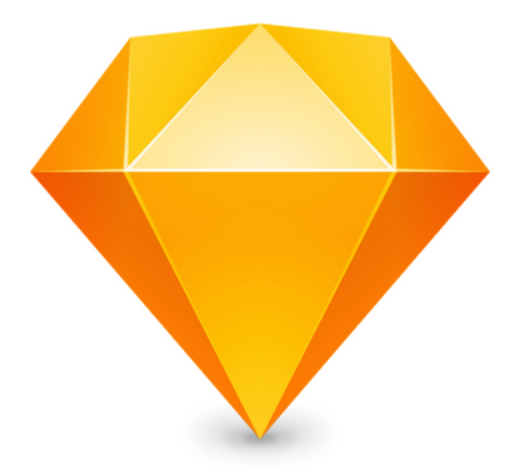

Sketch est un peu un mélange entre Photoshop et Illustrator et vous permet de créer des superbes maquettes de sites web intuitivement et rapidement.

Ce nouveau logiciel de design (de plus en plus populaire) n'est disponible que sur macOS moyennant 99\$ par an.

[CONSULTER](https://www.sketchapp.com/) LE SITE OFFICIEL

#### **Gimp**

Logiciel Gratuit

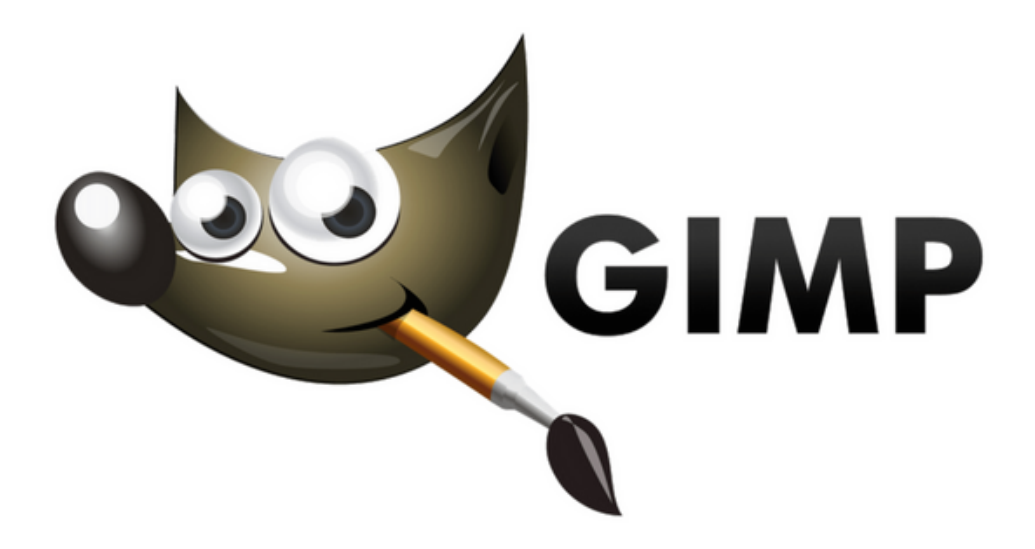

Si vous n'avez pas le budget pour vous offrir les solutions de la suite Adobe, ou que vous n'êtes tout simplement pas un utilisateur de la marque à la pomme, Gimp vous tend les bras.

Gratuit et open source, cet outil d'édition et de retouche d'image fonctionne sur la plupart des systèmes d'exploitation (OS X, Windows, Linux).

[CONSULTER](https://www.gimp.org/fr/) LE SITE

#### **Inkscape**

Logiciel Gratuit

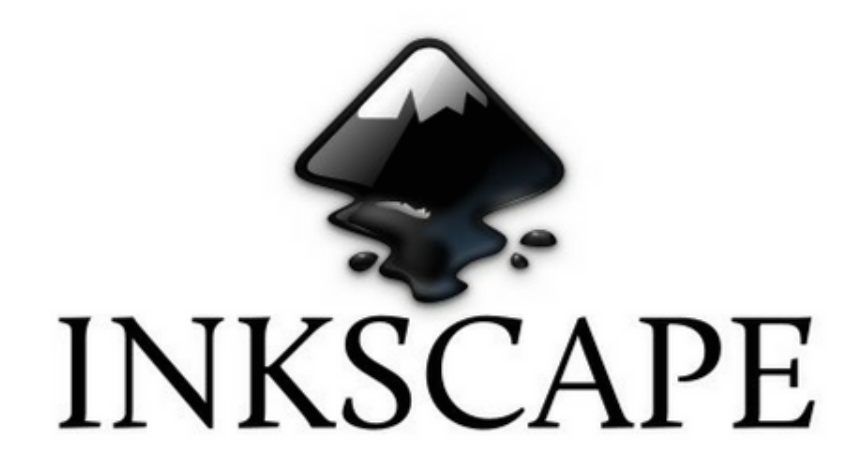

Logiciel de dessin vectoriel gratuit et open source, Inkscape est la meilleure alternative à Illustrator.

Si vous avez un budget serré, tournez-vous vers lui. Pour vous aider à le prendre en main, le site web d'Inkscape propose notamment des didacticiels et des tutoriels vidéos. Et le logiciel s'appuie sur une communauté prête à vous aider.

[CONSULTER](https://inkscape.org/fr/) LE SITE OFFICIEL

#### **Dashlane**

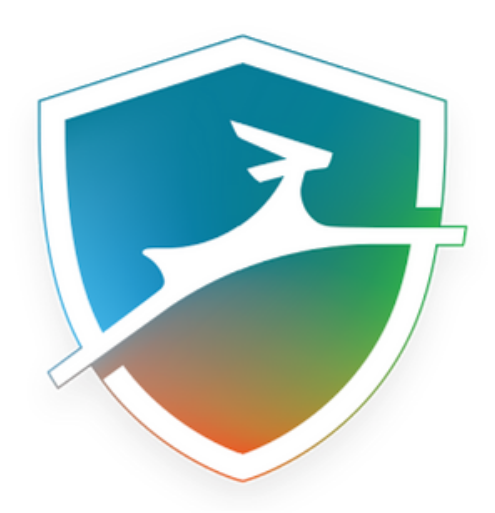

Aujourd'hui, il est indispensable de posséder un gestionnaire de mots de passe (que l'on soit professionnel ou particulier). Il en existe des dizaines mais je me suis porté sur Dashlane. Bien que tous les services chiffrent les données, je préfère tout de même les confier une boîte française.

Au niveau du fonctionnement, vos données sont sécurisé par un mot de passe "maître" (c'est à dire principal). On peut aussi activer la connexion automatique pour ne plus perdre de temps sur les pages de connexion.

Si vous travaillez en équipe, vous aurez la possibilité de partager vos mots de passe sans que vos collaborateurs puissent les voir !

**Au niveau du tarif, c'est gratuit sur un appareil** (votre ordinateur par exemple) puis, 3,33€/mois pour synchroniser tous vos appareils (téléphones et autres ordinateurs). Une offre business est également disponible si vous avez beaucoup d'employés.

[CONSULTER](https://wpmarmite.com/vousconseille/dashlane) LE SITE OFFICIEL

#### **PoEdit**

#### Logiciel Freemium

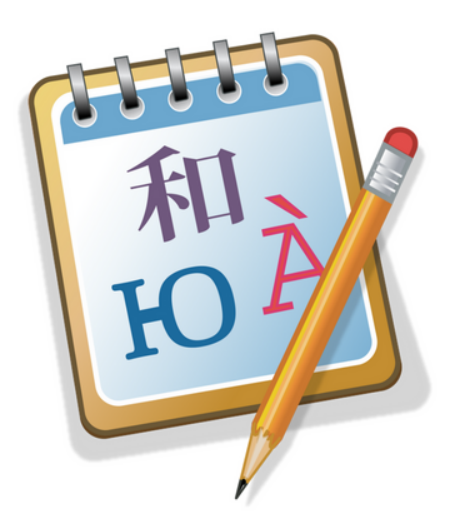

Editeur de fichiers de langue gratuits (les fameux fichier .po). Importez, traduisez et exportez-les pour avoir un site complètement traduit. Existe sur Windows, Linux, macOs.

PoEdit est disponible en version premium à 29,99€, cependant la version gratuite vous suffira dans la plupart des cas (si vous ne cherchez qu'à traduire un seul site, préférez utiliser l'extension Loco Translate).

[CONSULTER](https://poedit.net/) LE SITE OFFICIEL

#### **Freeter.io**

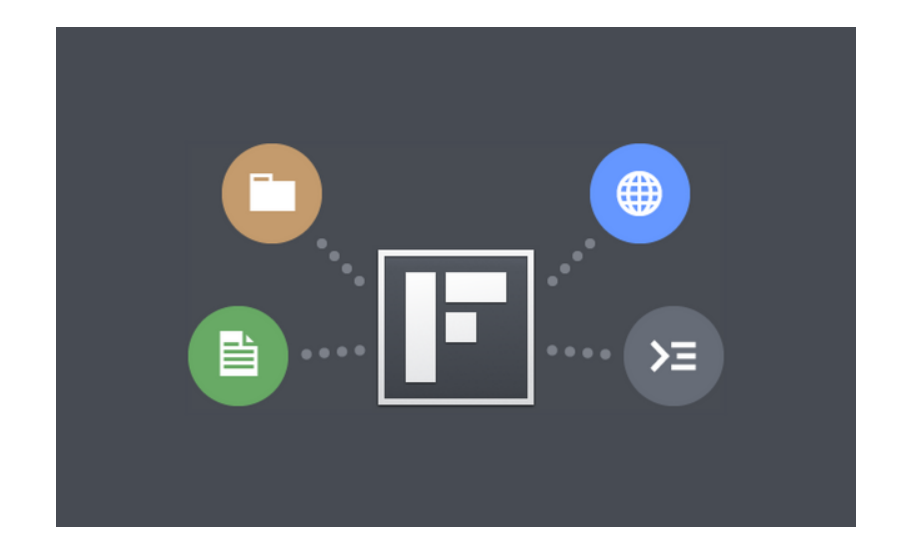

Freeter permet de gérer ses projets facilement. Vous pouvez afficher des notes, l'arborescence des fichiers du projet, des miniatures de sites web ou encore des tableaux Trello par exemple.

Il est gratuit jusqu'à 3 projets, au delà il faudra débourser 29\$.

[CONSULTER](https://freeter.io/) LE SITE

#### **Toggl**

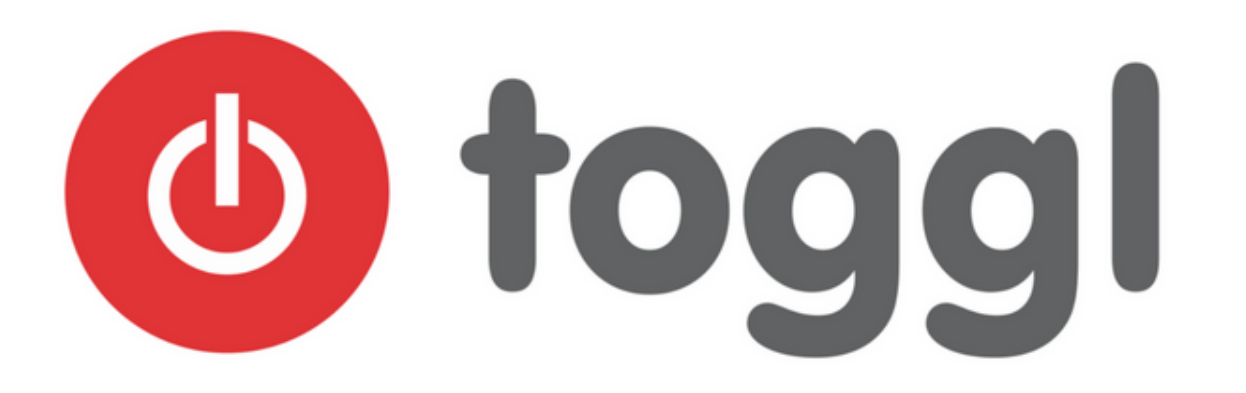

En tant que travailleur indépendant, vous savez que le temps revêt une importance capitale. Perdre du temps signifie indirectement perdre de l'argent. Alors autant s'assurer de ne pas trop en perdre.

Pour cela, vous pouvez vous tourner vers Toggl, un logiciel de suivi de temps. Une fois que vous avez créé un compte (gratuit), cliquez sur le bouton Play pour lancer le chronomètre. Vous pouvez donner un nom à la tâche à effectuer.

Une fois que vous l'avez exécutée, un simple clic sur le bouton Stop, et le tour est joué. Via un tableau de bord, vous pouvez ensuite établir une comparaison avec les jours précédents/suivants.

Cela donne une vision globale de votre productivité. La plupart des fonctionnalités gratuites sont suffisantes. La version payante démarre à 9\$/mois.

[CONSULTER](https://toggl.com/) LE SITE

#### **Rescue Time**

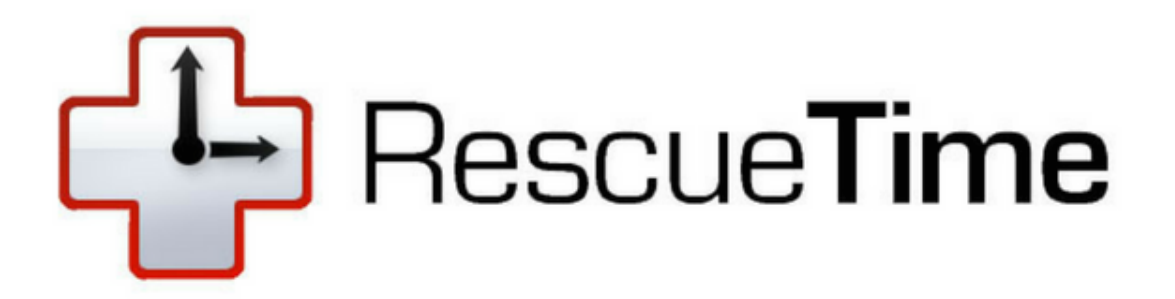

Si vous désirez savoir combien de temps vous passez sur votre ordinateur, Rescue Time peut vous aider à analyser tout ça.

Il vous permet de catégoriser les applications et les sites que vous visitez afin de déterminer votre productivité. La version pro permet même de bloquer des sites pour ne pas divaguer (Facebook ou Youtube par exemple).

J'utilise la version gratuite mais vous pourrez bénéficier des fonctionnalités avancée pour 9\$/mois ou 72\$/an.

[CONSULTER](https://www.rescuetime.com/) LE SITE

#### **Camtasia**

Logiciel Payant

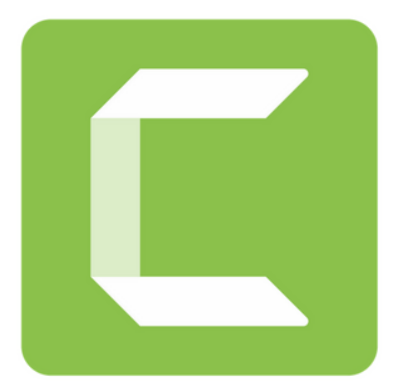

Camtasia est un éditeur vidéo et enregistreur d'écran pour macOS et Windows. Une fois votre vidéo créée, vous pouvez procéder au montage sur le même logiciel et ajouter des titres, des animations, des musiques, des transitions etc.

Il s'agit d'un outil très pratique pour concevoir du contenu pédagogique, par exemple.

Imaginez que vous souhaitez présenter à vos visiteurs comment ajouter un plugin sur votre WordPress. Plutôt que de présenter cela dans un article, vous pouvez profiter de la puissance de la vidéo pour détailler les différentes étapes du processus, en ayant au préalable enregistré votre écran.

Vos visiteurs (ou clients) pourront ainsi reproduire pas à pas votre méthode en suivant "en direct" vos instructions.

Niveau prix, Camtasia n'est pas donné, il coûte 205,55 €.

[CONSULTER](https://www.techsmith.fr/camtasia.html) LE SITE

#### **Screenflow**

Logiciel Payant

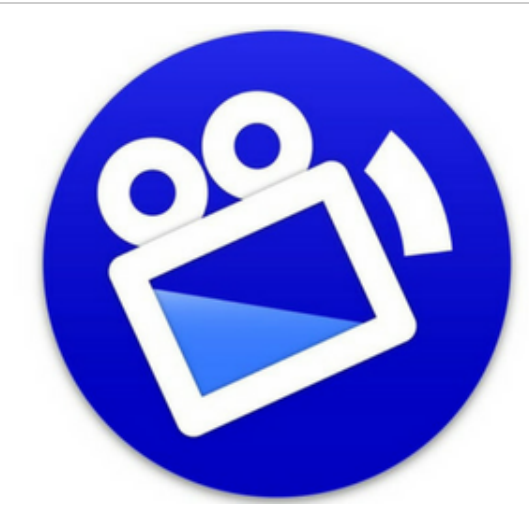

## ScreenFlow

Motion Tabs and **Powerful Animation Effects** 

Screenflow est l'un des principaux concurrents de Camtasia. Il propose plus ou moins les mêmes fonctionnalités. Par contre, il n'est disponible que sur macOS et coûte 129\$.

C'est avec ce site que j'enregistre toutes mes vidéos et formations, de plus le montage est très simple à réaliser contrairement à des logiciels de montage comme FinalCut ou Adobe Premiere.

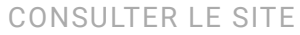

#### **Recordit**

Logiciel Freemium

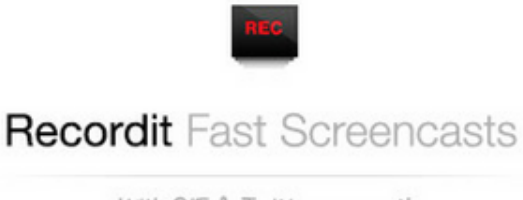

With GIF & Twitter support!

On a coutume de dire qu'une image vaut mieux que mille mots. Si vous validez cette expression, Recordit risque de vous intéresser. Notamment si vous avez l'habitude de présenter des tutoriels à vos visiteurs.

Grâce à ce logiciel, vous allez pouvoir enregistrer votre écran et transformer votre capture vidéo en GIF (si vous souhaitez uniquement garder la version vidéo, c'est aussi possible).

Au-delà de leur fonction humoristique, les GIF peuvent être utiles pour présenter une marche à suivre pour installer une extension ou un programme, par exemple.

Recordit est gratuit. Une version pro avec plus de fonctionnalités est disponible à 29\$.

[CONSULTER](http://recordit.co/) LE SITE

#### **LICEcap**

Logiciel Gratuit

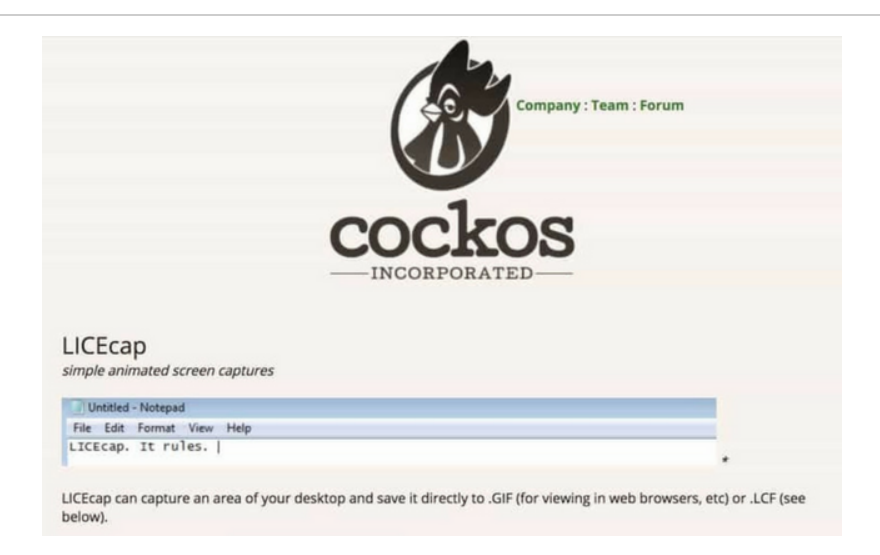

LICEcap permet d'enregistrer des parties de votre écran et de les transformer en GIFs animés. Disponible sur Mac et Windows, ce logiciel gratuit est très facile à utiliser.

Il crée une fenêtre redimensionnable directement sur votre écran pour que vous puissiez capturer les zones de votre choix. Vous pouvez aussi ajouter un titre, mettre l'enregistrement en pause et le reprendre à tout moment.

Au-delà du format GIF, vous pouvez aussi exporter votre capture au format LCF, qui offre des taux de compression plus élevés.
[CONSULTER](https://www.cockos.com/licecap/) LE SITE

#### **Skype**

Logiciel Gratuit

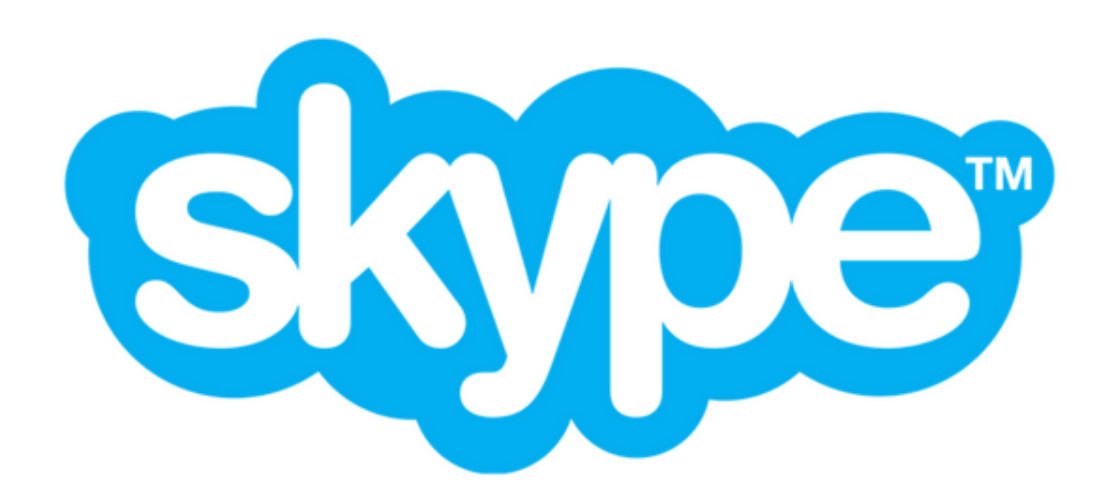

Il a moins le vent en poupe qu'à une certaine époque, mais il peut toujours rendre de précieux services. Je veux bien sûr parler de Skype, le fameux logiciel permettant de passer des appels téléphoniques ou vidéo via Internet.

Il permet aussi, entre autres, de mener des vidéoconférences à plusieurs utilisateurs ou encore d'échanger des fichiers via sa messagerie instantanée. Il peut s'utiliser sur ordinateur, tablette ou smartphone. Tant que vous avez une webcam, un micro et une connexion Internet, il sera fonctionnel.

[CONSULTER](https://www.skype.com/fr/) LE SITE

#### **Slack**

Logiciel Gratuit

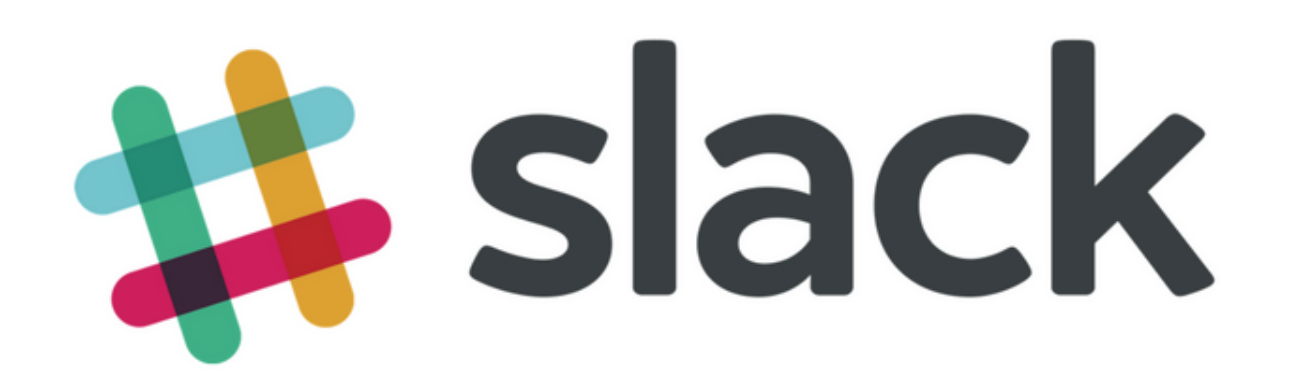

Slack est une plateforme de communication collaborative qui permet d'échanger en continu avec toute son équipe. C'est l'un des outils que la Marmite utilise au quotidien.

Cela nous permet de discuter tous ensemble des projets à mener à court, moyen et long terme. Chaque personne possède son espace de travail partagé et peut en même temps accéder aux conversations générales.

Un des avantages de Slack est sa grande connectivité. **On peut le brancher à des centaines de services pour travailler encore plus efficacement (et surtout dire adieu aux emails)**.

Les principales fonctionnalités sont accessibles gratuitement. Les versions pro démarrent à 6,25€/mois et par utilisateur.

[CONSULTER](https://slack.com/intl/fr-fr) LE SITE

Logiciel Gratuit

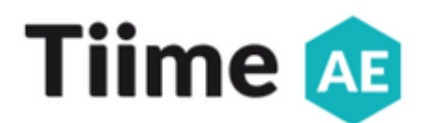

Application de comptabilité pour les micro-entrepreneurs. Elle permet de créer des factures et devis gratuits en 30 secondes, de tenir à jour un registre de dépenses et de recettes, de suivre vos règlements ou encore de stocker un nombre illimité de documents.

Vous pouvez également y gérer vos comptes et le site vous envoie des rappels pour ne pas oublier de payer vos impôts. Gros avantage de cet outil : sa gratuité. S'il est destiné aux micro-entrepreneurs, il existe aussi une version spécifique aux sociétés.

[CONSULTER](https://www.tiime-ae.fr/) LE SITE

### **Outils en ligne essentiels pour freelances**

#### **Facturation Pro**

Outils en ligne Payant

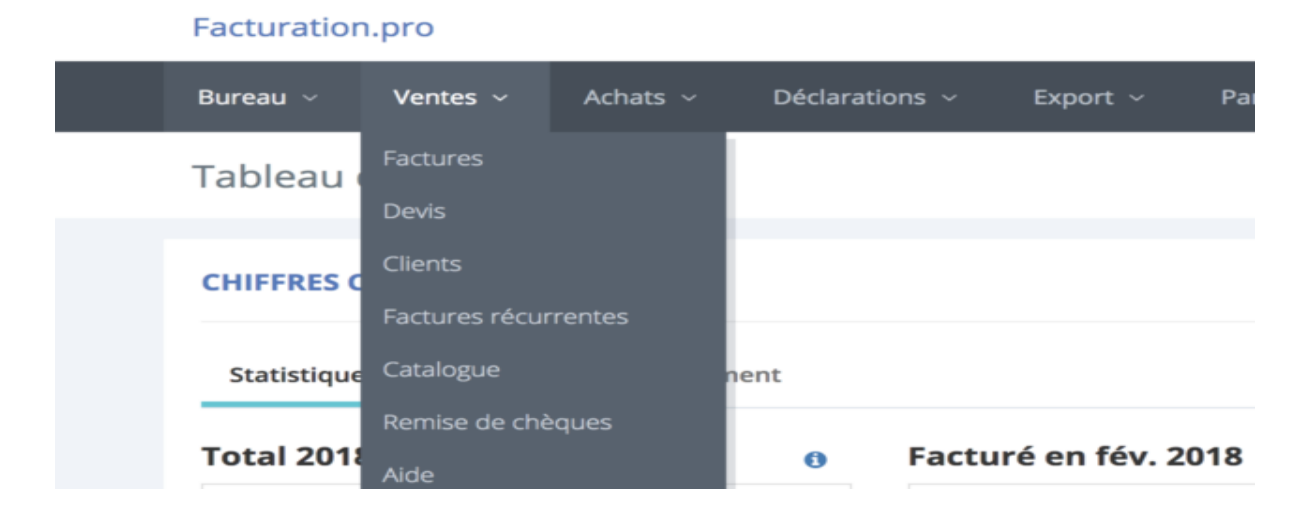

C'est un logiciel de facturation pour auto-entrepreneur et TPE (anciennement appelé MonAE et MaTPE).

Dans sa version gratuite il permet de découvrir plus que d'utiliser le service. La version payante est à 30 euros l'année, ce qui est très accessible.

Au niveau des fonctionnalités, il édite le livre de recettes/dépenses et est personnalisable avec le logo, les conditions générales de vente particulières, escompte, etc…

Il propose aussi des alertes pour ne pas oublier de payer ses charges.

[CONSULTER](https://www.facturation.pro/) LE SITE

#### **Captain Contrat**

Outils en ligne Payant

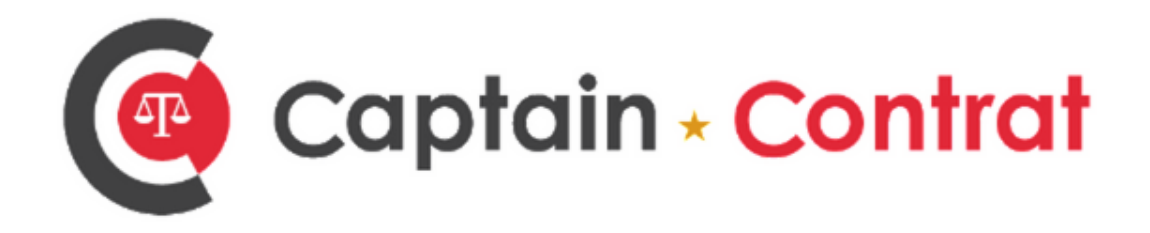

Captain Contrat est une plateforme de services juridiques en ligne pour les entrepreneurs et dirigeants de TPE et PME. Elle vous fournit des documents juridiques personnalisés (statuts, KBis, rédaction de contrats etc.) grâce à l'aide d'avocats professionnels.

[CONSULTER](https://www.captaincontrat.com/) LE SITE

#### **Dougs**

Outils en ligne Payant

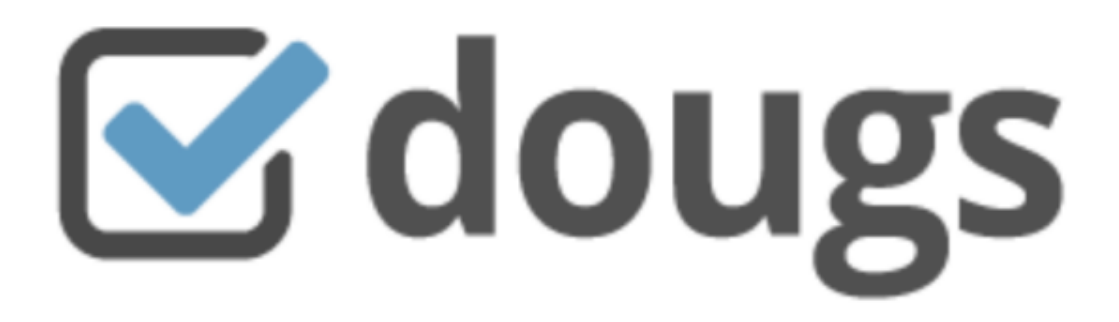

Votre expert comptable en ligne. Il s'adresse autant à ceux qui souhaitent une gestion simple de leur comptabilité (professions libérales, auto-entrepreneurs), qu'à ceux qui ont besoin d'un bilan, de préparer leur déclaration de TVA.

Ce qui est génial avec leur solution est qu'ils se connectent à tous nos comptes bancaires et il n'y a plus qu'à catégoriser les transactions. On peut aussi voir en un clin d'oeil tous nos chiffres clés (chiffre d'affaire, résultat, etc).

Vous devez l'avoir compris, mes sociétés sont chez eux et j'en suis très content. Si vous voulez tester, utilisez l'offre d'essai de 30 jours.

Après son prix varie selon les formules de 49 € HT/mois à 69 € HT/mois.

*Astuce* : Dites-leur que vous venez de ma part (ma société s'appelle Alexandre B Média) et vous bénéficierez d'un autre mois gratuit ;)

[CONSULTER](https://www.dougs.fr/) LE SITE

#### **QuickBooks**

Outils en ligne Payant

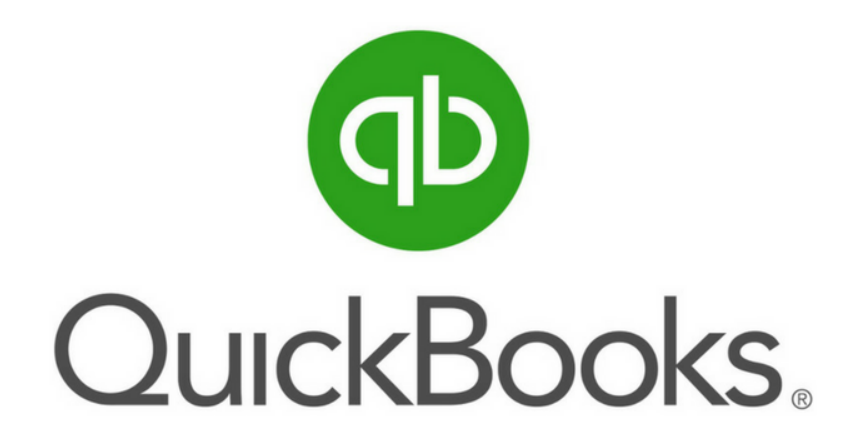

QuickBooks est un logiciel de gestion et de comptabilité en ligne pour les entrepreneurs et leur expert-comptable.

Utilisé par plus de 2 millions d'abonnés, ce service permet de simplifier votre gestion au quotidien en créant des factures et devis personnalisés. Vous pourrez suivre votre chiffre d'affaires et votre trésorerie en temps réel, ou encore automatiser le calcul de votre TVA.

Conforme à la nouvelle loi anti-fraude et sans-engagement, QuickBooks est disponible à partir de 14€/mois mais vous pouvez l'essayer gratuitement pendant 30 jours.

[CONSULTER](https://quickbooks.intuit.fr/) LE SITE

#### **Freelancer App**

Outils en ligne Payant

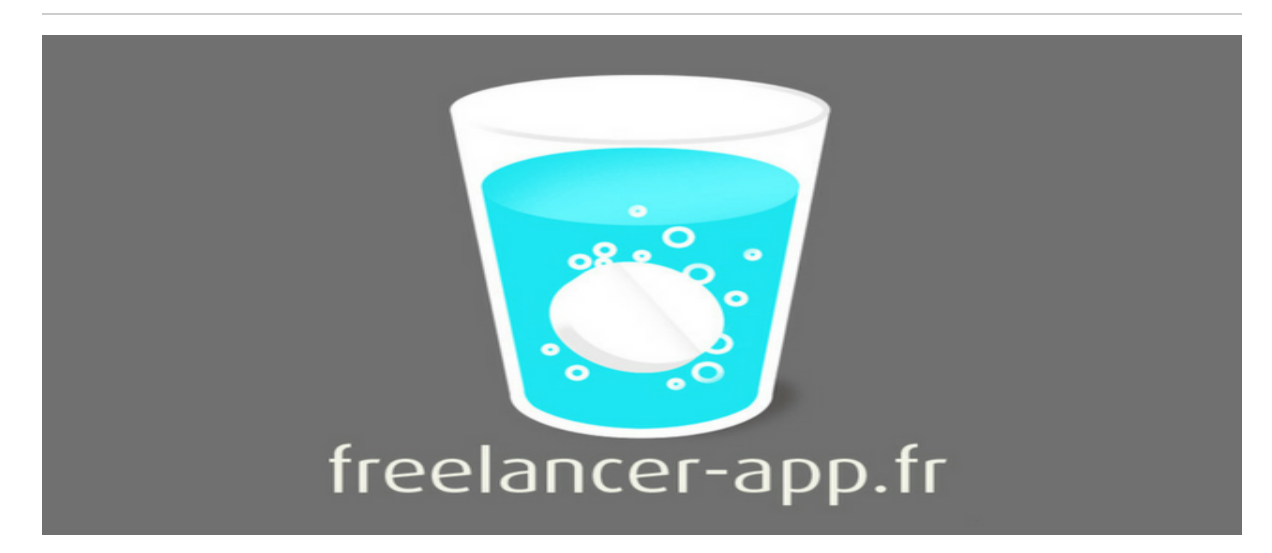

Freelancer App est un service de création et gestion de devis et facture personnalisable qui vous permet également de suivre vos encaissements et impôts.

La version gratuite vous permet d'éditer et suivre vos devis et factures. La version pro à 5€/mois vous offre la possibilité de faire valider en ligne le devis par le client, de gérer les dépenses liés à votre activité ou encore de relancer les clients qui n'ont pas terminés de régler vos prestations.

Le site vous propose aussi de consulter des dizaines de fiches pratiques sur comment rédiger un devis, comment gérer un budget, comprendre la TVA...

[CONSULTER](https://freelancer-app.fr/) LE SITE

#### **Wisecash**

Outils en ligne Payant

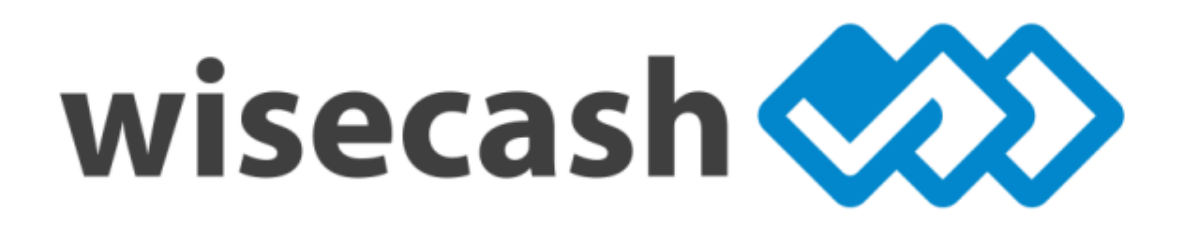

Gérer sa trésorerie est très important, surtout quand on est freelance. Wisecash permet d'établir un prévisionnel de trésorerie sans avoir à gérer de feuille de calcul.

Avoir une visibilité financière est prépondérant pour pouvoir procéder à des investissements, ou développer la stratégie de votre business sur le moyen-long terme, en anticipant des événements à venir.

Un essai gratuit est disponible pendant 14 jours. Ensuite, Wisecash coûte 22€/mois pour un utilisateur.

[CONSULTER](https://www.wisecashhq.com/fr) LE SITE

#### **Subdelirium**

Outils en ligne Gratuit

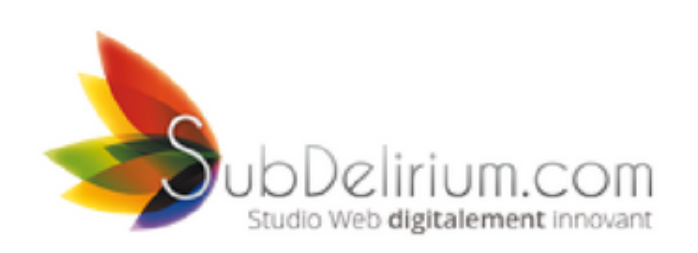

Pas de site sans mentions légales. Problème : on ne sait jamais quoi intégrer dans ce fichu truc obligatoire. Est-ce que l'on doit mettre son numéro SIRET ? Est-ce que l'on doit y faire figurer son numéro de téléphone et de TVA intracommunautaire ?

Bref, on se pose des tas de questions, souvent sans réponse. Pour rappel, le site service-public.fr précise que "*tous les sites internet édités à titre professionnel, qu'ils proposent des ventes en ligne ou non, doivent [obligatoirement](https://www.service-public.fr/professionnels-entreprises/vosdroits/F31228) indiquer [d]es mentions légales."*

Pour vous simplifier la vie à ce niveau, essayez un générateur de mentions légales en ligne gratuit. Vous remplissez un formulaire avec des infos obligatoires et l'outil s'occupe de tout faire à votre place.

[CONSULTER](https://www.subdelirium.com/generateur-de-mentions-legales/) LE SITE

#### **GitHub**

#### Outils en ligne Freemium

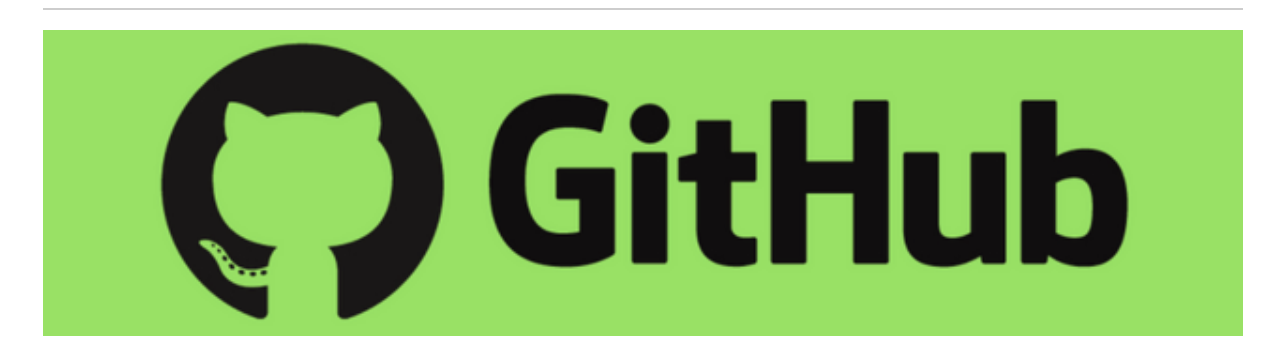

GitHub est une gigantesque plateforme en ligne sur laquelle n'importe qui peut déposer le code de ses projets web.

L'immense communauté présente sur ce site - 14 millions d'utilisateurs - permet l'échange entre développeurs, de proposer des modifications de code ou encore d'en récupérer des morceaux pour vos propres projets.

[CONSULTER](https://github.com/) LE SITE

#### **Google Docs**

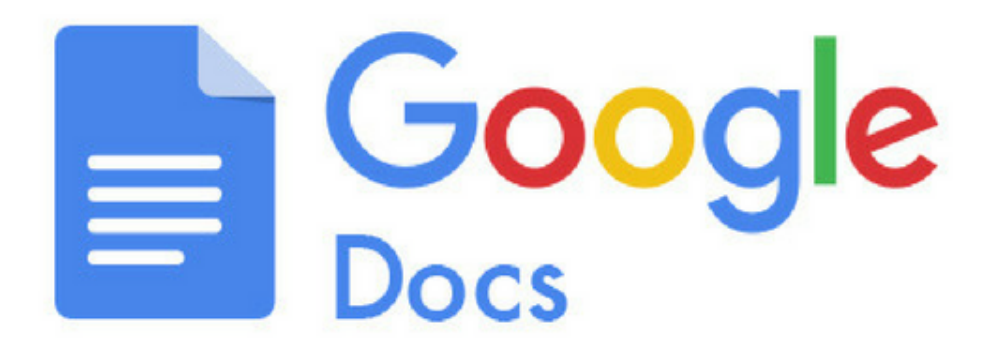

Voilà un outil dont on peut difficilement se passer, à condition d'avoir un compte Google ! Il permet de créer des documents, et de le modifier en même temps que vos collaborateurs, à partir de votre ordinateur, votre téléphone ou votre tablette.

C'est un indispensable pour travailler en équipe sur un même projet (on l'utilise d'ailleurs allègrement avec la Marmite).

Vous pouvez chatter, ajouter des commentaires et ne plus vous soucier de l'enregistrement : Google Docs sauvegarde tout, tout seul, comme un grand. Finies les nombreuses fois où notre éditeur de texte plantait sans prévenir, en perdant tout notre travail.

[CONSULTER](https://www.google.fr/intl/fr/docs/about/) LE SITE

#### **Trello**

Outils en ligne Freemium

Dhello

Celui-là, je suis prêt à parier que vous le connaissez. Ou que vous en avez au moins entendu parler.

Cet outil de gestion de projet en ligne permet d'organiser des tâches. Chaque projet est représenté par un tableau au sein duquel sont rattachées des cartes. Et chaque carte vous permet d'ajouter des membres, des étiquettes, des images des checklistes ou encore de programmer des rappels.

Cet outil est idéal pour s'organiser en équipe (seul, ça marche aussi) et avoir une vision de l'état d'avancement des projets en cours.

Il existe une version Gold à partir de 3,75\$/mois mais la version gratuite suffit amplement pour la plupart des projets.

[CONSULTER](https://trello.com/) LE SITE

#### **Hangouts**

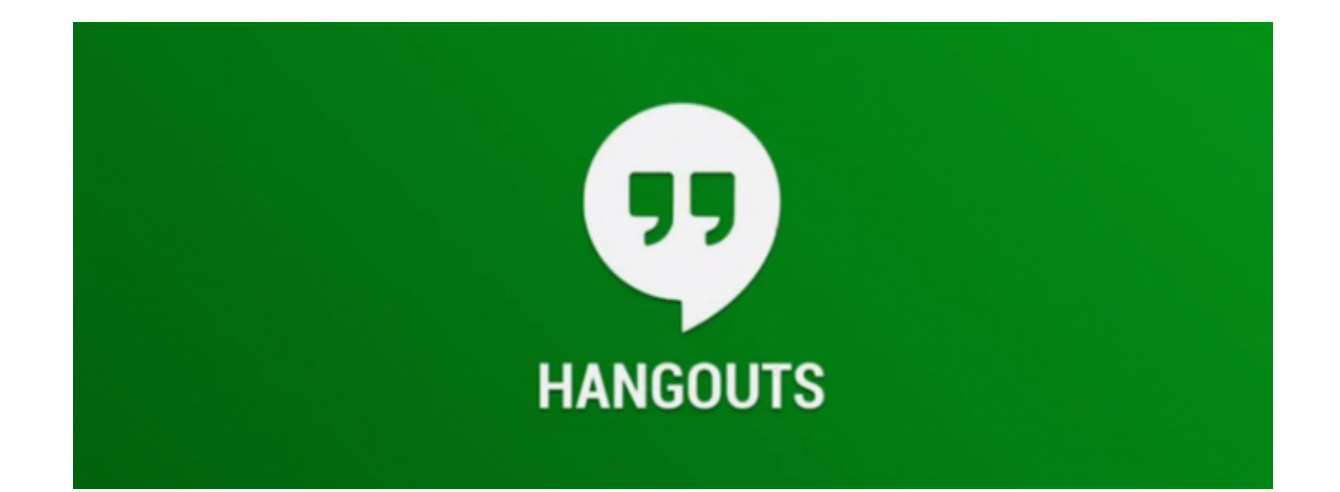

Hangouts est un service de Google qui permet *"d'organiser des appels vidéo ou téléphoniques avec vos proches ou encore de leur envoyer des messages"*, explique le site officiel.

Le système de messagerie permet de discuter avec ses amis (ou ses clients). L'outil vidéo autorise l'interaction avec 10 personnes. Utile si vous voulez mener une vidéoconférence, par exemple.

La fonction d'appel autorise à passer des coups de fil gratuitement aux autres utilisateurs du service. Un peu comme le fait Skype, l'un de ses concurrents.

[CONSULTER](https://hangouts.google.com/webchat/start?hl=fr) LE SITE

#### **Color Hunt**

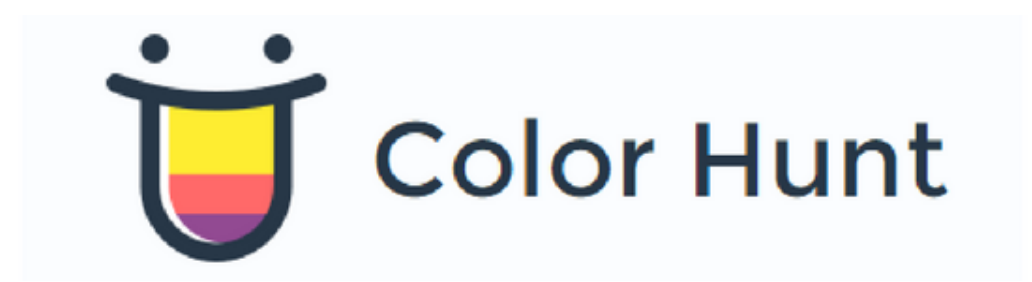

Je suis sûr que cela vous est déjà arrivé. Vous savez, ce moment gênant où vous tombez sur [un site "sapin de Noël".](https://wpmarmite.com/syndrome-sapin-de-noel/) Un peu de rose par-ci, un peu de violet par-là ou encore une pointe de vert dans le pied de page. Sans oublier du jaune pour les boutons d'appel à l'action.

Les couleurs, c'est bien. Quand on les associe correctement, c'est mieux.

Pour ne pas vous tromper, rendez-vous sur Color Hunt. Ce site propose des combinaisons de couleurs dont vous pourrez vous inspirer pour vos créations. Une couleur vous plaît ? Il ne vous reste plus qu'à copier-coller son code hexadécimal dans votre feuille de style CSS.

Enfin, pour conserver un maximum de cohérence, essayez de ne pas utiliser plus de 3 couleurs sur votre site.

[CONSULTER](http://colorhunt.co/) LE SITE

#### **Adobe Color CC**

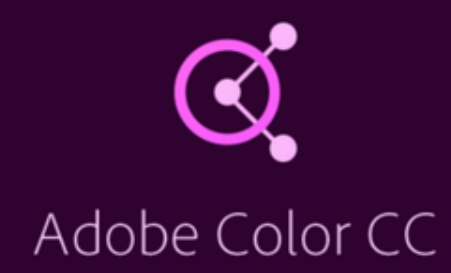

Adobe Color CC est une roue chromatique, accessible en ligne, dont vous pouvez vous servir pour affiner vos nuances de couleur. Vous pourrez créer vous-même vos couleurs en jouant sur les teintes RVB (rouge,vert, bleu), grâce à un éditeur de précision.

Comme Color Hunt, cet outil propose des palettes de couleurs prêtes à l'emploi dans la rubrique "Explorer". Très pratique lorsque vous cherchez à être inspiré. Un superbe outil. Et gratuit, qui plus est.

[CONSULTER](https://color.adobe.com/fr/create/color-wheel/) LE SITE

#### **UCraft**

Outils en ligne Gratuit

## oooucraft

UCraft est un constructeur de site grâce à l'utilisation d'un système drag and drop (glisser-déposer). Il embarque aussi une fonction de création de logo, qui nous intéresse ici.

Pour l'utiliser, rien de plus simple : sélectionnez l'une des 200 000 icônes de leur bibliothèque, changez la couleur à votre guise ainsi que la police d'écriture. Vous pouvez avoir un aperçu en temps réel de votre création.

Si vous cherchez quelque chose de simple et d'intuitif, testez-le. Attention, vous n'atteindrez jamais avec lui le travail d'un graphiste.

[CONSULTER](https://logo-maker.ucraft.com/) LE SITE

#### **Logojoy**

Outils en ligne Payant

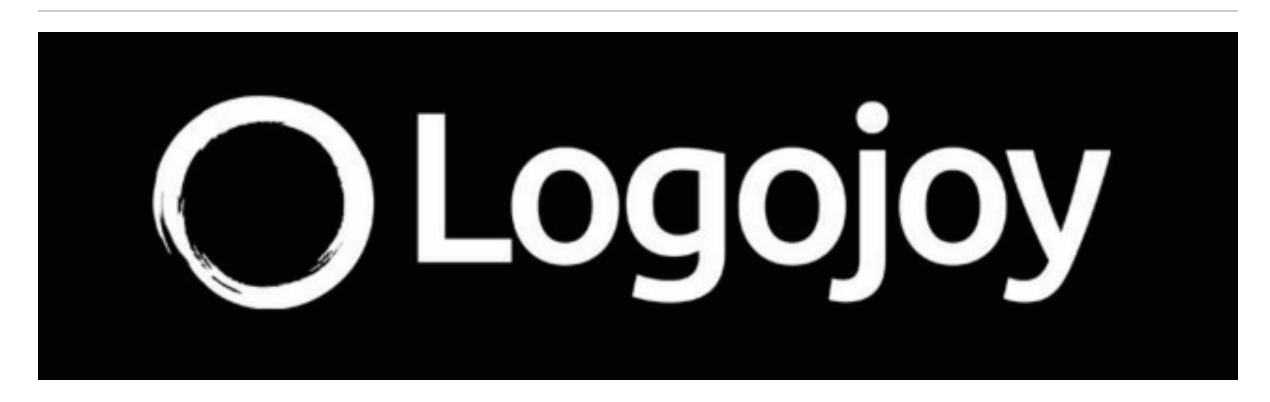

Logojoy se présente comme le numéro 1 de la création de logo en ligne. Cet outil en ligne vous accompagne étape par étape dans le processus de conception : donnez le nom de votre entreprise, choisissez parmi plusieurs types de design et de couleurs, entrez des symboles etc.

À partir de ces données, l'outil va élaborer différentes propositions de logos. Par contre, il n'existe pas de version gratuite. L'offre payante démarre à 20\$ pour un logo.

[CONSULTER](https://logojoy.com/) LE SITE

#### **Tailor Brands**

Outils en ligne Payant

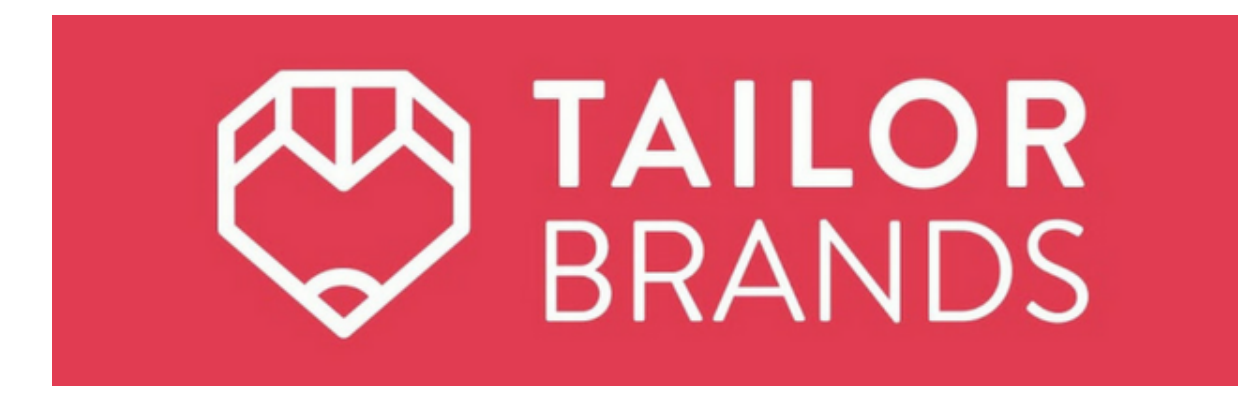

*"Créez un logo et développer une image de marque en 5 minutes"* : telle est la promesse de ce service de création de logos. Cet outil utilise des modèles prédéfinis et, en fonction de vos critères et des informations que vous renseignez, vous propose différents choix de logos.

Je n'ai jamais trop été surpris par des générateurs de logo mais là, les concepteurs ont tout de même bien réalisé leur site. Les prix démarrent à 2,99\$/mois.

[CONSULTER](https://studio.tailorbrands.com/login) LE SITE

#### **Balsamiq**

Outils en ligne Payant

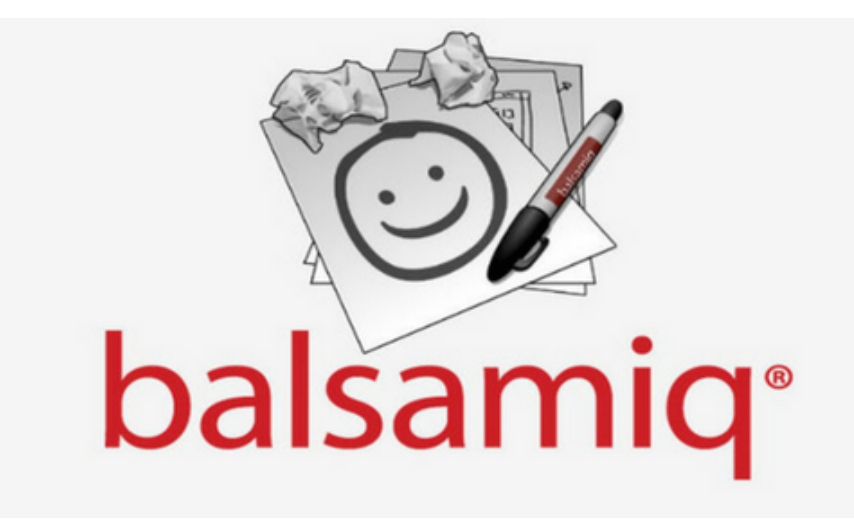

Non, on ne va pas vous causer cuisine ou vinaigre, promis. Avec Balsamiq, vous allez pouvoir créer ce que l'on appelle des wireframes.

Un wireframe, maquette fonctionnelle en français, représente le schéma simplifié d'une page ou d'un site web. Au moment de créer un site, vous n'allez pas y échapper.

Balsamiq est très efficace et intuitif. Petit bémol : il fut un temps où l'on pouvait utiliser sa démonstration gratuitement mais ce n'est plus le cas depuis novembre 2017 (les prix démarrent à 9\$/mois).

Vous pouvez quand même l'utiliser gratuitement pendant 30 jours. Pour un projet isolé, ça peut déjà dépanner.

[CONSULTER](https://balsamiq.com/) LE SITE

#### **Tomato Timer**

Outils en ligne Gratuit

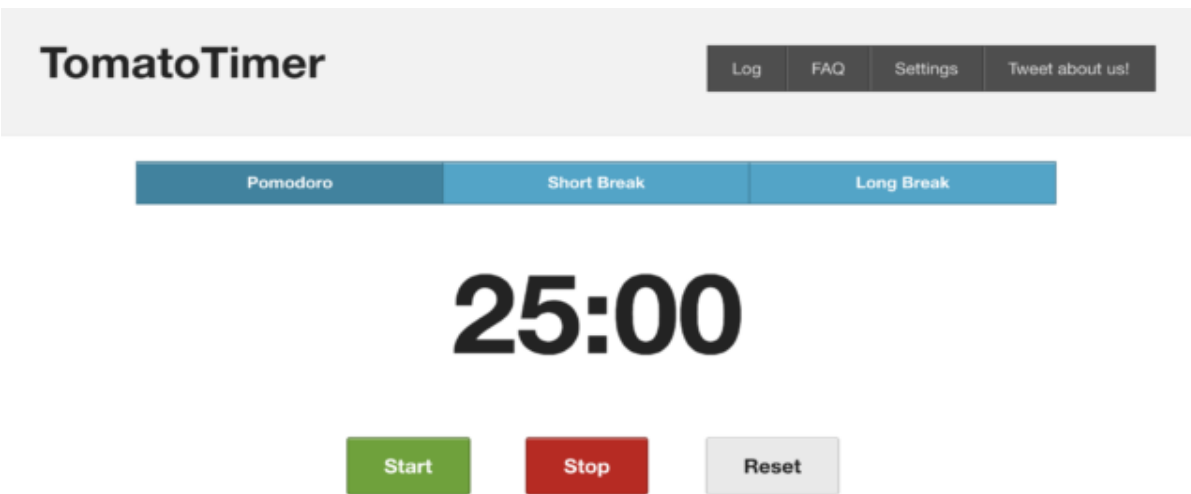

Connaissez-vous la technique Pomodoro ? Développée par Francesco Cirillo à la fin des années 1980, elle *"se base sur l'usage d'un minuteur [permettant](https://fr.wikipedia.org/wiki/Technique_Pomodoro) de respecter des périodes de 25 minutes appelées pomodori (qui signifie en italien « tomates »),* explique Wikipedia. *Ces différentes périodes de travail sont séparées par de courtes pauses."*

L'outil en ligne Tomato Timer permet de reproduire cette technique sur votre ordinateur. Vous pouvez lancer un chronomètre qui décomptera 25 minutes durant lesquelles vous travaillerez. Une fois ce laps de temps écoulé, l'outil vous indique de prendre une pause (de 5 ou 10 minutes).

C'est assez particulier mais il paraît que cela stimule la productivité.

[CONSULTER](https://tomato-timer.com/) LE SITE

#### **BidSketch**

# Biolsketch

BidSketch permet de créer rapidement des devis personnalisés. Le logiciel met à disposition des templates que vous pouvez facilement modifier grâce à votre propre code HTML/CSS.

Vous pouvez modifier le texte et les images via une interface en glisser-déposer. Un peu comme avec un constructeur de page. Vos clients peuvent commenter votre proposition, l'exporter en PDF et même la signer électroniquement.

Au final, le gain de temps est significatif - vous pouvez sauvegarder vos gabarits pour les réutiliser - et l'originalité peut jouer en votre faveur face à vos concurrents. Vous serez par exemple en mesure d'ajouter de la vidéo.

Côté prix, comptez 29\$/mois pour un utilisateur (version d'essai gratuite de 14 jours).

[CONSULTER](https://www.bidsketch.com/) LE SITE

#### **Wunderlist**

Logiciel Freemium

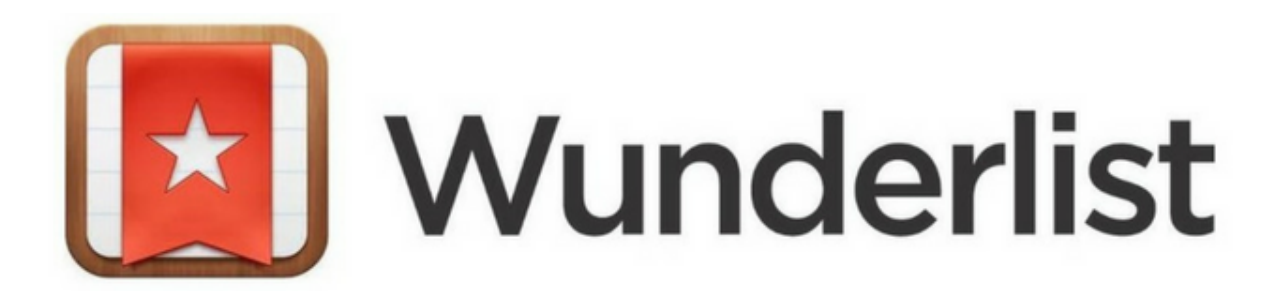

Wunderlist est une application web et mobile dont le but est de vous aider à gérer et à planifier vos tâches. Vous pourrez l'utiliser aussi bien dans un environnement personnel (sorties, courses, loisirs) que professionnel (rendez-vous, to do lists etc.). Vous pouvez fixer des délais, planifier des notifications et des rappels pour toutes vos tâches.

Le logiciel est gratuit et en français. Il existe cependant une version pro, destinée aux entreprises/groupes travaillant en équipe.

[CONSULTER](https://www.wunderlist.com/fr/) LE SITE

#### **Evernote**

Outils en ligne Freemium

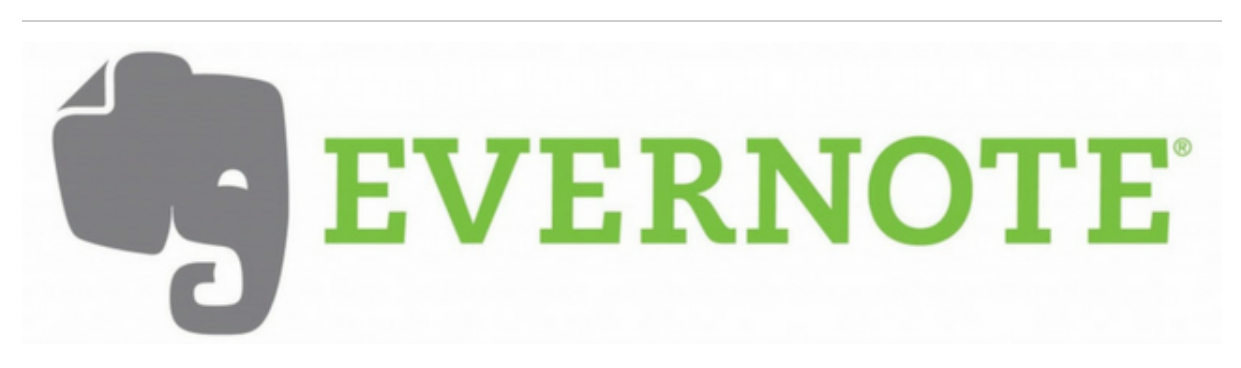

*"Evernote, votre deuxième cerveau."* Ces quatre mots s'affichent sur la page d'accueil de cette application web et mobile. Vous comprendrez facilement qu'elle propose de vous aider à ne plus rien oublier !

Grâce à elle, *"capturez, organisez et partagez des notes où que vous soyez. Vos meilleures idées sont toujours synchronisées et à portée de main."*

Le principe est simple : dès que surgit une idée, utilisez Evernote pour la matérialiser sous forme de note. À souligner, la fonction "Web clipper", qui permet de capturer tout ou partie d'une page web. Gratuit, Evernote reste un outil très utile pour s'organiser au quotidien.

Une version pro, "Evernote Business", est plutôt destinée au travail en équipe. Elle est facturée 12€/mois par utilisateur.

[CONSULTER](https://evernote.com/intl/fr) LE SITE

#### **Dropbox**

Outils en ligne Freemium

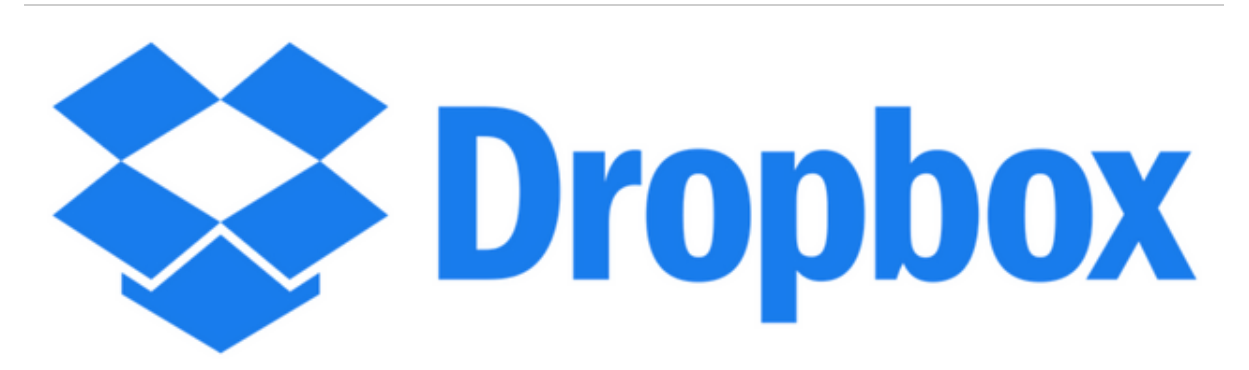

Service de stockage sur le cloud, Dropbox permet aussi de partager des copies de fichiers locaux en ligne.

Grâce à lui, vous retrouvez tous vos documents au même endroit. Ils se synchronisent et s'enregistrent sur tous vos appareils. L'un de ses avantages réside dans la collaboration. Le service donne la possibilité de partager un fichier avec les personnes de votre choix, et toutes auront accès à la bonne version.

En version gratuite, vous n'avez accès qu'à 2 Go de stockage. C'est assez peu si vous en faites un usage régulier en transférant des fichiers volumineux.

La première version payante démarre à 9,99€/mois (1 To d'espace).

[CONSULTER](https://wpmarmite.com/dropbox) LE SITE

#### **Stack Overflow**

Outils en ligne Gratuit

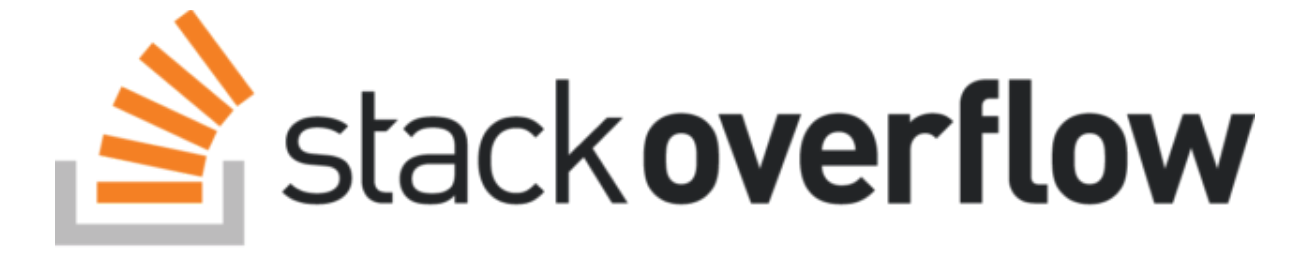

Stack Overflow est un site de questions-réponses abordant de nombreux thèmes autour du développement web et plus largement, de la programmation informatique.

Plus de 50 millions de développeurs l'utilisent chaque mois pour apprendre ou partager leurs savoirs. Cela se présente comme un grand forum où chacun peut donner son opinion sur un thème précis.

Vous y trouverez une plateforme dédiée uniquement à WordPress.

[CONSULTER](https://wordpress.stackexchange.com/) LE SITE

#### **WPMU DEV**

Outils en ligne Payant

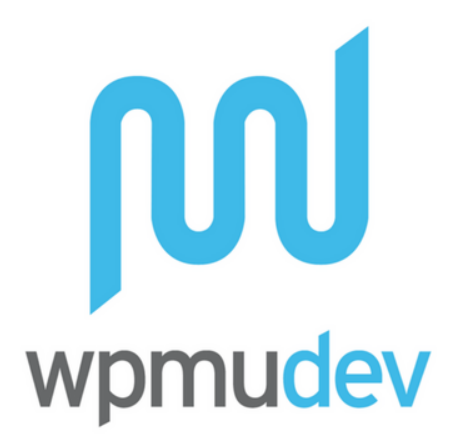

WPMU DEV, qui compte plus de 600 000 membres, propose un abonnement à 49\$/mois permettant l'accès à de nombreuses ressources : 100 plugins premium, 10gb de sauvegarde de vos sites, marketing & SEO, une assistance 24h/24-7j/7, des cours vidéo sur WordPress etc.

Par contre, tout est en anglais. Vous avez droit à un mois gratuit pour tout nouveau compte et le 2ème à 1\$ si vous résiliez le premier.

[CONSULTER](https://premium.wpmudev.org/) LE SITE

#### **ManageWP**

Outils en ligne Freemium

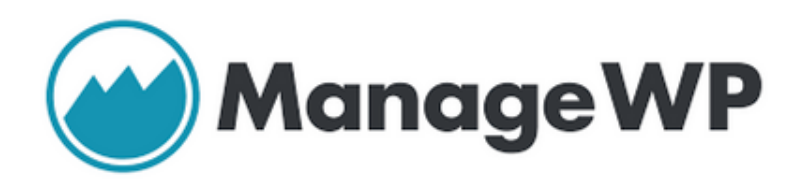

Vous avez créé et maintenez plusieurs sites WordPress ? Vous savez combien ce processus peut s'avérer chronophage. En jonglant d'un site à l'autre, on perd énormément de temps.

La solution pour vous éviter tout ça ? ManageWP. Cet outil permet de suivre et d'assurer la maintenance de plusieurs installations depuis un seul tableau de bord (découvrez [comment](https://wpmarmite.com/video/managewp/) l'utiliser en vidéo)

Au menu : gérez, sauvegardez, mettez à jour et sécurisez vos sites à partir d'un seul endroit. Le tout gratuitement. Vous pouvez ajouter des options (sauvegarde journalière, suivi SEO, rapports clients…) en souscrivant à des extensions mensuelles à partir de 1\$/mois.

[CONSULTER](https://managewp.com/) LE SITE

#### **GenerateWP**

Outils en ligne Freemium

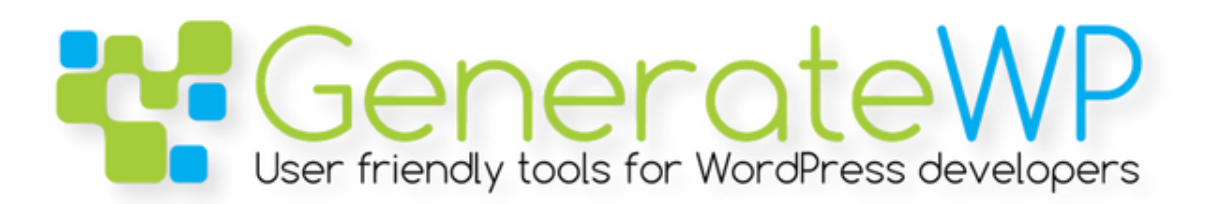

Si vous êtes développeur WordPress, cet outil va vous plaire, si vous ne le connaissez pas déjà. GenerateWP va vous aider à générer gratuitement votre code PHP (shortcodes, post types, metabox, taxonomies).

L'outil vous permet de récupérer, d'organiser et de stocker vos bouts de code en un seul endroit pour optimiser votre process de création. Une fois le code généré, il suffit de le coller directement dans votre thème WordPress. Vous gagnerez beaucoup de temps grâce à lui.

Existe en version payante à partir de 25\$/mois

[CONSULTER](https://generatewp.com/) LE SITE

#### **Générateur de thème enfant WPMarmite**

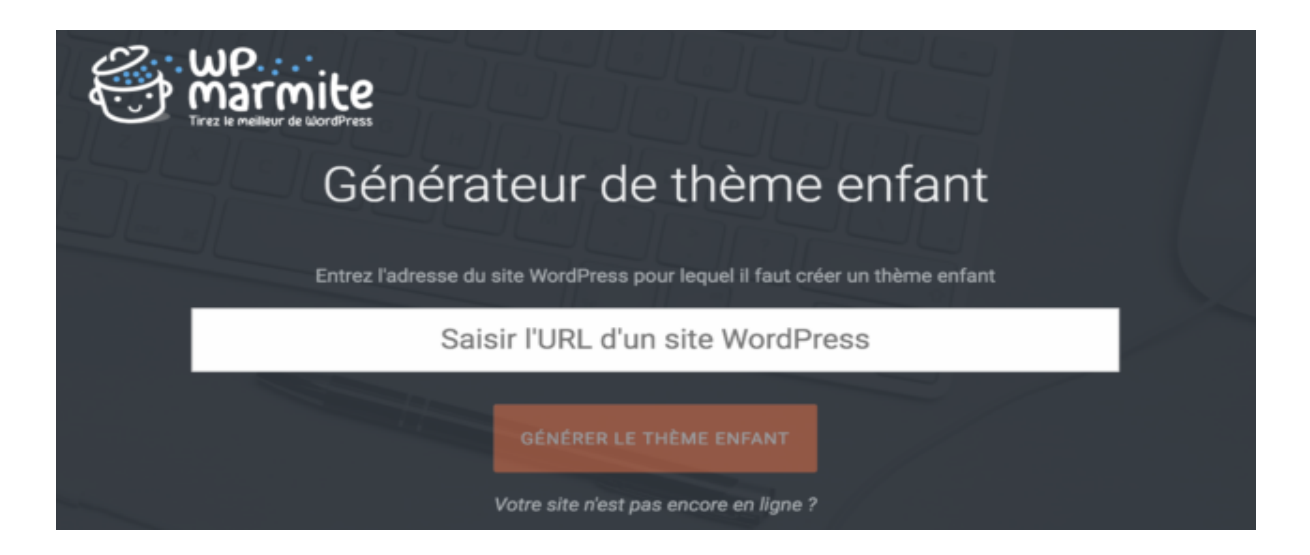

Ne me dites pas que vous créez encore des sites WordPress sans utiliser de thème enfant. Si c'est le cas, je vais vous taper sur les doigts. Pour rappel, un thème enfant est une sorte de sous-thème qui permet de personnaliser l'apparence de son site.

**En effet, si vous modifiez directement le code de son thème et qu'une mise à jour est effectuée, vous perdrez tout ce que vous avez ajouté**.

Et ça, c'est bien la dernière chose que je vous souhaite. Pour éviter la catastrophe, jetez un oeil au générateur de thème enfant de WPMarmite. Créez-le en un clic et finis les soucis.

[CONSULTER](https://wpmarmite.com/creer-theme-enfant/) LE SITE

#### **Dareboost**

Outils en ligne Freemium

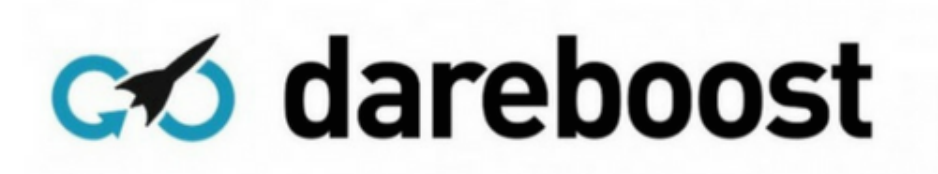

Le temps de chargement d'un site est très important, notamment pour votre SEO et l'expérience utilisateur.

Dareboost est un outil qui permet de tester la vitesse et la qualité de votre site en menant un audit gratuit. Il suffit de copier-coller l'URL de votre choix et l'outil vous donnera notamment accès à des conseils et bonnes pratiques pour optimiser vos performances.

Un accès gratuit est disponible et permet de bénéficier de 5 analyses par mois. Si vous avez plus de besoins, la version pro démarre à 19€/mois.

[CONSULTER](https://www.dareboost.com/fr/home) LE SITE

#### **GTMetrix**

Outils en ligne Freemium

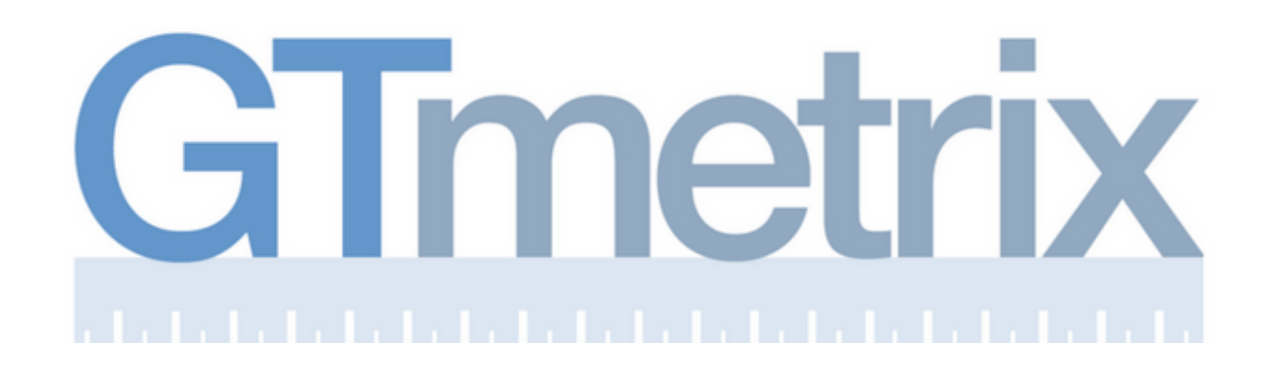

Ce service en anglais est très simple à utiliser. Comme Dareboost, il permet de tester les performances de son site afin d'identifier d'éventuels facteurs bloquants.

Pour le faire fonctionner, on copie-colle l'URL de son choix. L'outil affiche simultanément les tests sur Page Speed (Google) et YSlow (Yahoo) et propose notamment des détails sur la page (vitesse de chargement, poids, nombre de requêtes).

De nombreuses recommandations sont proposées pour résoudre les problèmes entrevus (optimiser le poids des images, minifier le CSS etc.)

```
CONSULTER LE SITE
```
#### **Pingdom**

Outils en ligne Freemium

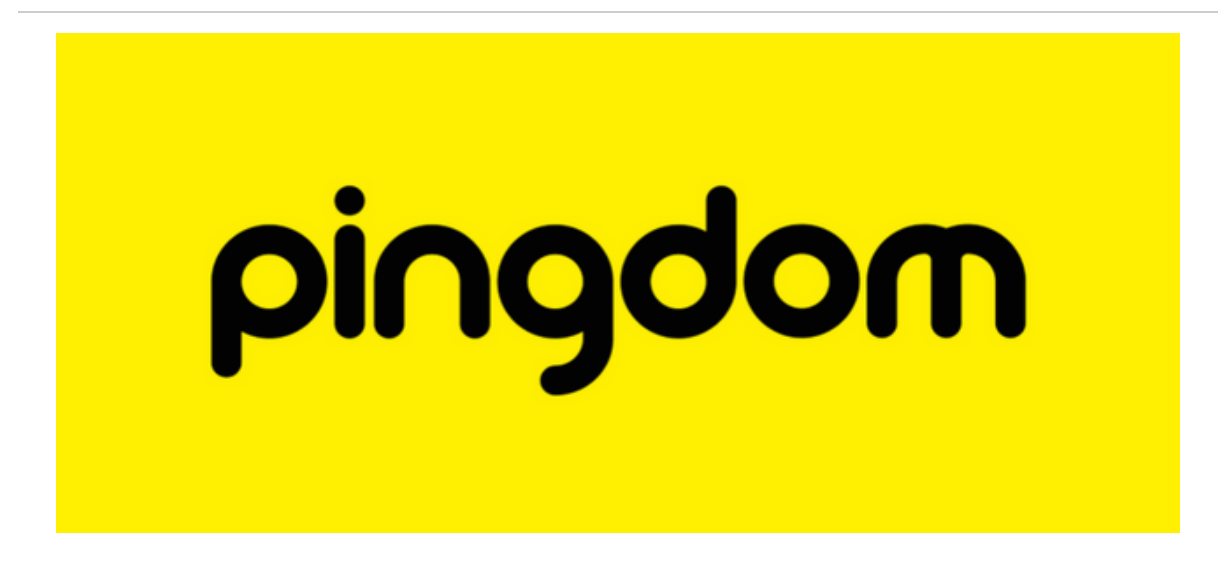

Pingdom permet de mesurer le temps de chargement d'une page de votre site, comme ses copains GTMetrix, Page Speed Insights ou Dareboost.

Il va prendre en compte 4 unités de mesures principales : la note de performance, les requêtes, le temps de chargement et le poids de la page. Une fois votre URL analysée, le service vous fera des préconisations pour améliorer vos performances.

N'oubliez pas, [comme l'explique l'équipe du](https://wp-rocket.me/fr/blog/mesurer-temps-chargement/) plugin WPRocket, *"la vitesse à laquelle votre site charge est le seul résultat qui compte ici. Quand Google visite votre site, il ne prend pas en compte votre note de performance, seulement votre temps de chargement."*

[CONSULTER](https://tools.pingdom.com/) LE SITE

#### **Google PageSpeed Insight**

Outils en ligne Gratuit

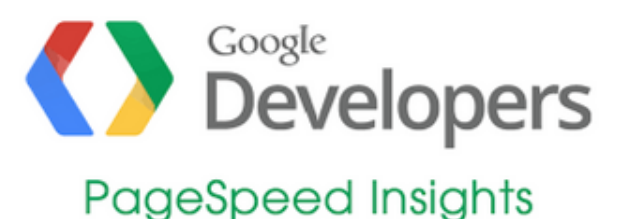

Ce service de Google permet de tester gratuitement votre site web tout en fournissant un rapport de performance. Son but ? Vous aider à améliorer la vitesse de chargement de vos pages sur tous les appareils.

Il fonctionne comme GTMetrix et Dareboost, en copiant-collant l'URL de votre choix dans une zone prévue à cet effet. Cependant, attention avec cet outil.

Comme l'explique Florian dans son article Comment optimiser [un site WordPress,](https://wpmarmite.com/optimiser-wordpress/) Page Speed Insights "attribue une note sur 100 selon des critères que lui seul connait.

De plus, un site très lent (10s de chargement), mais avec beaucoup d'optimisation, apprécié par Google, pourra avoir une très bonne note, tandis qu'un site qui se charge rapidement en moins de 2s pourra obtenir une note moindre."

[CONSULTER](https://developers.google.com/speed/pagespeed/insights/?hl=fr) LE SITE

#### **WPThemeDetector**

#### Outils en ligne Gratuit

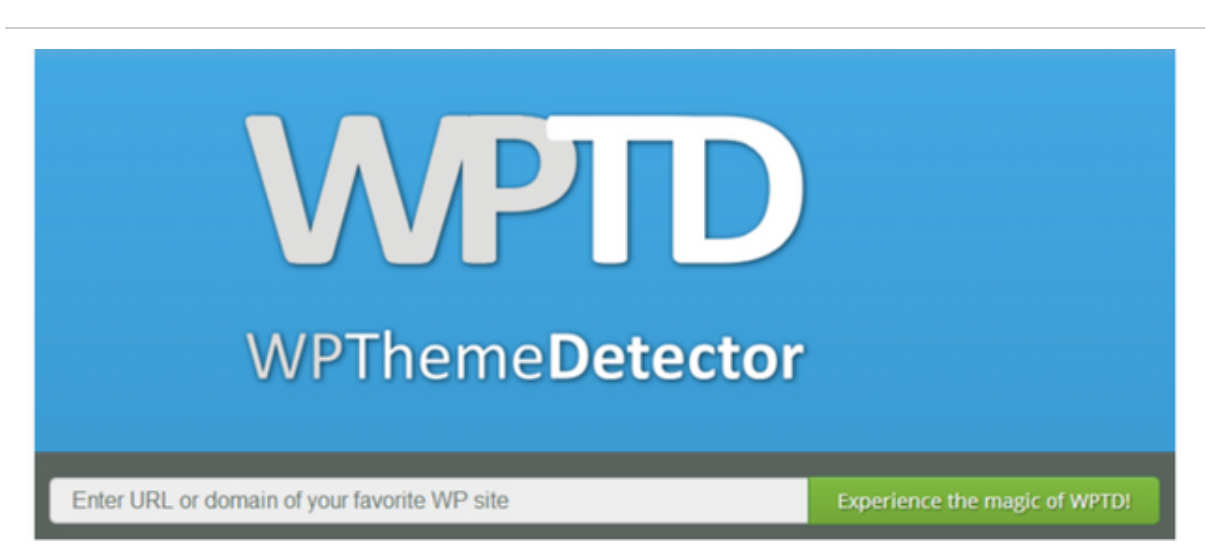

Imaginons que vous avez flashé sur un site. Vous adorez le design, aimez beaucoup la mise en page et souhaitez vous en inspirer à titre personnel.

Vous utilisez WordPress, bien sûr. Mais ce super site l'utilise-t-il ? Pour le savoir, vous pouvez utiliser WPThemeDetector.

Cet outil en ligne vous indiquera si un site web a été conçu avec WordPress. Il suffit d'entrer l'URL désirée dans une zone prévue à cet effet. Après analyse, vous aurez accès au thème utilisé ou encore aux plugins. Très pratique pour avoir une idée du fonctionnement de certains sites.

[CONSULTER](https://www.wpthemedetector.com/) LE SITE

#### **WP Scans**

#### Outils en ligne Freemium

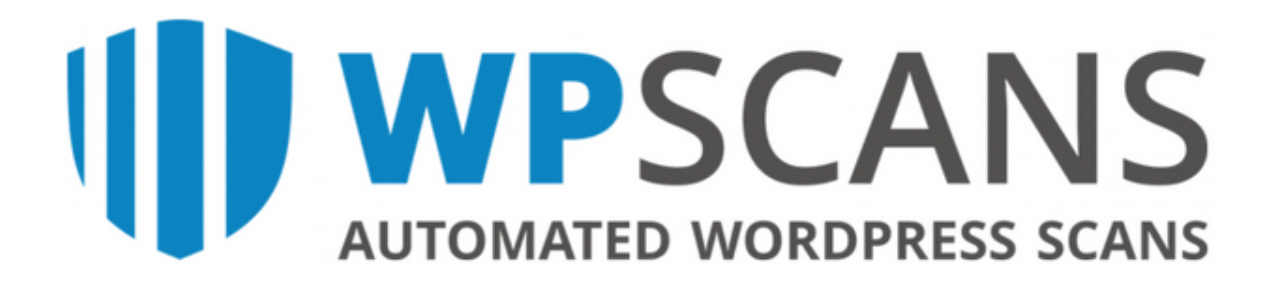

CMS le plus utilisé dans le monde, WordPress est, par ricochet, la cible de nombreux piratages. [Sécuriser](https://wpmarmite.com/video/securiser-wordpress/) son site revêt une importance capitale.

Imaginez les dégâts que peut causer une attaque sur un site e-commerce, par exemple. Pour éviter tout désagrément, mieux vaut prendre les devants, même si le risque zéro n'existe pas.

Pour cela, vous pouvez commencer à utiliser WP Scans, un outil en ligne qui va scanner votre site à la recherche de bugs et de problèmes de sécurité. Dans sa version gratuite (20 rapports max), l'outil donne accès à un tableau de bord contenant vos rapports et peut vous alerter dès qu'un souci est détecté sur votre site.

La version pro démarre à 19\$/mois.

[CONSULTER](https://wpscans.com/) LE SITE

#### **CSS3.0 Maker**

Outils en ligne Gratuit

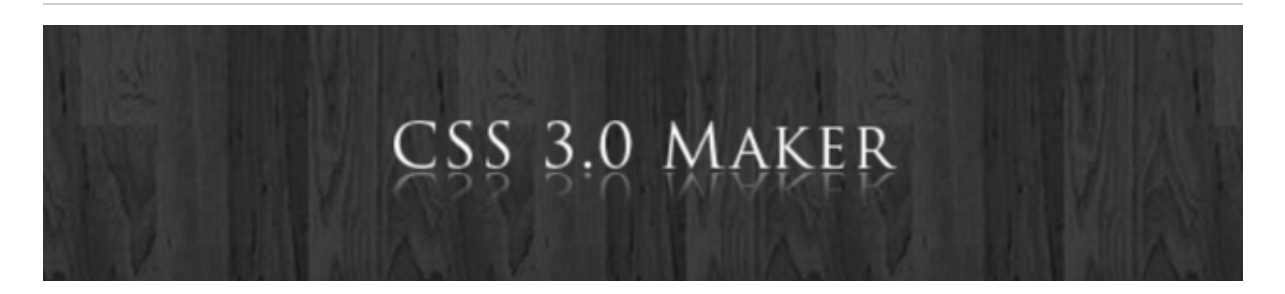

Si vous souhaitez personnaliser votre site, vous savez qu'il va être nécessaire de mettre les mains dans le code. Vous voulez changer une couleur, l'aspect d'un bouton ou encore la taille de votre police ? Avec le langage CSS (Feuilles de style en cascade), c'est possible.

Pour gagner du temps dans le processus de création, il existe des générateurs de CSS, comme CSS3.0 Maker. Ce dernier propose des propriétés CSS classiques (border radius, transition, text shadow) que vous pouvez personnaliser avec un aperçu en temps réel. Ensuite, il suffit d'intégrer le code dans votre feuille de style.

Si vous souhaitez aller plus loin dans l'apprentissage des CSS, découvrez la formation la [formation CSS Express](https://wpmarmite.com/cssexpress/) de la Marmite.

[CONSULTER](http://www.css3maker.com/) LE SITE

## **Extensions Chrome/Firefox à installer d'urgence**

#### **Loom**

Extensions Chrome/Firefox Gratuit

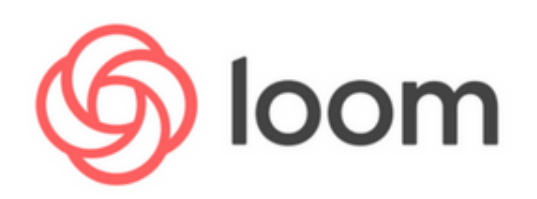

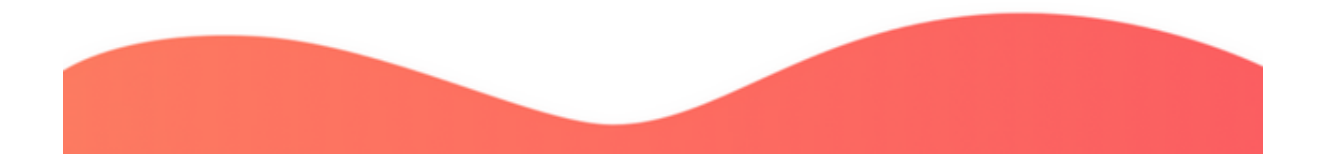

Service gratuit, Loom permet d'enregistrer en vidéo votre écran. Parmi les réglages, vous pouvez enregistrer votre écran tout en vous présentant dans une fenêtre, enregistrer uniquement l'écran ou bien vous enregistrer via votre webcam. Le son est aussi capté ce qui permet d'ajouter des commentaires.

Une fois la vidéo enregistrée, vous obtenez un lien que vous pouvez notamment partager sur les réseaux sociaux ou à la personne de votre choix.

Cela peut être utile si vous souhaitez présenter visuellement une page web, un projet ou un travail en cours.

Je l'utilise assez souvent avec mon équipe pour éviter de planifier un rendez-vous et pour garder une trace des process à suivre.

[CONSULTER](https://www.useloom.com/) LE SITE

#### **Awesome Screenshot**

Extensions Chrome/Firefox Gratuit

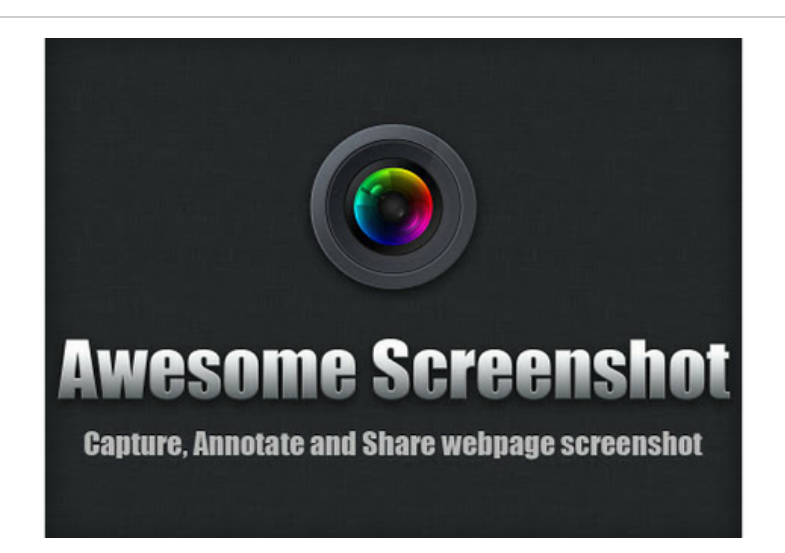

Comptant près de 2 millions d'utilisateurs, cette extension permet de réaliser des captures d'écran de tout ou d'une partie d'une page, même si celle-ci n'est pas affichée entièrement sur votre écran.

Vous pouvez ensuite afficher des annotations à des endroits précis de la capture, intégrer des commentaires et partager le tout en un clic.

[CONSULTER](https://chrome.google.com/webstore/detail/awesome-screenshot-screen/nlipoenfbbikpbjkfpfillcgkoblgpmj?hl=fr) LE SITE

#### **Lightshot**

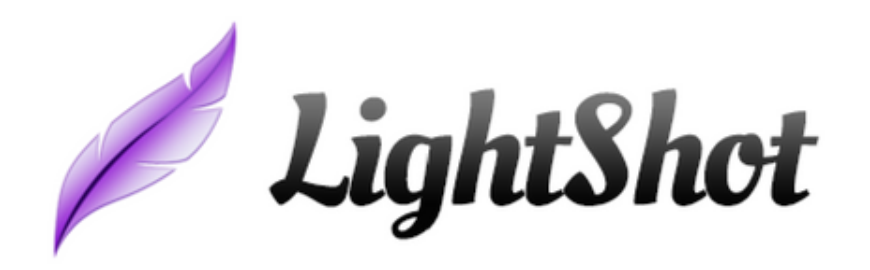

Lightshot est un outil qui permet d'effectuer des captures d'écran et de les personnaliser. Vous allez pouvoir sélectionner la partie de l'écran qui vous intéresse, augmenter ou réduire sa taille ou encore insérer des informations la capture grâce à un éditeur de texte embarqué.

Une fois la capture enregistrée sur votre ordinateur ou sur le cloud, vous serez en mesure de la partager grâce à un lien hypertexte ou encore de la partager sur les réseaux sociaux.

[CONSULTER](https://chrome.google.com/webstore/detail/lightshot-screenshot-tool/mbniclmhobmnbdlbpiphghaielnnpgdp?hl=fr) LE SITE

#### **Mixmax**

Extensions Chrome/Firefox Gratuit

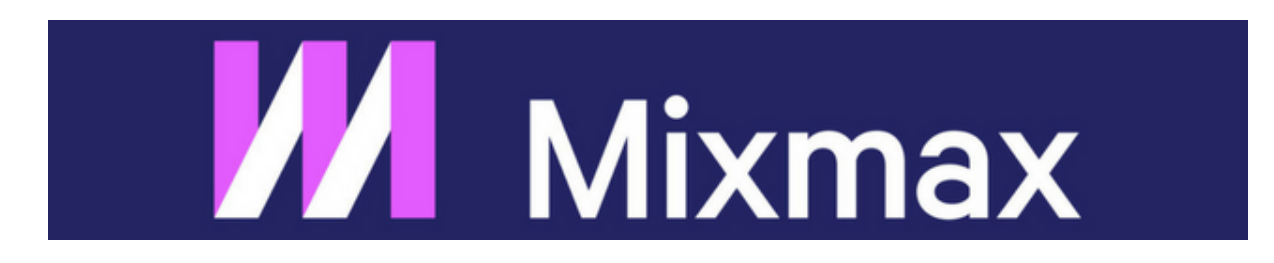
Vous venez de soumettre une proposition commerciale à un client. Trois jours viennent de s'écouler. Pas de réponse de sa part. Vous mourrez d'envie de savoir s'il l'a bien ouverte avant de le relancer. Comment faire ?

Si vous utilisez Gmail, la solution s'appelle peut-être Mixmax. Cette extension Chrome améliore les fonctionnalités de votre compte Gmail. Elle ajoute notamment un "tracker" d'email pour que vous sachiez exactement quand votre destinataire lit votre message.

Sans oublier la programmation de l'envoi d'un email à l'avance, programmer des rappels automatiques ou encore envoyer une page web par mail en un clic.

L'outil est très efficace et quasi indispensable. Dans le même esprit, il existe aussi [Bananatag.](https://www.bananatag.com/) Sans oublier [Boomerang,](https://chrome.google.com/webstore/detail/boomerang-for-gmail/mdanidgdpmkimeiiojknlnekblgmpdll?hl=fr) qui permet essentiellement de programmer l'envoi de mails pour plus tard.

[CONSULTER](https://chrome.google.com/webstore/detail/mixmax-email-tracking-tem/ocpljaamllnldhepankaeljmeeeghnid) LE SITE

#### **Streak CRM pour Gmail**

Extensions Chrome/Firefox Gratuit

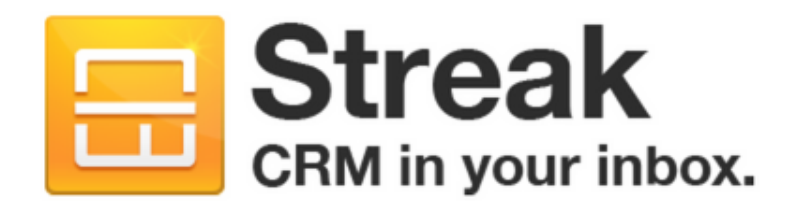

Si vous utilisez Gmail, il y a fort à parier que Streak deviendra votre outil-phare.

Cette extension vous permet de suivre vos échanges d'emails avec vos clients ou prestataires, de visualiser aisément l'avancée de vos projets ou de vos discussions pré-vente, et d'ainsi mieux organiser votre travail au quotidien.

Parmi les multiples fonctionnalités de Streak, trois se démarquent comme vraiment utiles.

- D'une part, vous pouvez tracker l'ouverture des emails que vous avez envoyé ;
- D'autre part, il vous est possible de masquer des emails de votre boîte de réception pendant une période donnée : une fonctionnalité très pratique pour vous rappeler, au moment crucial, de répondre à tel ou tel email, qui revient au moment-clé en priorité sur votre fil Gmail ;
- Enfin, Streak vous permet de classer vos emails dans des entonnoirs de conversion : vous visualisez ainsi les échanges avec les différents acteurs de votre projet, selon la maturité de vos prospects ou l'avancement de vos projets.

[CONSULTER](https://chrome.google.com/webstore/detail/streak-crm-for-gmail/pnnfemgpilpdaojpnkjdgfgbnnjojfik/related) LE SITE

#### **WPSNIFFER**

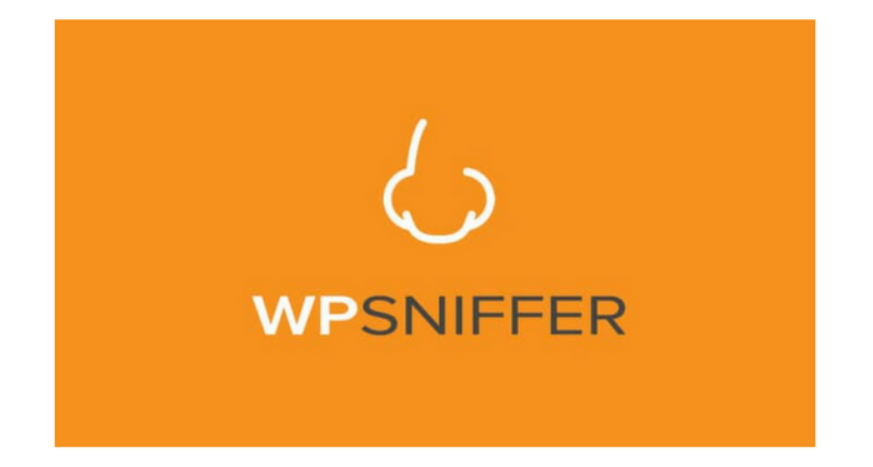

Cette extension Chrome gratuite fonctionne sur le même principe que WPThemeDetector, présenté un peu plus haut : elle permet de détecter quel thème est utilisé sur un site WordPress.

Plutôt que de copier coller une URL sur un site, vous pourrez le faire en un clic à partir de votre navigateur.

[CONSULTER](https://chrome.google.com/webstore/detail/wpsniffer-wordpress-theme/kihhefcbenhkjgjhchanjfhhflaojldn) LE SITE

#### **WP Admin Bar Control**

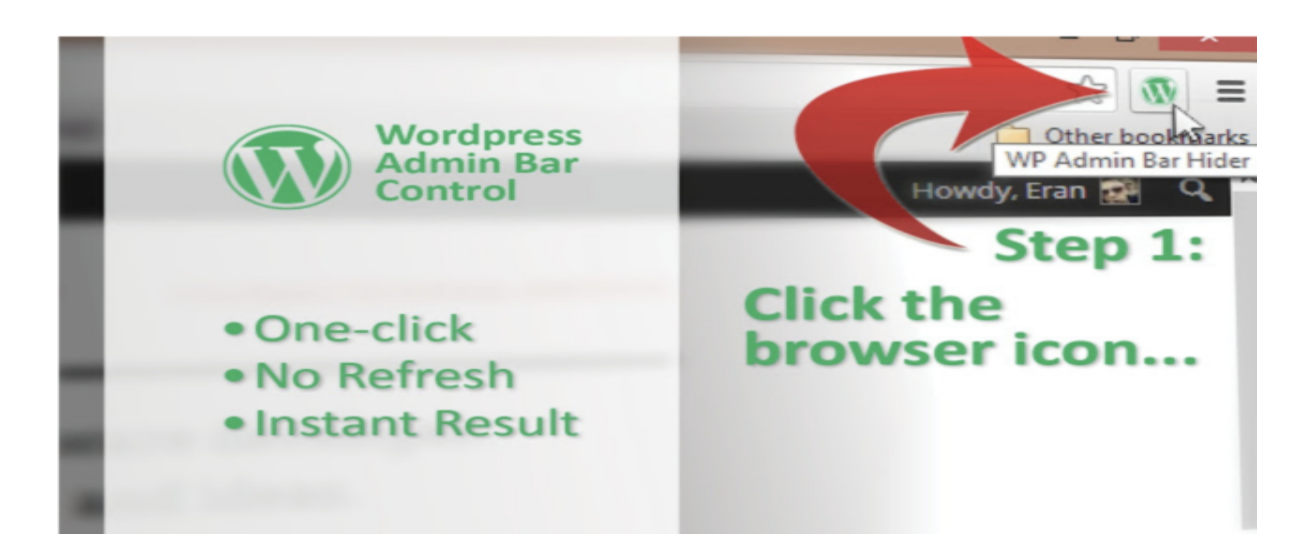

Une extension qui sert juste à masquer/afficher la barre d'administration quand vous êtes connecté sur un de vos sites WordPress.

[CONSULTER](https://chrome.google.com/webstore/detail/wordpress-admin-bar-contr/joldejophkhmeajgjenfnfdpfjkalckn?hl=fr) LE SITE

#### **WhatFont**

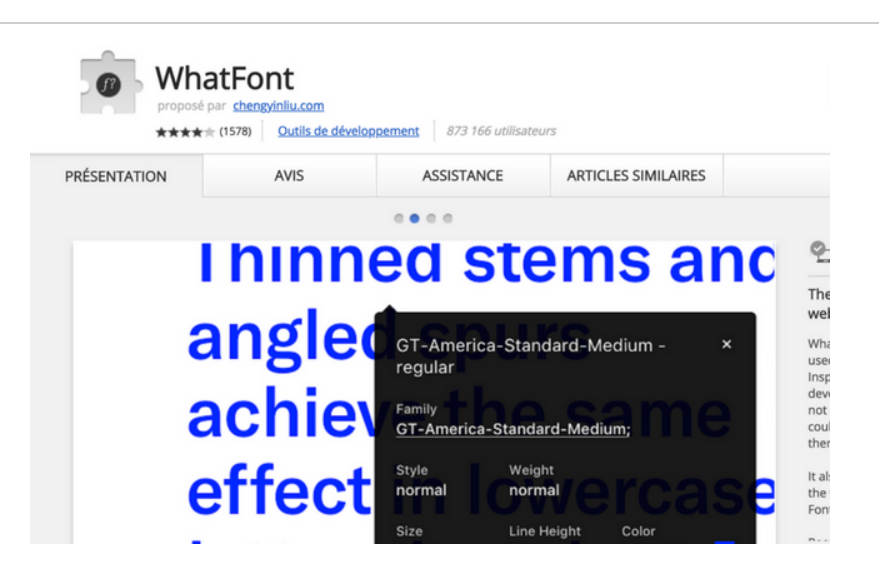

Une extension très pratique pour repérer, en un rien de temps, quelle police est utilisée sur une page web.

Une fois l'extension activée, au passage de la souris sur un texte, la police de caractère s'affiche tout simplement. Sans même avoir besoin de lancer l'inspecteur de code de votre navigateur !

[CONSULTER](https://chrome.google.com/webstore/detail/whatfont/jabopobgcpjmedljpbcaablpmlmfcogm?hl=fr) LE SITE

#### **ColorZilla**

Extensions Chrome/Firefox Gratuit

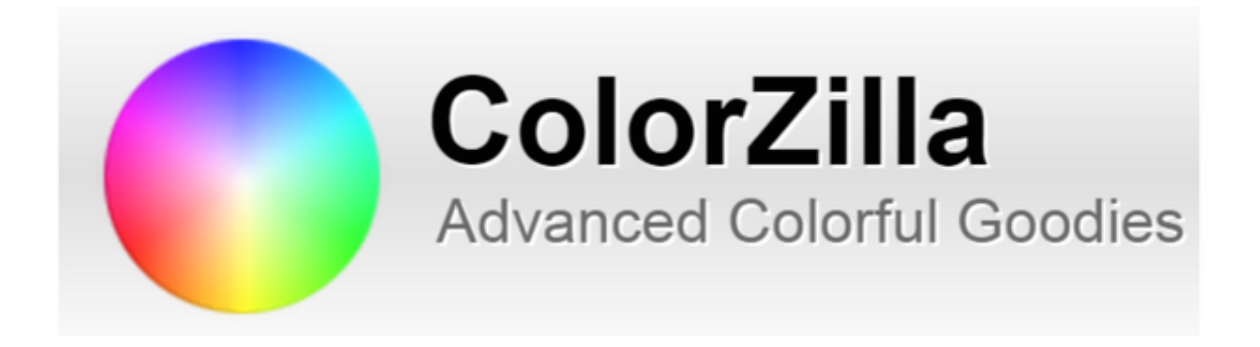

Laissez-moi deviner : vous avez trouvé une couleur qui vous éblouit quelque part sur la Toile. Vous souhaitez l'utiliser pour un projet. Mais vous ne connaissez pas son code couleur.

La solution ? ColorZilla. Cette extension gratuite pour Chrome et Firefox permet notamment de vous signaler les couleurs utilisées sur une page web. Grâce à une pipette, vous pouvez déplacer votre curseur à l'endroit désiré, ce qui affichera immédiatement les teintes RVB et le code hexadécimal de la couleur.

Ensuite, il ne vous restera plus qu'à la coller dans votre code CSS ou sur Photoshop, par exemple. Un indispensable.

[CONSULTER](https://chrome.google.com/webstore/detail/colorzilla/bhlhnicpbhignbdhedgjhgdocnmhomnp?hl=fr) LE SITE

#### **Wappalyzer**

Extensions Chrome/Firefox Gratuit

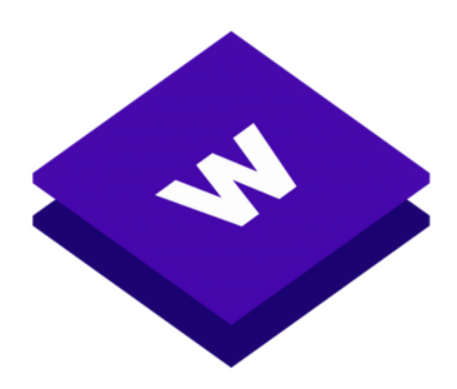

Wappalyzer est un outil qui permet de détecter les technologies utilisées sur un site web.

Concrètement, cette extension peut détecter si le site sur lequel vous naviguez est un Système de gestion de contenu (CMS, WordPress par exemple), le langage de programmation qu'il utilise, les serveurs web ou encore d'éventuels outils Analytics pour étudier leur audience.

Au total, l'extension reconnaît plus de 1 100 technologies. Utile si vous désirez connaître avec plus de précisions un détail particulier sur un site web.

[CONSULTER](https://chrome.google.com/webstore/detail/wappalyzer/gppongmhjkpfnbhagpmjfkannfbllamg?hl=fr) LE SITE

#### **JSON Formater**

Extensions Chrome/Firefox Gratuit

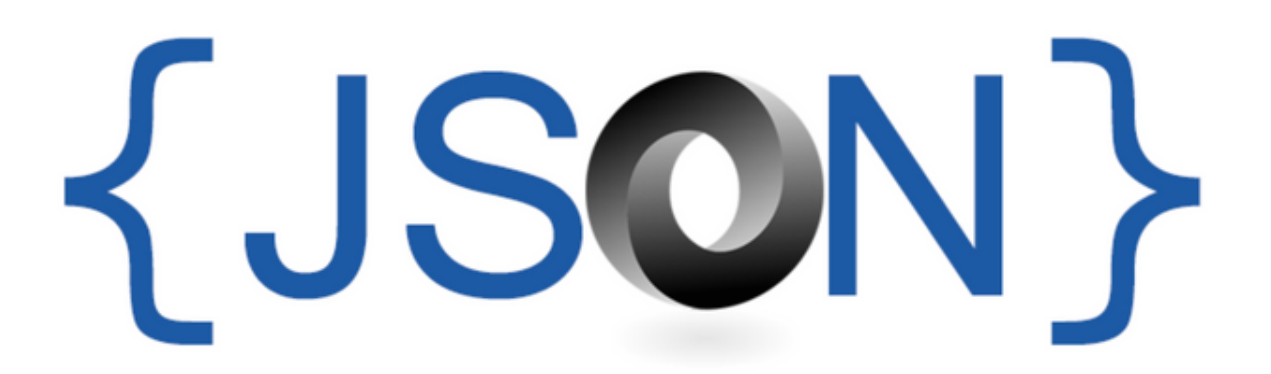

JSON Formatter permet d'afficher du code JSON afin de le rendre plus lisible et facile à déboguer, le cas échéant.

Pour les non-développeurs, JSON est l'acronyme de JavaScript Object Notation (Notation Objet issue de JavaScript). Il est de plus en plus utilisé sur le web.

[CONSULTER](https://chrome.google.com/webstore/detail/json-formatter/bcjindcccaagfpapjjmafapmmgkkhgoa?hl=fr) LE SITE

#### **Block Yourself from Analytics**

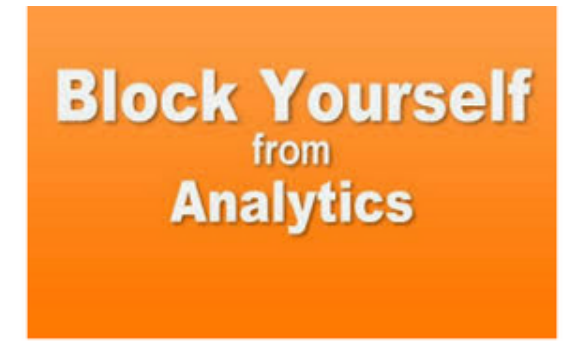

Cette extension fonctionnelle sur Chrome, Opera et Safari permet d'éviter de comptabiliser sur Google Analytics vos propres visites sur votre site web. Ainsi, vous ne faussez pas les stats concernant votre nombre de visiteurs. Si vous allez l'habitude de vous rendre 50 fois par jour sur votre magnifique blog et êtes un obsédé du trafic, cela vous rendra service :)

[CONSULTER](https://chrome.google.com/webstore/detail/block-yourself-from-analy/fadgflmigmogfionelcpalhohefbnehm?hl=fr) LE SITE

# **Time Tracker**

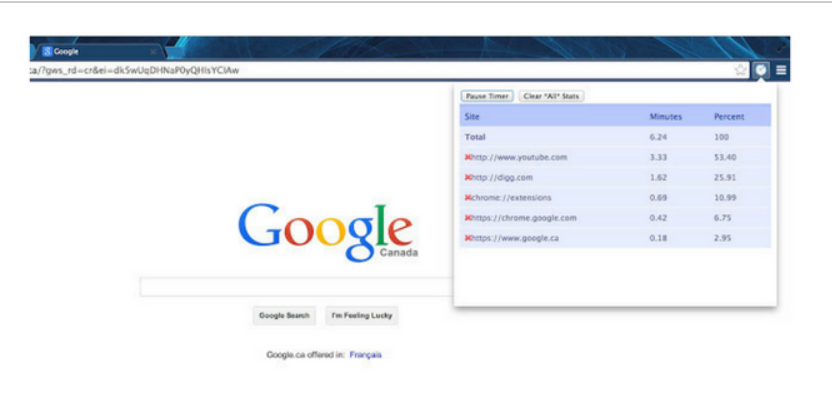

Une extension hyper précise et détaillée pour savoir combien de temps vous passez sur tel ou tel site. Une fois activée, TimeYourWeb Time Tracker déclenche un chronomètre qui se réinitialise à chaque fois que vous allez changer d'onglet ou de fenêtre de navigation.

Les compteurs se cumulent. À la fin de la journée ou d'une séance de travail, vous pourrez savoir exactement combien de temps vous avez passé sur tel ou tel site web grâce à un récapitulatif en temps total écoulé et en pourcentage.

Vous pestez parce que vous perdez votre temps en batifolant sur Facebook ? Vous allez vite vous en rendre compte.

#### [CONSULTER](https://chrome.google.com/webstore/detail/timeyourweb-time-tracker/kfmlkgchpffnaphmlmjnimonlldbcpnh?hl=fr) LE SITE

#### **Window Resizer**

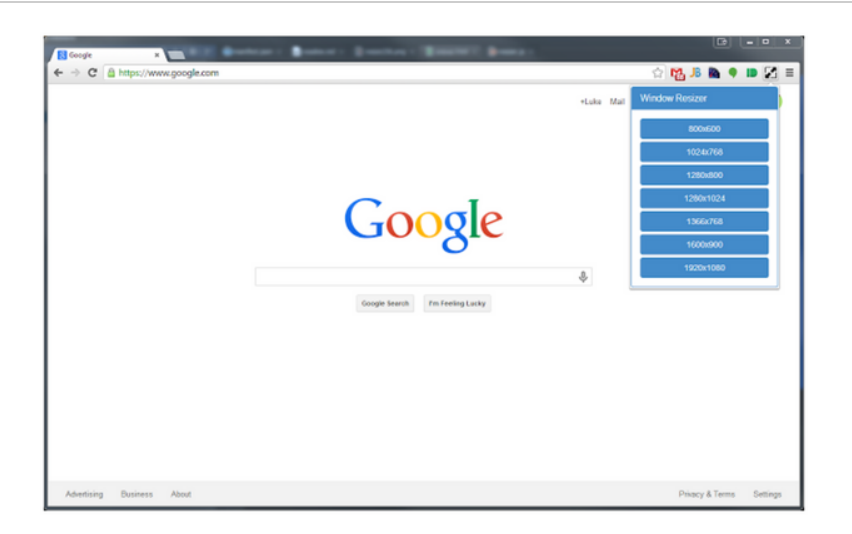

Pour un développeur ou un webdesigner, tester son site web sur différentes résolutions d'écran est indispensable, surtout en phase de création.

Certes, vous pouvez avoir un premier aperçu en redimensionnant la fenêtre de votre navigateur, mais Window Resizer sera beaucoup plus complet. L'extension liste par exemple différentes tailles d'écran classiques (iPhone, iPad, ordinateur de bureau ou une taille personnalisée) que vous pouvez tester en un clic.

Idéal pour voir si votre site est bien responsive (adaptable sur tous types de supports). Cet élément est crucial aujourd'hui : plus de la moitié de la navigation sur Internet est effectuée via un terminal mobile [\(smartphone ou](https://www.blogdumoderateur.com/navigation-mobile-depasse-desktop/) tablette).

#### [CONSULTER](https://chrome.google.com/webstore/detail/window-resizer/kkelicaakdanhinjdeammmilcgefonfh?hl=fr) LE SITE

#### **Page Ruler**

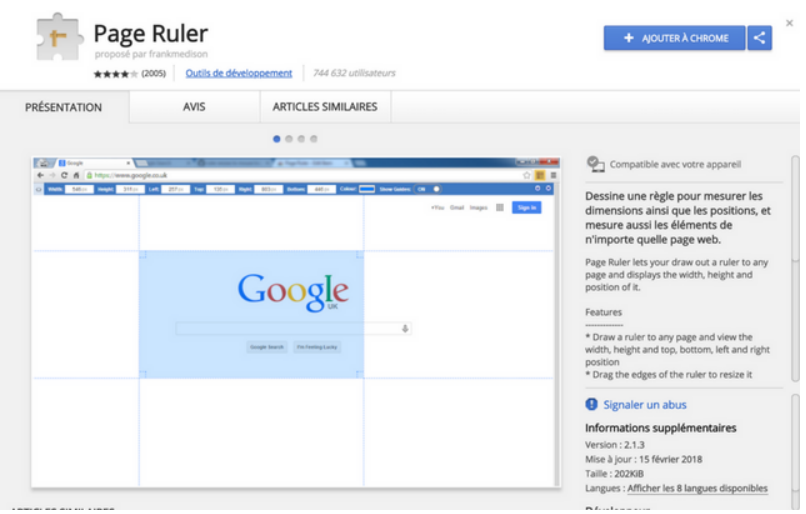

Voilà une extension que les développeurs apprécieront : Page Ruler affiche sur n'importe quelle page web une règle qui vous permet de mesurer les dimensions des éléments à l'écran, ainsi que leur position sur la page.

Rien de plus pratique pour enfin trouver le padding idéal, ou positionner vos blocs de la meilleure manière qui soit.

[CONSULTER](https://chrome.google.com/webstore/detail/page-ruler/jlpkojjdgbllmedoapgfodplfhcbnbpn?hl=fr) LE SITE

#### **Style Editor WordPress**

Extensions Chrome/Firefox Gratuit

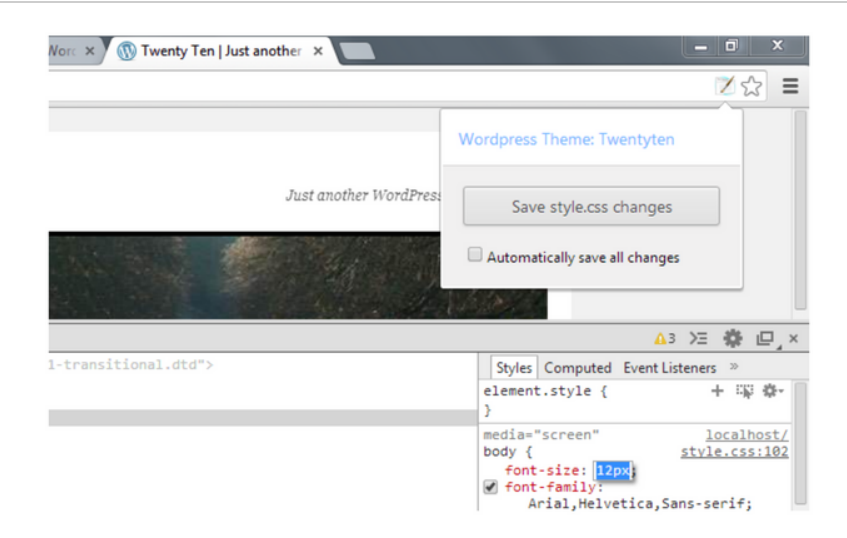

Cette extension permet d'enregistrer dans votre fichier CSS les modifications que vous effectuez dans l'inspecteur de code, sur votre navigateur.

Grâce à elle, vous n'avez pas besoin d'éditer votre fichier ou d'utiliser un FTP. Cela semble assez pratique, il va falloir que je la teste !

[CONSULTER](https://chrome.google.com/webstore/detail/wordpress-style-editor/bgdpllcnhcmpfcheafdhimpklhjoommn?hl=fr) LE SITE

#### **CSSViewer**

Extensions Chrome/Firefox Gratuit

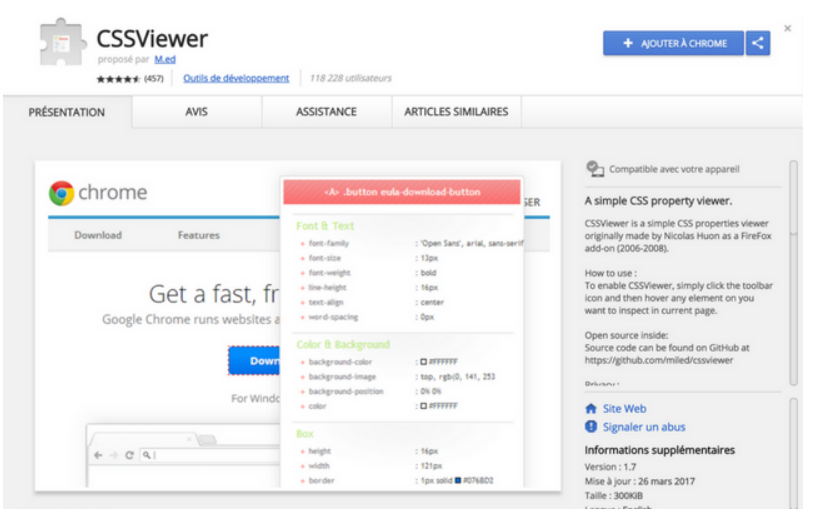

Encore une extension pour aisément accéder au code derrière n'importe quelle page web. Au survol de la souris sur n'importe quel élément, le CSS s'affiche dans une boîte, vous permettant de découvrir les secrets de mise en forme de la page.

Je trouve que le rendu est un peu plus élégant que ce que propose l'inspecteur de code. Après, quand on est habitué à l'inspecteur, cette extension n'est pas indispensable.

#### [CONSULTER](https://chrome.google.com/webstore/detail/cssviewer/ggfgijbpiheegefliciemofobhmofgce?hl=fr) LE SITE

#### **Webdeveloper**

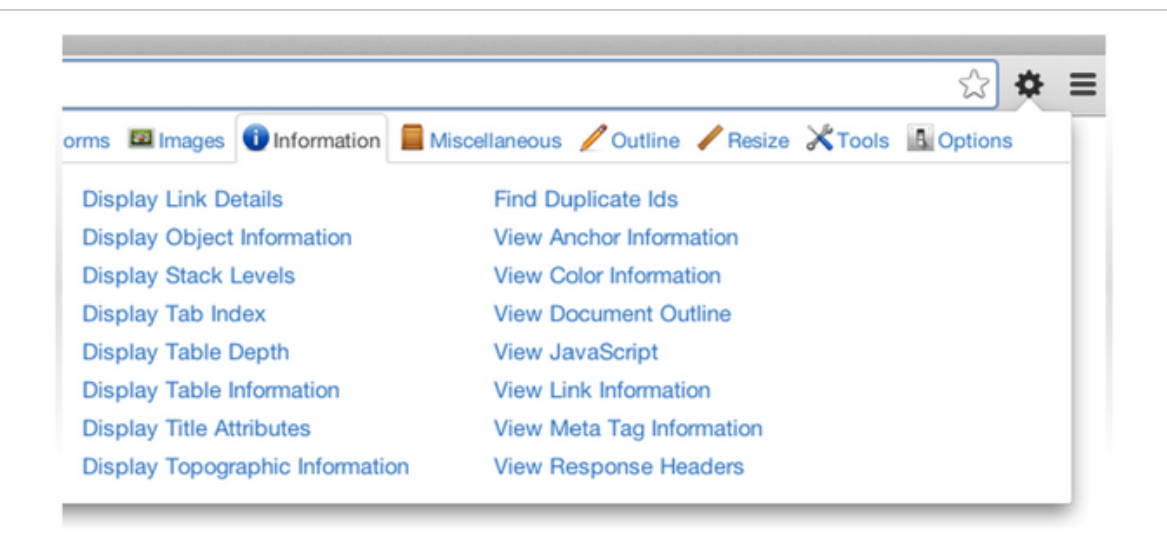

Extensions Chrome/Firefox Gratuit

Une extension couteau-suisse indispensable pour les développeurs. Elle condense de nombreux outils en un seul endroit pour analyser une page web.

Grâce à elle, vous allez pouvoir : activer-désactiver les cookies, visualiser les attributs de vos images, redimensionner vos fenêtres, vérifier que votre soit valide et conforme aux [standards](https://www.w3.org/) W3C (l'organisme qui promeut la compatibilité des technologies du web), activer-désactiver-éditer les CSS ou le JavaScript etc.

Autre option hyper intéressante, côté SEO : la possibilité de vérifier vos balises titres (h1, h2, h3 etc.). Et là, on vient à peine de vous révéler une partie infime des fonctionnalités qu'elle propose. Ce tout en un est idéal pour déboguer votre site.

[CONSULTER](https://chrome.google.com/webstore/detail/web-developer/bfbameneiokkgbdmiekhjnmfkcnldhhm?hl=fr) LE SITE

#### **Lorem Ipsum Generator**

#### Extensions Chrome/Firefox Gratuit

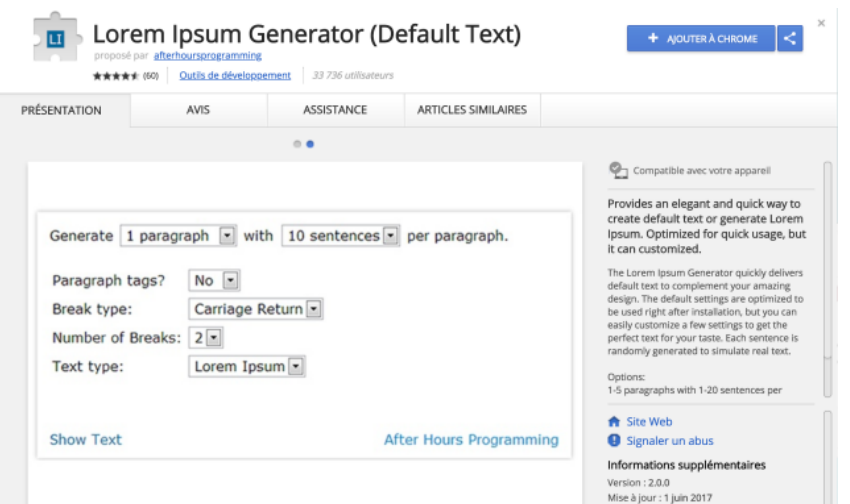

Aah, ce bon vieux Lorem Ipsum ! Développeurs et graphistes ne peuvent s'en passer pour prendre conscience de la densité de mots nécessaire sur une page web ou un document.

Pour ne plus avoir à taper "Lorem Ipsum" sur Google, Chrome vous propose cette extension qui, en un clic, fait apparaître un faux-texte de la longueur que vous souhaitez.

Allez, maintenant qu'on a gagné un peu de temps, on révise nos déclinaisons ? Rosa, rosa, rosam…

```
CONSULTEZ LE SITE
```
#### **Adblock**

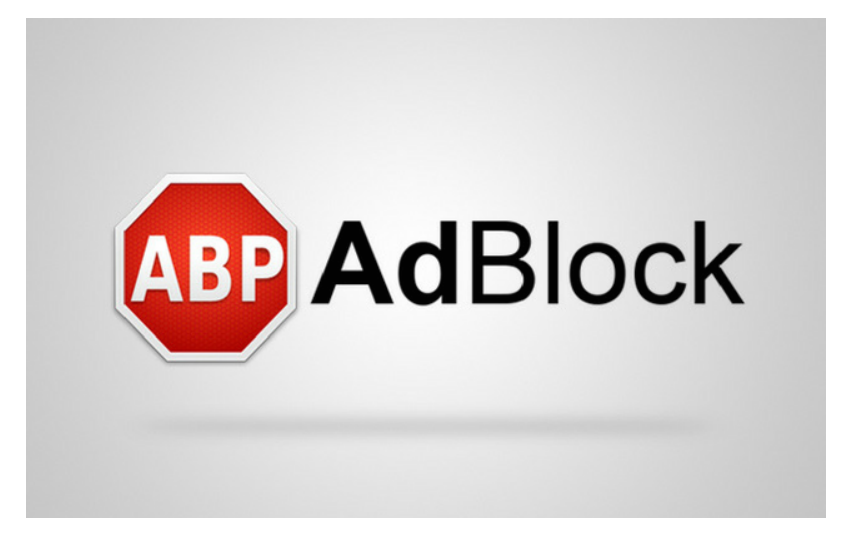

À installer absolument. Avec plus de 200 millions de téléchargements et plus de 40 millions d'utilisateurs dans le monde, il s'agit de la plus populaire des extensions Chrome.

Qui n'a jamais été ennuyé par cette fichue publicité qui s'affiche en plein écran lors de la lecture d'un article passionnant ? Ça énerve, n'est-ce pas ?

Avec Adblock, finies les contrariétés de ce type. Cette extension gratuite va bloquer les publicités intrusives sur le web. En plus, elle contribue à vous protéger contre les logiciel malveillants et espions, améliore votre vitesse de navigation et réduit l'utilisation de la bande passante.

[CONSULTER](https://chrome.google.com/webstore/detail/adblock/gighmmpiobklfepjocnamgkkbiglidom) LE SITE

### **WriteWell Online**

![](_page_123_Picture_0.jpeg)

Quel que soit votre métier, l'écriture sans doute est au centre de votre activité : emails rédigés pour les clients ou des collaborateurs, contenu web à créer, présentations commerciales…

Et il n'est pas rare que le syndrome de la page blanche vous prenne de court, et vous bride dans votre productivité. L'application Chrome WriteWell vous aide à dépasser ce manque d'inspiration.

WriteWell vous donne accès à des modèles de formats typiques : ebooks, livres blancs, proposition de mission, emails de prospection, articles de blog, interviews… De nombreux formats pré-enregistrés sont disponibles, et vous permettent de partir d'une structure solide, pour vous focaliser sur le contenu de votre écrit.

Des conseils (en Anglais) s'affichent également au fil de votre navigation pour vous accompagner. Et hop ! Votre page blanche se remplit enfin.

[CONSULTER](https://chrome.google.com/webstore/detail/writewell-online/obkdedbflcnbpillohfoghmjpekelpek) LE SITE

# **Livres, ebooks et formations WordPress**

**Digging Into WordPress - Chris Coyier & Jeff Starr**

#### Livres et formations Payant

![](_page_124_Picture_1.jpeg)

Digging into WordPress est une référence dans l'explication du fonctionnement et du développement pour WordPress. Vous y apprendrez à optimiser les performances, le SEO, la sécurité et à maintenir votre site de la meilleure manière qui soit.

À la plume, on retrouve Chris Coyier et Jeff Starr. Chris Coyier est un développeur et web designer américain, créateur de l'excellent site [CSS Tricks,](https://css-tricks.com/) qui propose notamment des ressources pour maîtriser les CSS sur le bout des doigts.

Il a aussi co-fondé [CodePen,](https://codepen.io/) un gigantesque éditeur de code en ligne où vous pouvez partager vos réalisations à la communauté… et les réutiliser pour vos propres projets (On l'utilise d'ailleurs dans [CSS Express](https://wpmarmite.com/cssexpress/)). Si vous ne connaissez pas ces deux sites incontournables, foncez !

Jeff Starr est un développeur spécialisé dans l'environnement WordPress. Il a créé plus [d'une vingtaine de plugins](https://perishablepress.com/) et tient notamment à jour les blogs Perishable Press et Digging Into [WordPress](https://digwp.com/), ça va de soi ;-)

Prix de l'ouvrage : 27\$

[CONSULTER](https://digwp.com/) LE SITE

#### **Relooker son thème - Alex Bortolotti**

Livres et formations Payant

![](_page_125_Picture_3.jpeg)

Apprenez à personnaliser n'importe quel thème WordPress. Voilà ce que propose Relooker son thème, l'ebook que j'ai rédigé. Il vous aidera à créer des sites qui ne se limitent plus aux options des thèmes, que vous partiez de zéro ou que vous possédiez quelques notions.

Grâce à cet ebook, vous allez comprendre le code et apprendre à le modifier pour enfin être autonome et personnaliser votre site comme bon vous semble.

Si vous optez pour une des éditions avancées, vous accéderez à des tutoriels vidéos, des études de cas et des interviews de professionnels pour apporter une dimension pratique aux concepts théoriques développés tout au long des 403 pages de l'ouvrage.

Prix : à partir de 39€

[CONSULTER](https://wpmarmite.com/relooker-son-theme/) LE SITE

# **Optimiser son référencement WordPress - Daniel Roch**

Livres et formations Payant

![](_page_126_Picture_4.jpeg)

Daniel Roch, expert en référencement naturel au [sein de l'agence SeoMix](https://www.seomix.fr/), partage dans ce livre tous ses conseils d'optimisation pour améliorer au maximum le SEO de votre site WordPress.

L'ouvrage aborde de nombreux thèmes comme les bases du référencement, l'importance de la stratégie SEO, les extensions de référencement (et comment les paramétrer), les réglages du CMS, la sécurité, l'optimisation du contenu, l'ecommerce ou encore le concept de silo.

Impossible de tout lister mais Daniel Roch parvient à faire un état des lieux complet concernant le SEO et WordPress.

Prix: 22€

[CONSULTER](https://www.wp-referencement.fr/) LE SITE

#### **WordPress pour les nuls - Lisa Sabin-Wilson**

Livres et formations Payant

![](_page_127_Picture_4.jpeg)

Près de 400 pages, rédigées par une spécialiste, pour apprendre le b.a.-ba de WordPress : installation, configuration, thèmes, widgets, extensions, structure…

Mis à jour dans une seconde édition en janvier 2017, ce classique de la fameuse collection "pour les nuls" s'adresse aux débutants qui souhaitent lancer un blog ou un site web en étant accompagnés pas à pas.

Prix de l'ouvrage : 22.95€ sur Amazon

[CONSULTER](http://amzn.to/2otJA6f) LE SITE

#### **WordPress 4.5 - Christophe Aubry**

Livres et formations Payant

![](_page_128_Picture_3.jpeg)

Un livre très complet et précis de la collection "Objectif Web" pour débuter sur WordPress. Cet ouvrage parcourt les essentiels de WordPress : installation, administration et utilisateurs, différence entre articles et pages, extensions, commentaires…

Le tout illustré de captures d'écrans qui rendent plus digeste la lecture de ces 400 pages très exhaustives sur le sujet. À utiliser comme guide pour créer son premier site, ou bien comme aide-mémoire pour les plus à l'aise sur WordPress.

Prix de l'ouvrage : 26.50€ sur Amazon

[CONSULTER](http://amzn.to/2EYwpQX) LE SITE

#### **A Book Apart**

Livres et formations Payant

# A BOOK APART

A Book Apart propose d'excellentes ressources sur tout ce qui touche au design, CSS, développement front-end, JavaScript, Git etc.

Par contre, tout est en anglais. Désolé pour ceux qui ne comprennent pas la langue de Shakespeare. Deux formats sont disponibles : Standard (100-150 pages disponibles aux formats papier et/ou ebook) et Briefs (50-70 pages, uniquement au format ebook).

[CONSULTER](https://abookapart.com/pages/about/) LE SITE

#### **SitePoint**

![](_page_130_Picture_0.jpeg)

SitePoint propose d'accéder à une librairie de plus de 250 ebooks sur le référencement, le développement dans tous les langages, WordPress ainsi que le design, à travers un abonnement annuel. Vous pouvez trouver des livres et progresser en PHP, MySQL, JS, JQuery, Node.JS, etc.

Prix : à partir de 99€/an (parfois des promos vous permettent de télécharger pas mal d'ebooks gratuitement).

[CONSULTER](https://www.sitepoint.com/) LE SITE

# **WPChef**

![](_page_131_Picture_0.jpeg)

WPChef est une formation WordPress en ligne créée par Maxime Bernard-Jacquet, Nicolas Richer et votre serviteur.

Axée sur la pratique, elle propose un programme de 6 semaines avec des cours et exercices en vidéo. Grâce à elle, vous apprendrez à installer votre site WordPress et à le configurer comme vous le souhaitez. Le tout, à votre rythme.

Deux offres sont disponibles : la formule SOLO (375€ TTC) ou la formule PRO (695€ TTC).

[CONSULTER](https://wpchef.fr/) LE SITE

#### **Elegant School**

![](_page_132_Picture_0.jpeg)

Elegant School, créée par Nicolas Richer, propose deux formations distinctes. La première vous aidera à maîtriser de Divi et son écosystème (Extra, Monarch, Bloom etc.). La seconde vous formera au webmastering professionnel afin d'adhérer aux bonnes pratiques et de monter en compétence.

Pour rappel, Divi, [le thème phare d'Elegant](https://wpmarmite.com/ressource/divi) Themes, a déjà conquis près de 440 000 clients à travers le monde.

La formation Divi coûte 195€ TTC. Celle sur le webmastering débute à partir de 550€ TTC.

[CONSULTER](https://elegant.school/) LE SITE

#### **OpenClassrooms**

Livres et formations Freemium

![](_page_133_Picture_0.jpeg)

OpenClassrooms propose de nombreux cours d'informatique et de développement à suivre gratuitement ou à travers des abonnements annuels et mensuels.

Bon nombre d'entre eux sont disponibles au téléchargement en ebooks. Il vous faudra au moins un abonnement mensuel (Premium Solo) pour les télécharger.

Vous pouvez également vous inscrire à des parcours diplomants entièrement en ligne pour 300€/mois.

Prix: à partir de 20€/mois (Des promos régulières le proposent à partir de 11€/mois)

[CONSULTER](https://openclassrooms.com/) LE SITE

#### **Tuto.com**

Livres et formations Freemium

![](_page_134_Picture_0.jpeg)

Tuto.com propose des formations par vidéo sur de nombreux sujets du monde de l'entreprise : business, développement web, bureautique, marketing… il y en a pour tous les besoins.

Si le site propose plus [de 20 tutoriels](https://fr.tuto.com/wordpress/tuto-wordpress-gratuit.htm) WordPress gratuits seulement, vous en trouverez plus de 100 payants, sur des thématiques diverses et variées, de la plus basique à la plus pointue.

On apprécie la formation pas à pas, consultable autant de fois que nécessaire, et illustrée de cas concrets.

Certains parcours de formation complets peuvent également être pris en charge par les organismes de formation ou par Pôle Emploi.

Prix : variable selon les vidéos ou par abonnement de 33.25€ / mois.

[CONSULTER](https://fr.tuto.com/) LE SITE

#### **Udemy**

Livres et formations Freemium

# *Udemy*

Avec plus de 65 000 cours en ligne, accessibles en illimité une fois achetés, la plateforme Udemy propose une large gamme de formations pour tous les niveaux.

Si le site est américain, et propose donc une majorité de ressources en Anglais, vous en trouverez cependant d'autres en Français. Développement, marketing, design, entrepreneuriat… Les thématiques sont variées, et parfois assez pointues.

Prix : variable selon la formation et les promotions en cours.

[CONSULTER](https://www.udemy.com/) LE SITE

#### **Video2Brain**

![](_page_136_Picture_0.jpeg)

Video2Brain propose un large catalogue de formations en ligne, auxquelles vous pouvez également accéder hors-ligne une fois téléchargées. De l'IT au marketing, en passant par l'animation et le montage vidéo, de nombreuses ressources pédagogiques sont mises à disposition à prix correct.

La plateforme s'est récemment affiliée à LinkedIn Learning et vous propose, si vous ne l'avez jamais testée, de l'essayer [gratuitement](https://www.video2brain.com/fr/abonnez-vous/linkedin-learning) pendant un mois par ici. De quoi faire un choix éclairé avant de se lancer dans un abonnement régulier.

Prix : abonnement mensuel à 29,95€

[CONSULTER](https://www.video2brain.com/fr/) LE SITE

#### **Elephorm**

![](_page_136_Picture_7.jpeg)

Près de 40 000 vidéos pédagogiques, classées dans différentes catégories (image, audio, vidéo, 3D, programmation, webmarketing...) : voilà ce que met à disposition le site Elephorm, pour un abonnement mensuel qui donne accès à toutes les ressources en illimité, souvent accompagnées de fichiers de travail.

Particulièrement intéressant pour se former à des logiciels très techniques comme Ableton, la suite Adobe, ou encore Final Cut Pro. Vous y trouverez également quelques [ressources](https://www.elephorm.com/web-multimedia/formation-wordpress.html) WordPress.

Prix : abonnement mensuel à partir de 16,60€

[CONSULTER](https://www.elephorm.com/) LE SITE

# **Comment trouver des clients à satisfaire**

#### **Codeur.com**

Emploi Payant

![](_page_137_Picture_7.jpeg)

Codeur se présente comme la 1ère communauté où trouver des freelances en ligne, avec près de 140 000 inscrits.

Elle permet de mettre en relation une entreprise (ou un particulier), qui vient y déposer un projet, et un prestataire, qui peut interagir avec lui et proposer un devis. Une fois un accord trouvé, le freelance débute le projet.

Par rapport à Malt, la démarche est plus pro-active, puisque le freelance peut "démarcher" à sa guise. La création d'un compte prestataire est gratuite mais il faut s'abonner à partir de 29 € HT/mois pour pouvoir participer aux projets et envoyer des offres aux clients.

[CONSULTER](https://www.codeur.com/) LE SITE

### **Malt (ex Hopwork)**

Emploi Gratuit

![](_page_138_Picture_6.jpeg)

Vous connaissez sûrement ce site sous le nom d'Hopwork. Son appellation (et sa charte graphique) a changé il y a quelques mois. Désormais, cette plateforme pour travailleurs freelances s'appelle Malt.

Pour l'utiliser, remplissez votre profil avec une description, votre métier, sans oublier une photo. Vous ne pourrez pas démarcher de clients. Sur Malt, ce sont les employeurs qui font leur marché et vous contactent s'ils souhaitent collaborer avec vous.

[CONSULTER](https://www.malt.fr/) LE SITE

#### **404works**

Emploi Freemium

![](_page_139_Picture_5.jpeg)

404works regroupe une communauté de près de 10 000 freelances en quête de missions.

Développeurs, graphistes, rédacteurs web ou encore community managers y créent un profil indiquant leurs compétences, leurs secteur d'activité et leurs

disponibilités, pour pouvoir être contactés directement par des clients.

Les entreprises ont également la possibilité d'y déposer des annonces en décrivant succinctement la mission à pourvoir.

[CONSULTER](https://www.404works.com/) LE SITE

#### **Upwork**

#### Emploi Freemium

![](_page_140_Picture_5.jpeg)

Plateforme très célèbre, Upwork permet aux freelances de tous les domaines d'activité de publier leur profil en indiquant leur tarif journalier, leurs compétences et autres détails de la plus haute importance, pour être approché par des clients.

Le site segmente en micro-catégories les différentes spécialités, pour plus de précision, et laisse la possibilité aux clients de donner une note au freelance ayant effectué une mission pour eux.

Un intournable pour trouver des petites missions, disponible uniquement en Anglais cependant (bien qu'on y trouve des freelances francophones sans problème).

[CONSULTER](https://www.upwork.com/) LE SITE

#### **Codeable**

Emploi Gratuit

![](_page_141_Picture_3.jpeg)

Codeable est une plateforme de freelancing spécialement dédiée à WordPress. Le site présente une section spécifique aux agences et développeurs WordPress souhaitant accroître leur visibilité, et trouver plus de missions.

Ayant engrangé plus de 70 000 projets jusque là, Codeable permet aux clients de publier leur mission, puis aux développeurs de proposer leurs services. Le site prend au passage 15% de commission sur chaque mise en relation effectuée.

[CONSULTER](https://codeable.io/) LE SITE

# **Alors, qu'est-ce que vous en dites ?**

Tout d'abord, je dois vous féliciter. Vous venez de parcourir plus de 150 outils pour les créateurs de sites WordPress !

À votre avis, est-ce que nous en avons oublié un ?

En tout cas, si vous voulez revoir cette liste plus tard, téléchargez-la au format PDF en cliquant ici.

**Et si rédiger ce type d'article vous intéresse, jetez un oeil à mon nouveau projet : [Massive Content](https://massivecontent.com/)** (d'autres types de contenus seront ajoutés prochainement).

En attendant, dites-moi ce que vous en avez pensé en commentaire et partagez cet article sur vos réseaux si vous pensez qu'il peut aider d'autres personnes.